FORWARD, ALWAYS PROGRESSING

# **INOVANCE**

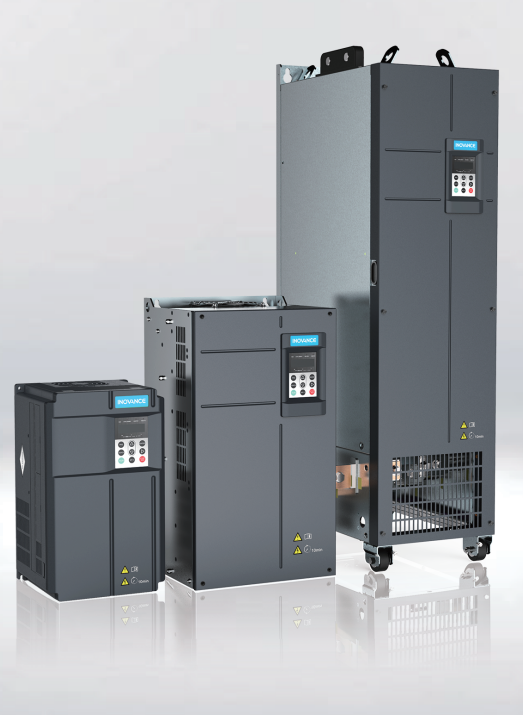

# MD500-PLUS Series General-Purpose AC Drive **Quick Installation and Commissioning Guide**

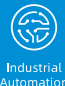

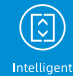

Elevator

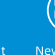

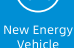

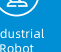

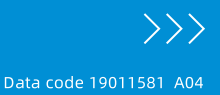

# <span id="page-1-0"></span>**Preface**

### **Introduction**

The MD500-PLUS series AC drive is a general-purpose high-performance current vector control AC drive. It is designed to control and regulate the speed and torque of three-phase AC asynchronous motors and permanent magnet synchronous motors. The AC drive can be used to drive textile machines, paper machines, wire drawing machines, machine tools, packaging machines, food machines, fans, water pumps, and other automated production equipment.

This guide introduces the installation, wiring, commissioning, and trial operation of the product, including installation dimensions, mechanical installation, electrical installation, commissioning and trial operation, troubleshooting, and parameter list.

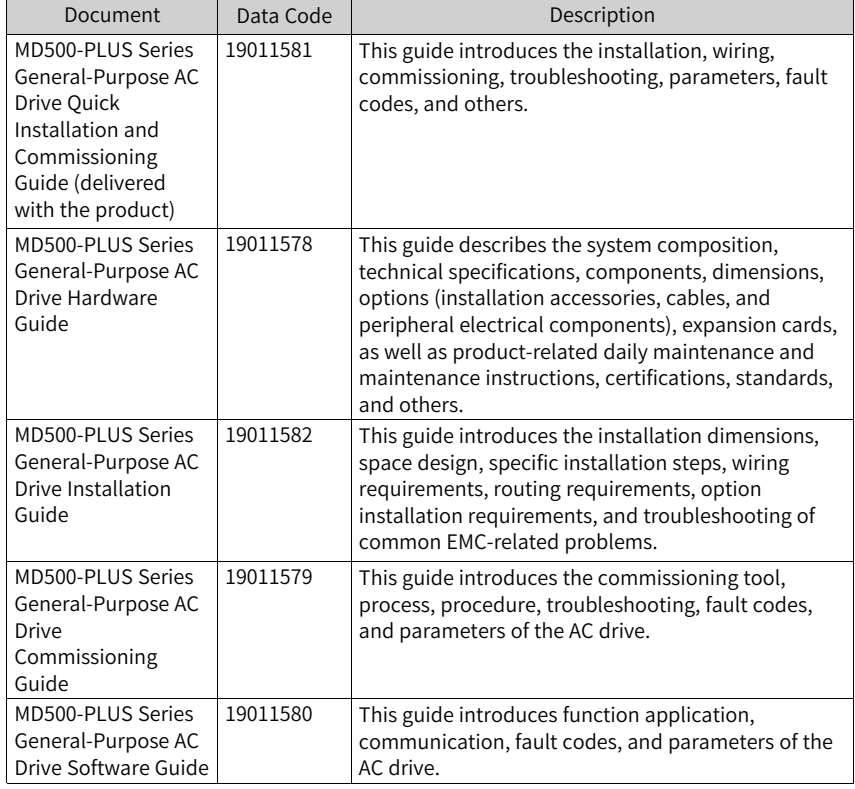

#### **More Documents**

#### **Revision History**

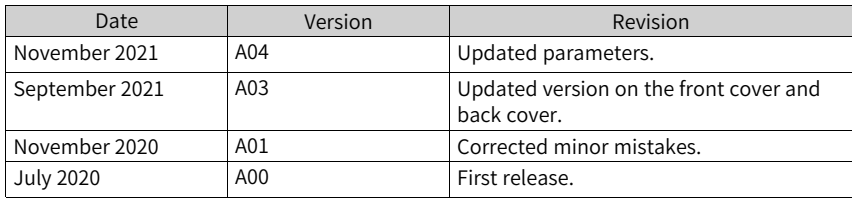

### **Guide Acquisition**

This user guide is not delivered along with the product. You can obtain the PDF version of this document by the following method:

Log in to Inovance's website (http://en.inovance.cn/), choose **Support** > **[Download](www.inovance.com)**, search for keywords, and then download the PDF file.

# Table of Contents

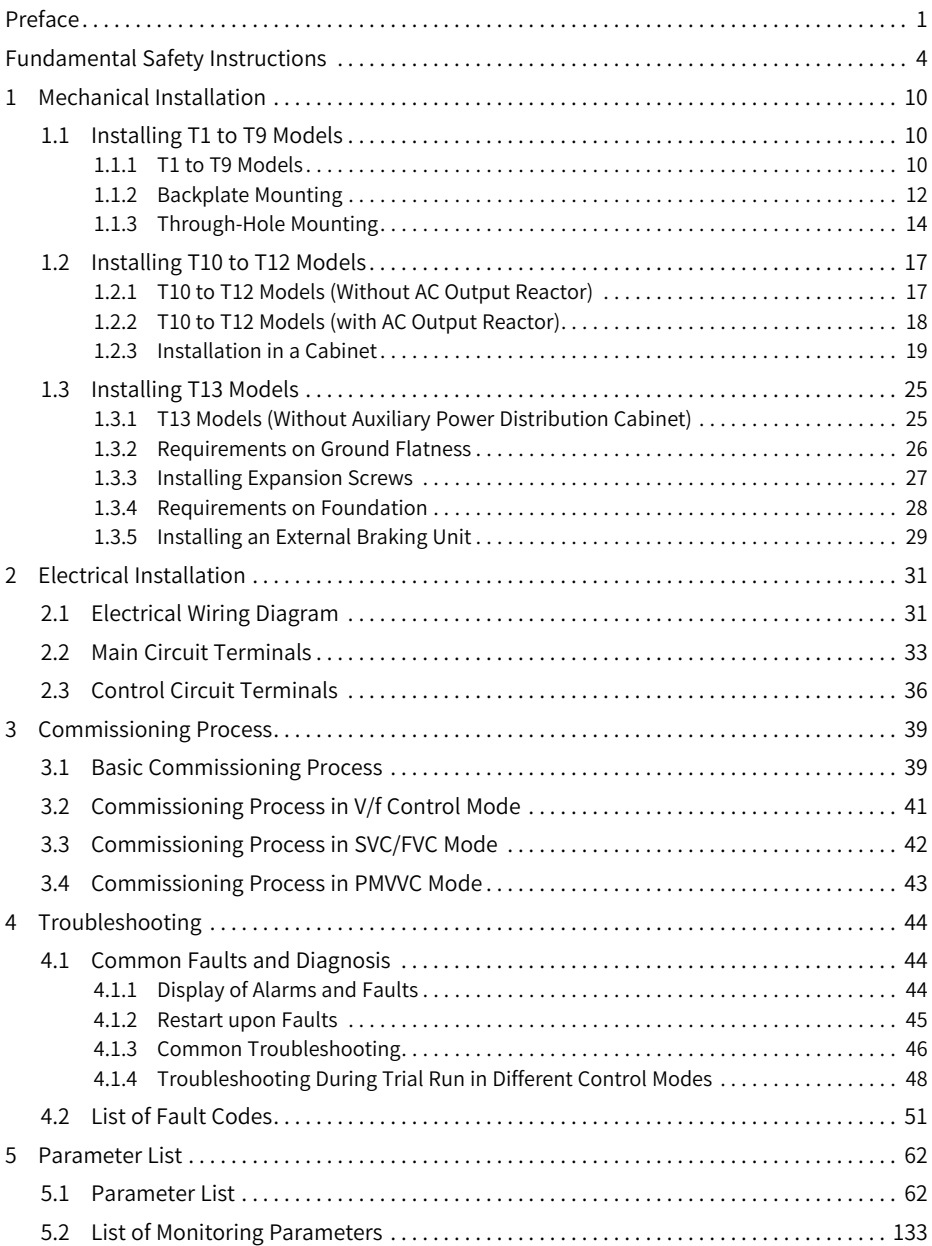

# <span id="page-4-0"></span>**Fundamental Safety Instructions**

#### **Safety Precautions**

- 1. This chapter presents essential safety instructions for a proper use of the equipment. Before operating the equipment, read through the guide and comprehend all the safety instructions. Failure to comply with the safety instructions may result in death, severe personal injuries, or equipment damage.
- 2. "CAUTION", "WARNING", and "DANGER" items in the guide only indicate some of the precautions that need to be followed; they just supplement the safety precautions.
- 3. Use this equipment according to the designated environment requirements. Damage caused by improper use is not covered by warranty.
- 4. Inovance shall take no responsibility for any personal injuries or property damage caused by improper use.

#### **Safety Levels and Definitions**

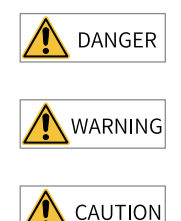

Indicates that failure to comply with the notice will result in death or severe personal injuries.

Indicates that failure to comply with the notice may result in death or severe personal injuries.

Indicates that failure to comply with the notice may result in minor or moderate personal injuries or equipment damage.

#### **General Safety Instructions**

- Drawings in the guide are sometimes shown without covers or protective guards. Remember to install the covers or protective guards as specified first, and then perform operations in accordance with the instructions.
- The drawings in the guide are shown for illustration only and may be different from the product you purchased.

#### **Unpacking**

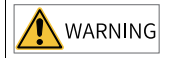

- Do not install the equipment if you find damage, rust, or signs of use on the equipment or accessories upon unpacking.
- Do not install the equipment if you find water seepage or missing or damaged components upon unpacking.
- Do not install the equipment if you find the packing list does not conform to the equipment you received.

# **CAUTION**

- Check whether the packing is intact and whether there is damage, water seepage, dampness, and deformation before unpacking.
- Unpack the package by following the unpacking sequence. Do not strike the package violently.
- Check whether there is damage, rust, or injuries on the surface of the equipment and equipment accessories before unpacking.
- $\bullet$  Check whether the package contents are consistent with the packing list before unpacking.

#### **Storage and Transportation**

# WARNING

- Large-scale or heavy equipment must be transported by qualified professionals using specialized hoisting equipment. Failure to comply may result in personal injuries or equipment damage.
- $\bullet$  Before hoisting the equipment, ensure the equipment components such as the front cover and terminal blocks are secured firmly with screws. Loosely-connected components may fall off and result in personal injuries or equipment damage.
- Never stand or stay below the equipment when the equipment is being hoisted by the hoisting equipment.
- $\bullet$  When hoisting the equipment with a steel rope, ensure the equipment is hoisted at a constant speed without suffering from vibration or shock. Do not turn the equipment over or let the equipment stay hanging in the air. Failure to comply may result in personal injuries or equipment damage.

CAUTION

- Handle the equipment with care during transportation and mind your steps to prevent personal injuries or equipment damage.
- When carrying the equipment with bare hands, hold the equipment casing firmly with care to prevent parts from falling. Failure to comply may result in personal injuries.
- Store and transport the equipment based on the storage and transportation requirements. Failure to comply will result in equipment damage.
- Avoid storing or transporting the equipment in environments with water splash, rain, direct sunlight, strong electric field, strong magnetic field, and strong vibration.
- Avoid storing the equipment for more than three months. Long-term storage requires stricter protection and necessary inspections.
- $\bullet$  Pack the equipment strictly before transportation. Use a sealed box for long-distance transportation.
- Never transport the equipment with other equipment or materials that may harm or have negative impacts on this equipment.

**Installation**

DANGER

• The equipment must be operated only by professionals with electrical knowledge.

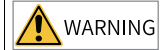

- Read through the guide and safety instructions before installation.
- Do not install this equipment in places with strong electric or magnetic fields.
- Before installation, check that the mechanical strength of the installation site can bear the weight of the equipment. Failure to comply will result in mechanical hazards.
- Do not wear loose clothes or accessories during installation. Failure to comply may result in an electric shock.
- When installing the equipment in a closed environment (such as a cabinet or casing), use a cooling device (such as a fan or air conditioner) to cool the environment down to the required temperature. Failure to comply may result in equipment over-temperature or a fire.
- Do not retrofit the equipment.
- Do not fiddle with the bolts used to fix equipment components or the bolts marked in red.
- When the equipment is installed in a cabinet or final assembly, a fireproof enclosure providing both electrical and mechanical protections must be provided. The IP rating must meet IEC standards and local laws and regulations.
- Before installing devices with strong electromagnetic interference, such as a transformer, install a shielding device for the equipment to prevent malfunction.
- Install the equipment onto an incombustible object such as a metal. Keep the equipment away from combustible objects. Failure to comply will result in a fire.

# CAUTION

- Cover the top of the equipment with a piece of cloth or paper during installation. This is to prevent unwanted objects such as metal chippings, oil, and water from falling into the equipment and causing faults. After installation, remove the cloth or paper on the top of the equipment to prevent over-temperature caused by poor ventilation due to blocked ventilation holes.
- Resonance may occur when the equipment operating at a constant speed executes variable speed operations. In this case, install the vibration-proof rubber under the motor frame or use the vibration suppression function to reduce resonance.

#### **Wiring**

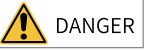

- Equipment installation, wiring, maintenance, inspection, or parts replacement must be performed only by professionals.
- $\bullet$  Before wiring, cut off all the power supplies of the equipment, and wait for at least the time designated on the equipment warning label before further operations because residual voltage still exists after power-off. After waiting for the designated time, measure the DC voltage in the main circuit to ensure the DC voltage is within the safe voltage range. Failure to comply will result in an electric shock.
- Do not perform wiring, remove the equipment cover, or touch the circuit board with power ON. Failure to comply will result in an electric shock.
- Check that the equipment is grounded properly. Failure to comply will result in an electric shock.

# WARNING

- Do not connect the input power supply to the output end of the equipment. Failure to comply will result in equipment damage or even a fire.
- When connecting a drive to the motor, check that the phase sequences of the drive and motor terminals are consistent to prevent reverse motor rotation.
- Cables used for wiring must meet cross sectional area and shielding requirements. The shield of the cable must be reliably grounded at one end.
- Fix the terminal screws with the tightening torque specified in the user guide. Improper tightening torque may overheat or damage the connecting part, resulting in a fire.
- After wiring is done, check that all cables are connected properly and no screws, washers or exposed cables are left inside the equipment. Failure to comply may result in an electric shock or equipment damage.

# CAUTION

- During wiring, follow the proper electrostatic discharge (ESD) procedure, and wear an antistatic wrist strap. Failure to comply will damage the equipment or the internal circuits of the equipment.
- Use shielded twisted pairs for the control circuit. Connect the shield to the grounding terminal of the equipment for grounding purpose. Failure to comply will result in equipment malfunction.

#### **Power-on**

**DANGER** 

- Before power-on, check that the equipment is installed properly with reliable wiring and the motor can be restarted.
- Check that the power supply meets equipment requirements before power-on to prevent equipment damage or a fire.
- After power-on, do not open the cabinet door or protective cover of the equipment, touch any terminal, or disassemble any unit or component of the equipment. Failure to comply will result in an electric shock.

# **WARNING**

- Perform a trial run after wiring and parameter setting to ensure the equipment operates safely. Failure to comply may result in personal injuries or equipment damage.
- Before power-on, check that the rated voltage of the equipment is consistent with that of the power supply. Failure to comply may result in a fire.
- Before power-on, check that no one is near the equipment, motor, or machine. Failure to comply may result in death or personal injuries.

#### **Operation**

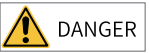

- The equipment must be operated only by professionals. Failure to comply will result in death or personal injuries.
- Do not touch any connecting terminals or disassemble any unit or component of the equipment during operation. Failure to comply will result in an electric shock.

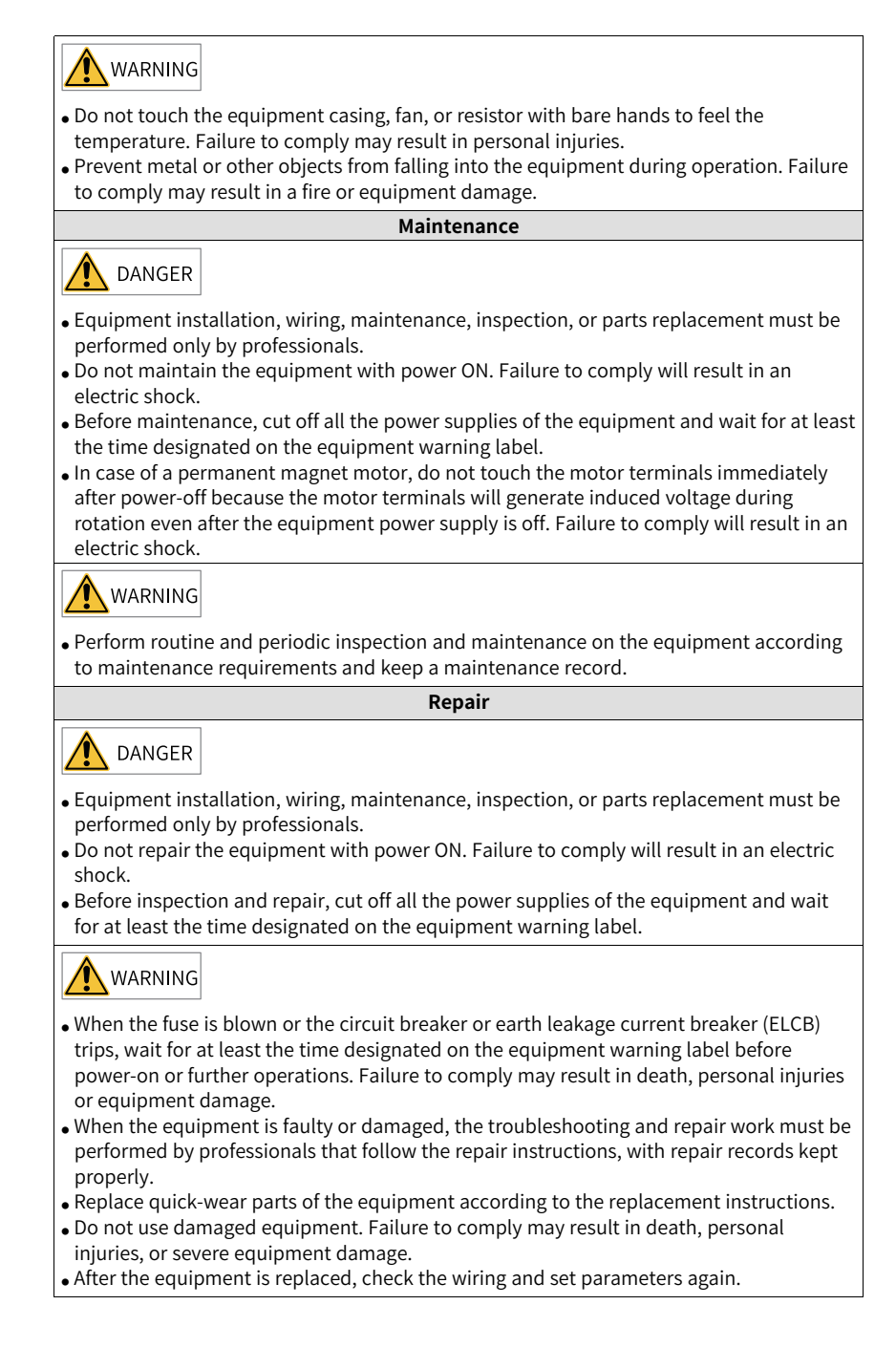

**Disposal WARNING** • Dispose of retired equipment in accordance with local regulations and standards. Failure to comply may result in property damage, personal injuries, or even death. • Recycle retired equipment by observing industry waste disposal standards to avoid environmental pollution.

#### **Safety Labels**

For safe equipment operation and maintenance, comply with the safety labels on the equipment. Do not damage or remove the safety labels. See the following table for descriptions of the safety labels.

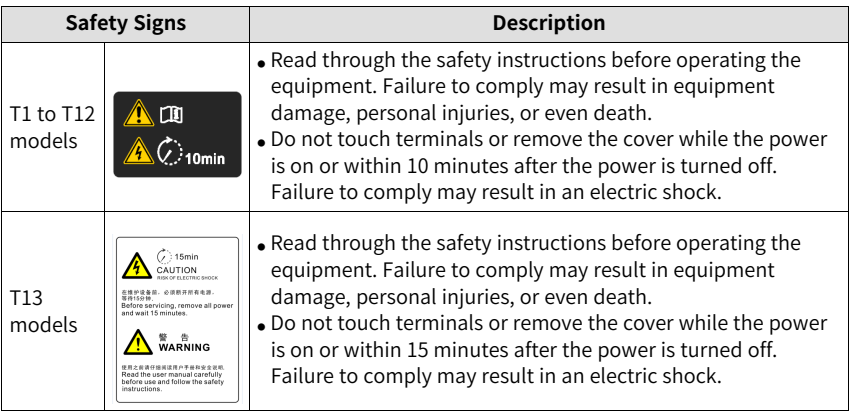

# <span id="page-10-0"></span>**1 Mechanical Installation**

# **1.1 Installing T1 to T9 Models**

### **1.1.1 T1 to T9 Models**

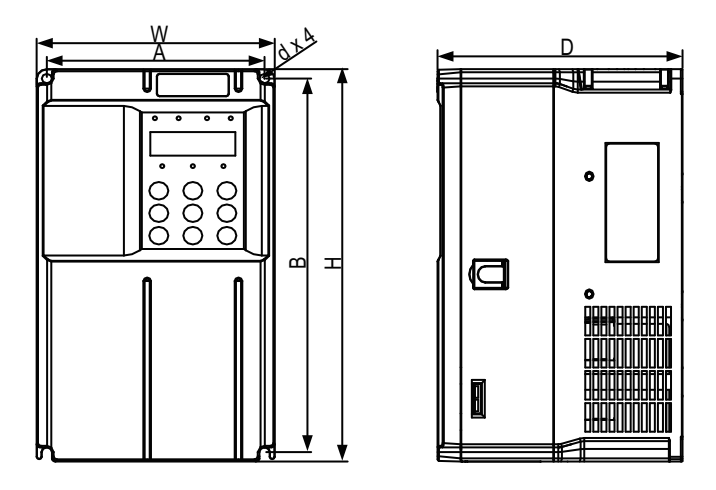

Figure 1-1 Dimension drawing of T1 to T4 models

| Structure      | $mm$ (in.) | <b>Mounting Hole</b> |            |          | <b>Outline Dimensions</b><br>$mm$ (in.) | <b>Mounting Hole</b><br>Diameter | Weight<br>kg (lb) |          |
|----------------|------------|----------------------|------------|----------|-----------------------------------------|----------------------------------|-------------------|----------|
|                | A          | B                    | н          | H1       | W                                       | D                                | $mm$ (in.)        |          |
| T1             | 119 (4.7)  | 189 (7.5)            | 200(7.9)   | <u>.</u> | 130(5.1)                                | 152(6.0)                         | Ø5(0.2)           | 1.6(3.5) |
| T <sub>2</sub> | 119 (4.7)  | 189 (7.5)            | 200(7.9)   | -        | 130(5.1)                                | 162(6.4)                         | Ø5(0.2)           | 2.0(4.4) |
| T <sub>3</sub> | 128 (5.0)  | 238 (9.4)            | 250 (9.9)  |          | 140(5.5)                                | 170 (6.7)                        | Ø6(0.2)           | 3.3(7.3) |
| T <sub>4</sub> | 166 (6.5)  | 266(10.5)            | 280 (11.0) | <b>.</b> | 180(7.1)                                | 170 (6.7)                        | Ø6(0.2)           | 4.3(9.5) |

Table 1–1 Dimensions of T1 to T4 models

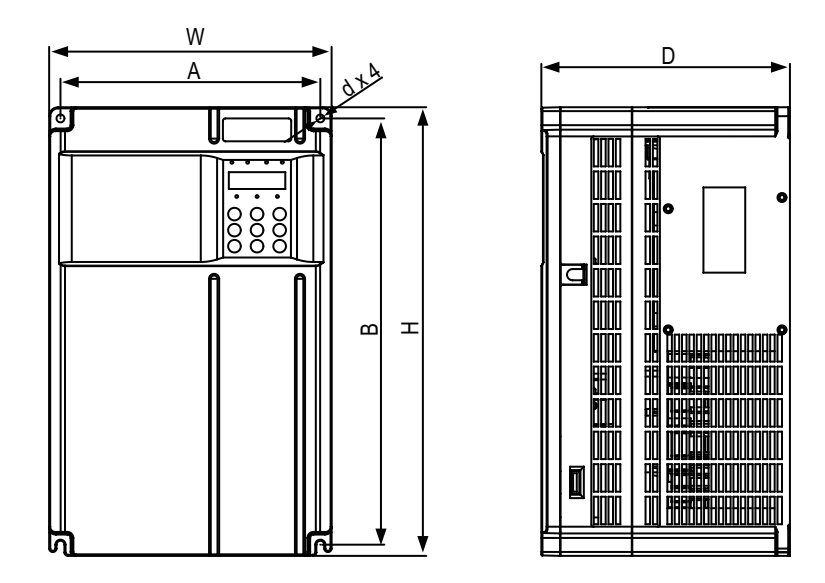

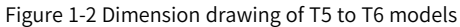

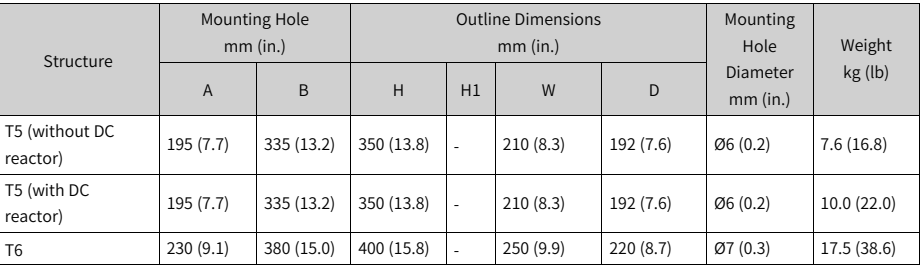

#### Table 1–2 Dimensions of T5 to T6 models

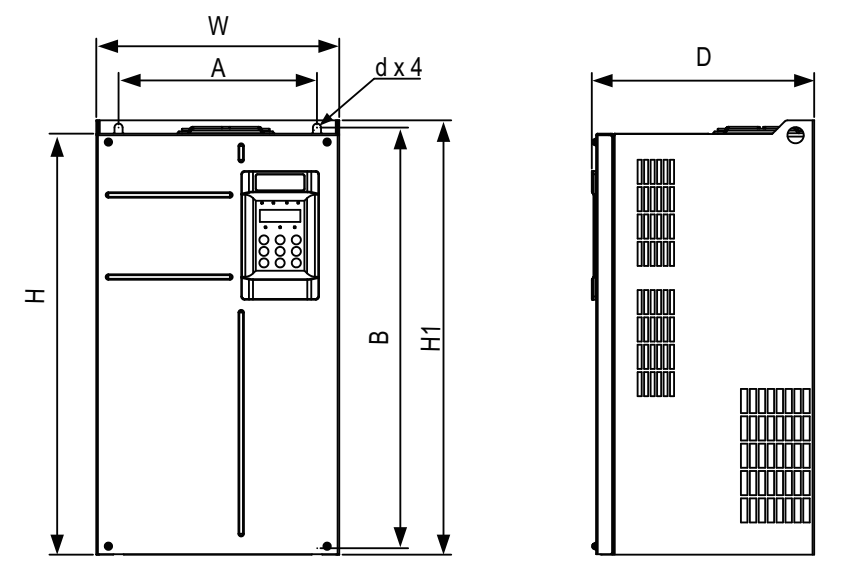

Figure 1-3 Dimension drawing of T7 to T9 models

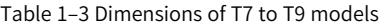

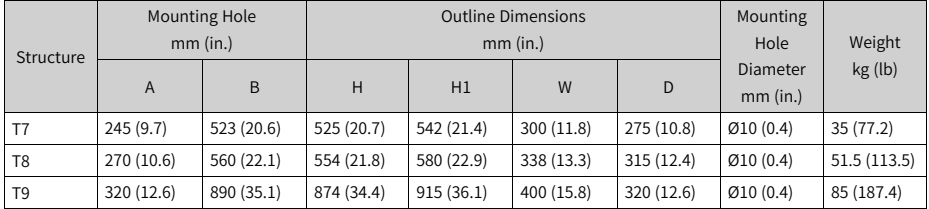

# **1.1.2 Backplate Mounting**

In this mode, avoid fastening only the two retaining nuts on the top of the AC drive lest the joints come loose or damaged after long-time operation due to the action of unbalanced force.

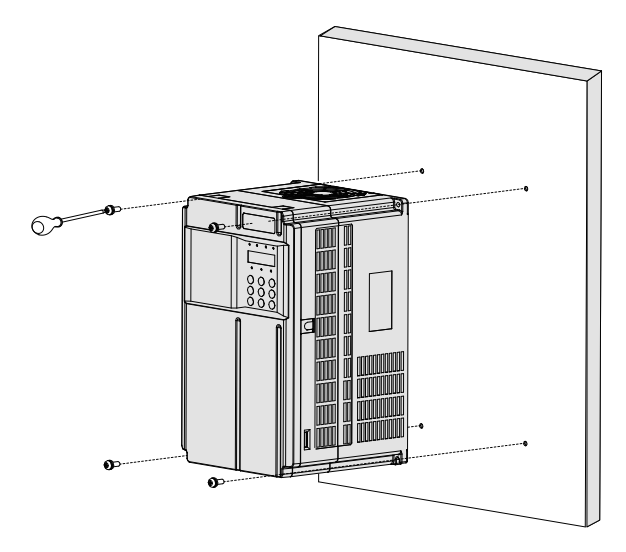

Figure 1-4 Backplate mounting (T1 to T6 models)

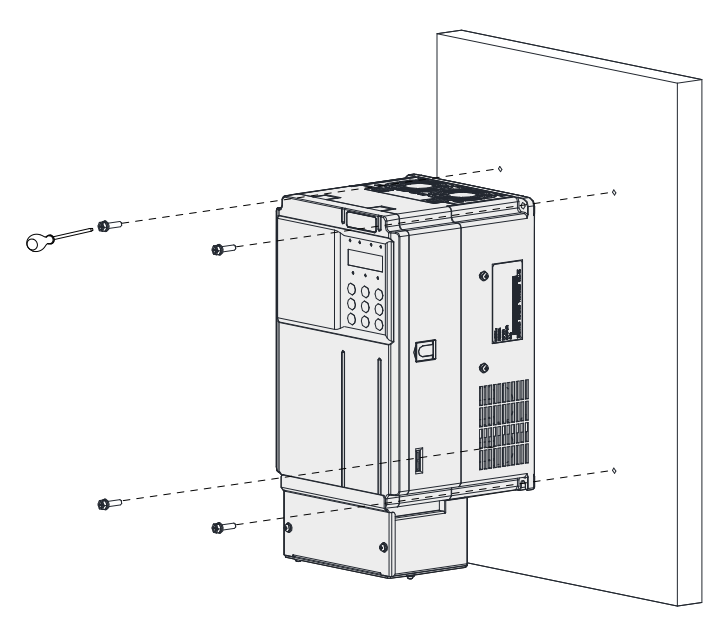

Figure 1-5 Backplate mounting (T1 to T6 models, with conduit boxes)

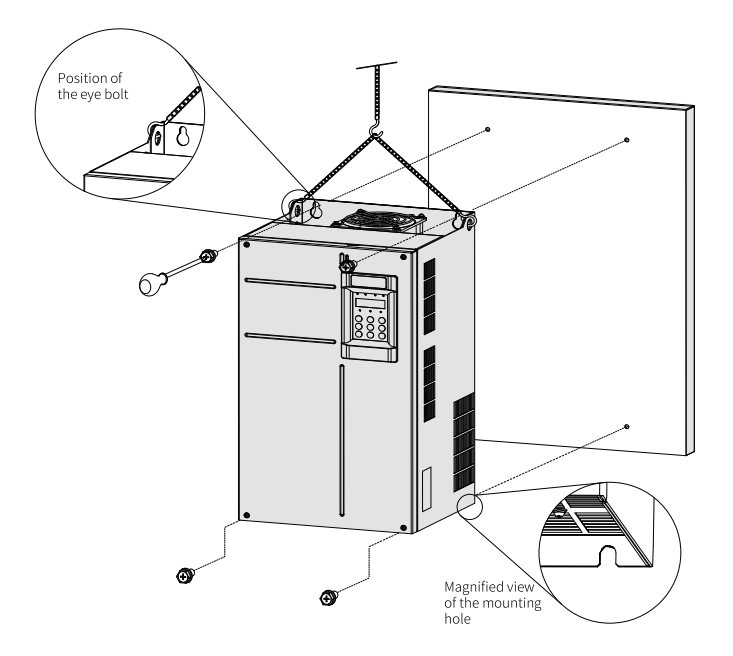

Figure 1-6 Backplate mounting (T7 to T9 models)

### **1.1.3 Through-Hole Mounting**

- 1. T1 to T6 models:
	- a. Put the bracket around the AC drive, and tighten the bracket fixing screws on the left and right sides of the AC drive.

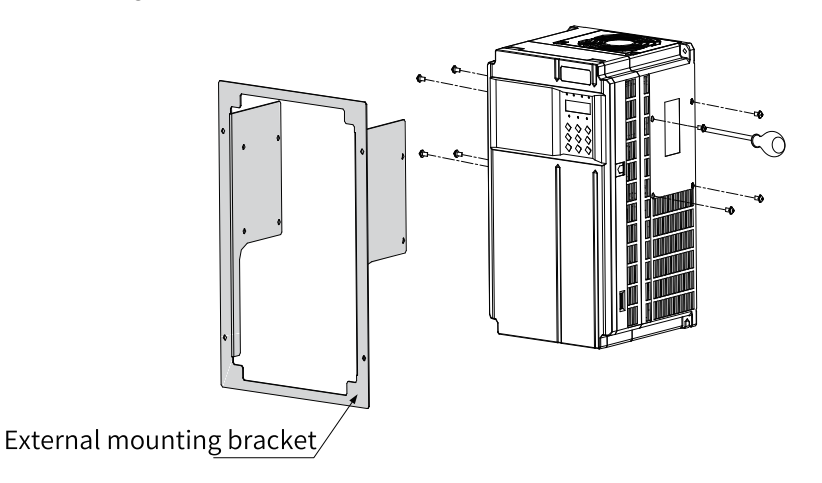

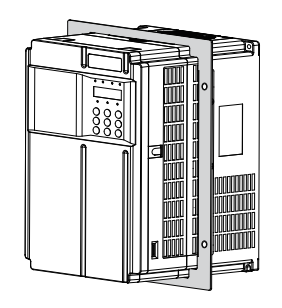

The following figure shows an AC drive with a bracket mounted.

b. Fasten the AC drive with the bracket mounted onto the mounting backplate of the control cabinet.

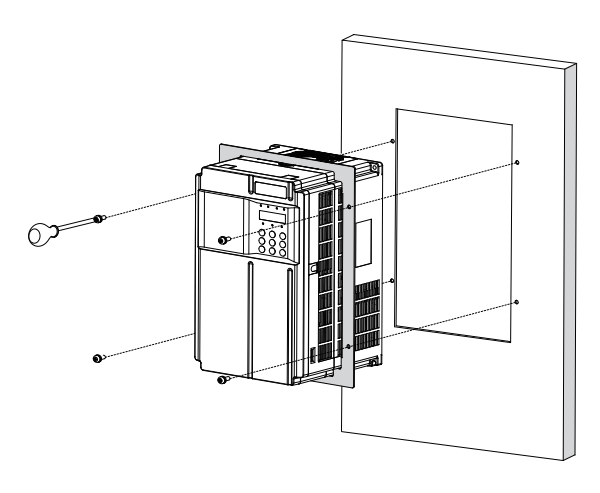

The following figure shows an AC drive that is through-hole mounted.

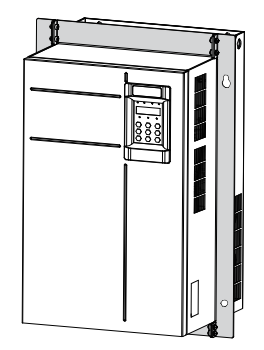

2. T7 to T9 models:

a. Fasten brackets to the two sides of the AC drive.

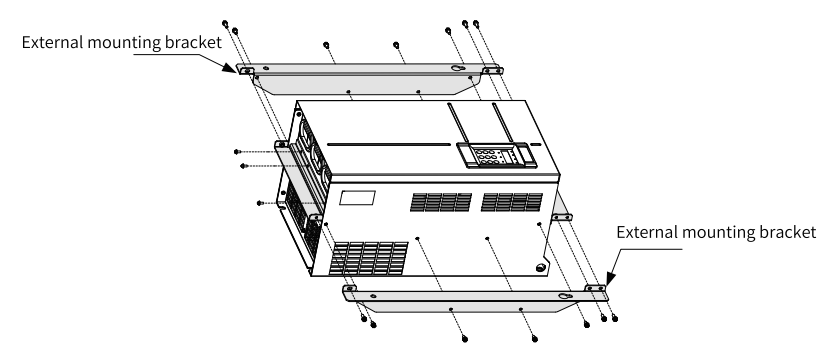

The following figure shows an AC drive with brackets mounted.

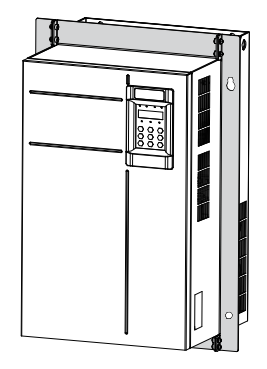

b. Fasten the AC drive onto the backplate of the control cabinet from the front of the control cabinet.

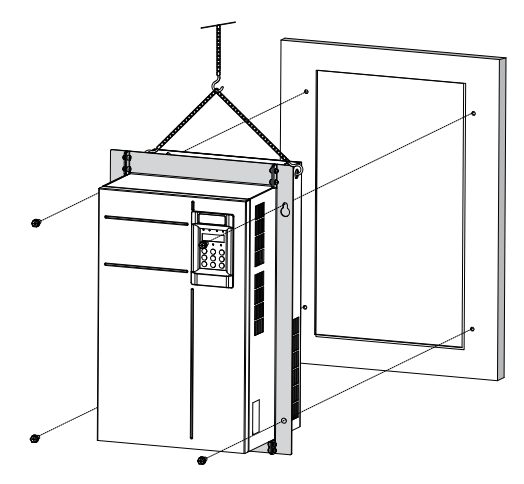

The following figure shows an AC drive that is through-hole mounted.

## **1.2 Installing T10 to T12 Models**

### **1.2.1 T10 to T12 Models (Without AC Output Reactor)**

<span id="page-17-0"></span>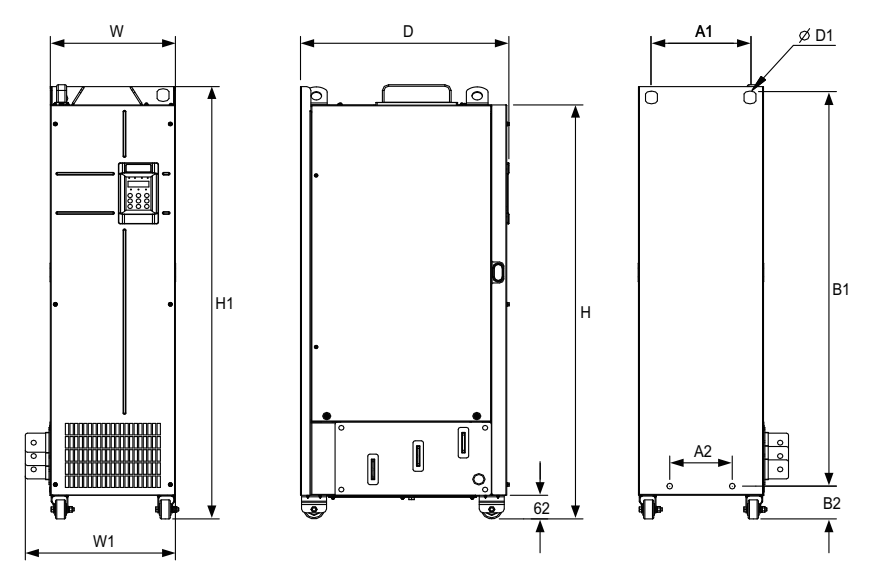

Figure 1-7 Dimension drawing of T10 to T12 models (without AC output reactor)

| Structure       | <b>Mounting Hole Spacing</b><br>$mm$ (in.) |       |           |           |        | <b>Outline Dimensions</b><br>$mm$ (in.) | Mounting<br>Hole<br>Diameter<br>$mm$ (in.) | Weight<br>kg (lb) |        |                 |         |
|-----------------|--------------------------------------------|-------|-----------|-----------|--------|-----------------------------------------|--------------------------------------------|-------------------|--------|-----------------|---------|
|                 | A1                                         | A2    | <b>B1</b> | <b>B2</b> | H      | H1                                      | W                                          | W1                | D      | D <sub>1</sub>  |         |
|                 | 240                                        | 150   | 1035      | 86        | 1086   | 1134                                    | 300                                        | 360               | 500    |                 | 110     |
| T <sub>10</sub> | (9.5)                                      | (5.9) | (40.8)    | (3.4)     | (42.8) | (44.7)                                  | (11.8)                                     | (14.2)            | (19.7) | $\phi$ 13 (0.5) | (242.5) |
|                 | 225                                        | 185   | 1175      | 97        | 1248   | 1284                                    | 330                                        | 390               | 545    |                 | 155     |
| T11             | (8.9)                                      | (7.3) | (46.3)    | (3.8)     | (49.2) | (50.6)                                  | (13.0)                                     | (15.4)            | (21.5) | $\phi$ 13 (0.5) | (341.7) |
| T <sub>12</sub> | 240                                        | 200   | 1280      | 101       | 1355   | 1405                                    | 340                                        | 400               | 545    | $\Phi$ 16 (0.6) | 185     |
|                 | (9.5)                                      | (7.9) | (50.4)    | (4.0)     | (53.4) | (55.4)                                  | (13.4)                                     | (15.8)            | (21.5) |                 | (407.9) |

Table 1–4 Dimensions of T10 to T12 models (without AC output reactor)

# **1.2.2 T10 to T12 Models (with AC Output Reactor)**

<span id="page-18-0"></span>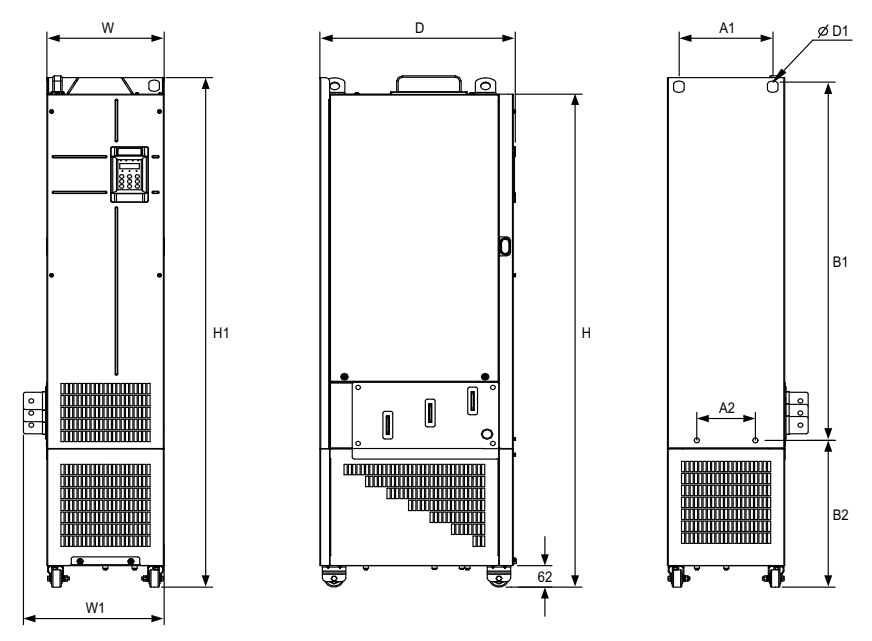

Figure 1-8 Dimension drawing of T10 to T12 models (with AC output reactor)

| Structure       | <b>Mounting Hole Spacing</b><br>mm (in.) |              |                |               |                |                | <b>Outline Dimensions</b><br>$mm$ (in.) | Mounting Hole<br>Diameter<br>mm (in.) | Weight<br>kg (lb) |                 |                |
|-----------------|------------------------------------------|--------------|----------------|---------------|----------------|----------------|-----------------------------------------|---------------------------------------|-------------------|-----------------|----------------|
|                 | A1                                       | A2           | B1             | <b>B2</b>     | H              | H1             | W                                       | W1                                    | D                 | D <sub>1</sub>  |                |
| T <sub>10</sub> | 240<br>(9.5)                             | 150<br>(5.9) | 1035<br>(40.8) | 424<br>(16.7) | 1424<br>(56.1) | 1472<br>(58.0) | 300<br>(11.8)                           | 360<br>(14.2)                         | 500<br>(19.7)     | $\phi$ 13 (0.5) | 160<br>(352.7) |
| T11             | 225<br>(8.9)                             | 185<br>(7.3) | 1175<br>(46.3) | 435<br>(17.1) | 1586<br>(62.5) | 1622<br>(63.9) | 330<br>(13.0)                           | 390<br>(15.4)                         | 545<br>(21.5)     | $\phi$ 13 (0.5) | 215<br>(474.0) |
| T <sub>12</sub> | 240<br>(9.5)                             | 200<br>(7.9) | 1280<br>(50.4) | 432<br>(17.0) | 1683<br>(66.3) | 1733<br>(68.3) | 340<br>(13.4)                           | 400<br>(15.8)                         | 545<br>(21.5)     | $\phi$ 16 (0.6) | 245<br>(540.1) |

Table 1–5 Dimensions of T10 to T12 models (with AC output reactor)

## **1.2.3 Installation in a Cabinet**

#### <span id="page-19-0"></span>Procedure

1. Install the fixing beam for fixing the AC drive in a nine-fold profile cabinet (PS cabinet), with mounting holes reserved in the beam.

<span id="page-19-1"></span>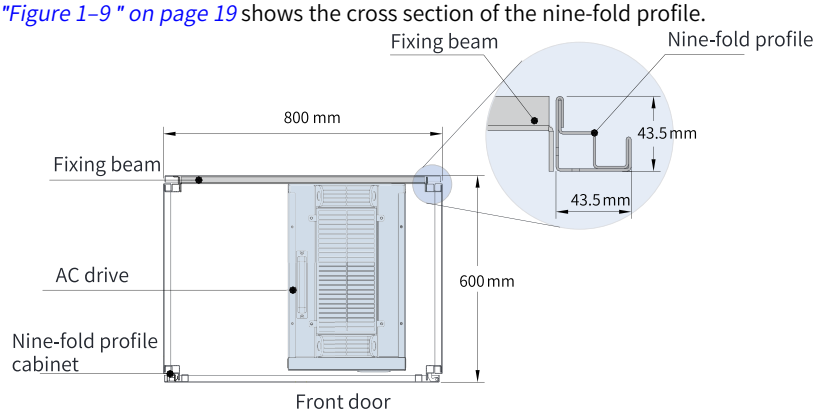

Figure 1-9 Top view of a cabinet for T11 and T12 models

To place the T11 or T12 model in a nine-fold profile cabinet 600 mm in depth, fold the back mounting plate inward, as shown in *"*[Figure](#page-20-0) 1–10 *"* on page <sup>20</sup> , to borrow the space of the column, which does not apply to the installation in a standard cabinet greater than 800 mm in depth. A 600 mm deep cabinet with both front access and back access is unable to house a T11 or T12 model. In this case, a standard cabinet with a depth of 800 mm is recommended.

<span id="page-20-0"></span>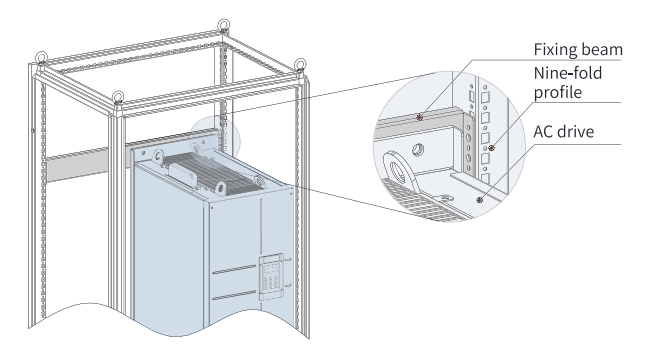

Figure 1-10 Perspective view of a cabinet for T11 and T12 models

2. Fix the bottom mounting bracket in a nine-fold profile cabinet. Use six M5 self-tapping screws to fix the mounting bracket onto the rack base of the nine-fold profile cabinet, as shown in *"*[Figure](#page-20-1) 1–11 *"* on page <sup>20</sup> .

<span id="page-20-1"></span>Drill holes for the mounting bracket and assemble the bracket on site if the cabinet is not a nine-fold profile one.

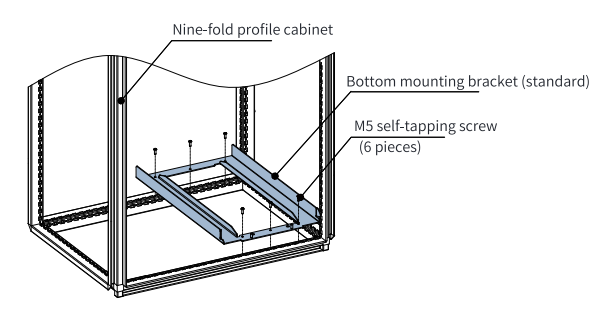

Figure 1-11 Installing the bottom mounting bracket

- 3. Make a guide rail assembly (model: MD500-AZJ-A3T10) and mount the guide rail assembly to the cabinet.
	- a. *"*[Figure](#page-21-0) 1–12 *"* on page <sup>21</sup> shows how to make a guide rail assembly.

<span id="page-21-0"></span>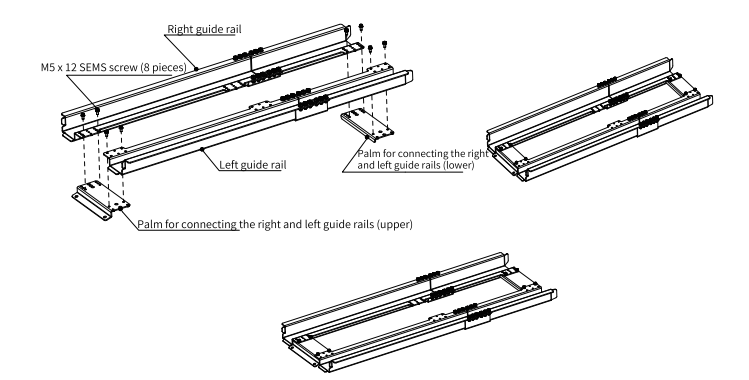

Figure 1-12 Making a guide rail assembly

<span id="page-21-1"></span>b. Align the two round holes on the front end of the guide rail assembly with the screws of the mounting bracket, and lock them with two M6 nuts to mount the guide rail assembly to the cabinet, as shown in *"*[Figure](#page-21-1) 1–13 *"* on page <sup>21</sup> .

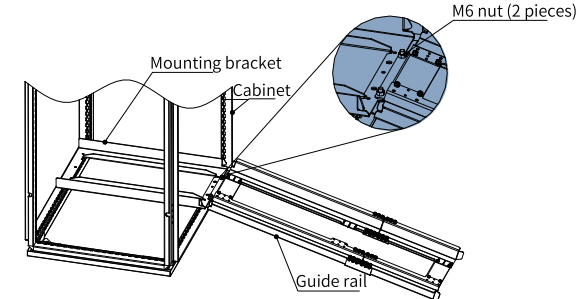

Figure 1-13 Mounting the guide rail assembly to the cabinet

4. Remove the cover from the AC drive.

For details about how to remove the cover, see "Removing Cover". With the cover removed, the auxiliary handle on the AC drive is exposed.

5. Align the casters of the AC drive with the guide rails and gently push the AC drive into the cabinet.

Use an auxiliary strap to prevent the AC drive from toppling when it is being pushed in or pulled out. It is recommended that two persons cooperate to complete this job.

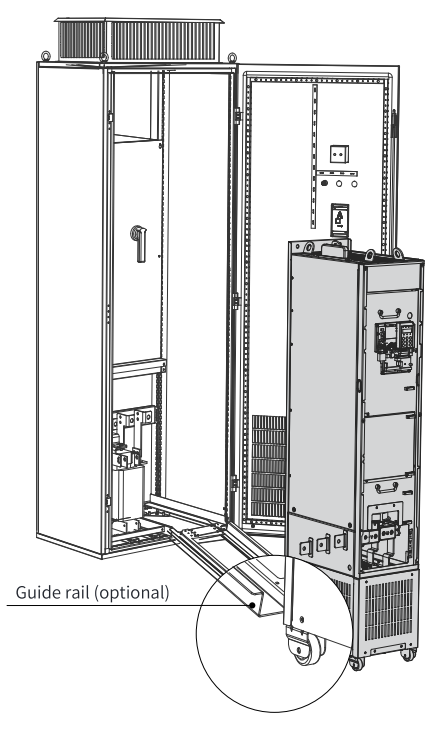

Figure 1-14 Aligning the casters with the guide rails

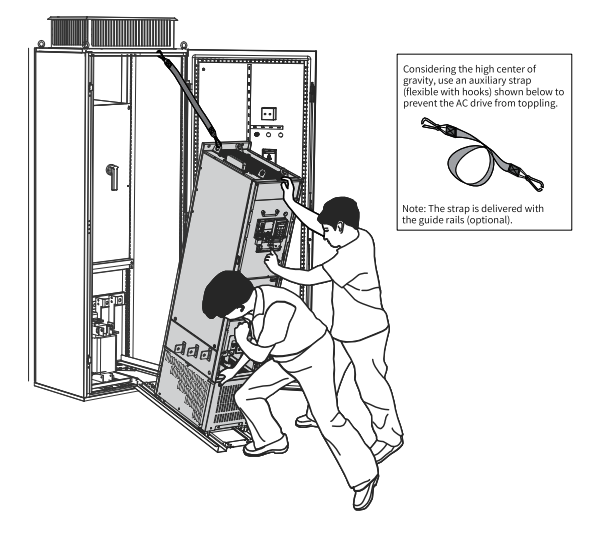

Figure 1-15 Pushing the AC drive into the cabinet

6. Remove the auxiliary strap, and drive screws into the four mounting holes in the back of the AC drive to fasten the AC drive to the fixing beam in the cabinet.

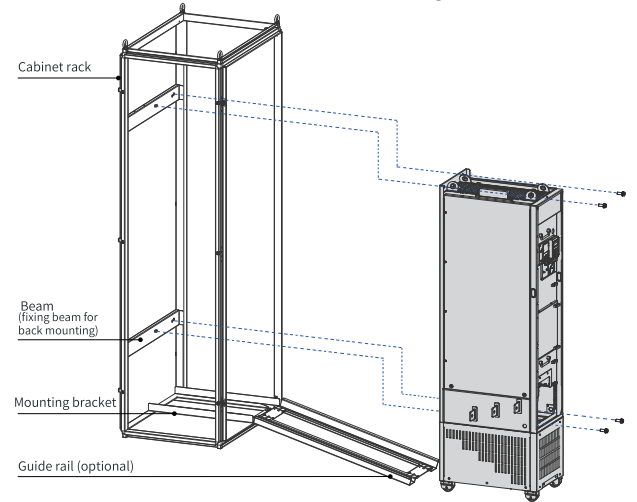

Figure 1-16 Fastening the AC drive to the fixing beam

- 7. Verify that the AC drive is securely installed, and remove the guide rails.
- 8. Remove the air filter baffle from the top of the AC drive. The baffle is used to prevent foreign objects such as screws from falling into the air filter when the AC drive is being installed in the cabinet.

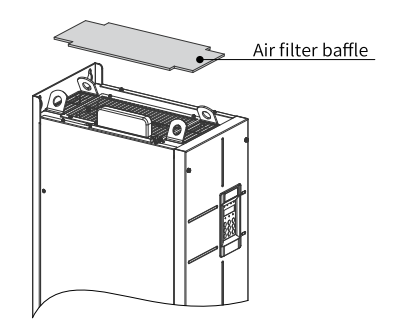

Figure 1-17 Removing the air filter baffle

# **1.3 Installing T13 Models**

### **1.3.1 T13 Models (Without Auxiliary Power Distribution Cabinet)**

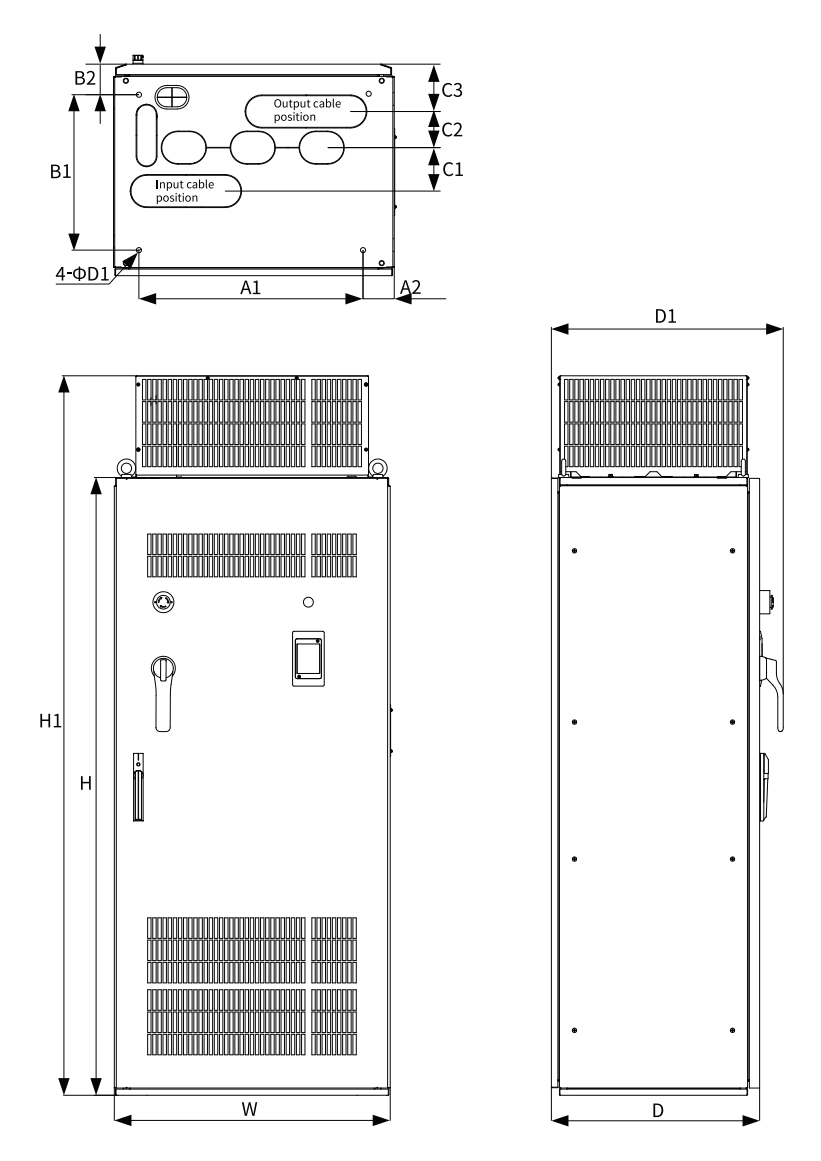

Figure 1-18 Dimension drawing of T13 models (without auxiliary power distribution cabinet)

| Struc-<br>ture  | Mounting Hole Spacing<br>$mm$ (in.) |                |        |           |       |                | <b>Outline Dimensions</b><br>$mm$ (in.) |        |        |        |        | Mounting<br>Hole<br>Diameter<br>$mm$ (in.) | Weight<br>kg (lb) |          |
|-----------------|-------------------------------------|----------------|--------|-----------|-------|----------------|-----------------------------------------|--------|--------|--------|--------|--------------------------------------------|-------------------|----------|
|                 | A1                                  | A <sub>2</sub> | B1     | <b>B2</b> | C1    | C <sub>2</sub> | C <sub>3</sub>                          | Н      | H1     | W      | D      | D <sub>1</sub>                             | D <sub>1</sub>    |          |
| T <sub>13</sub> | 660                                 | 73.5           | 450    | 85        | 125   | 104            | 136                                     | 1800   | 2100   | 805    | 610    | 680                                        | 15(0.6)           | 530      |
|                 | (26.0)                              | (2.9)          | (17.7) | (3.3)     | (4.9) | (4.1)          | (5.4)                                   | (70.9) | (82.7) | (31.7) | (24.0) | (26.8)                                     |                   | (1168.4) |

Table 1–6 Dimensions of T13 models (without auxiliary power distribution cabinet)

### **1.3.2 Requirements on Ground Flatness**

- 1. Place the AC drive on a flat and sturdy mounting base able to bear the weight of the AC drive
- 2. Ensure the normal use of the door lock when opening and closing the cabinet door.
- 3. When installing cabinets in parallel, ensure that there is no gap between the cabinets and the floor. For any inevitable gap (as shown by  $\odot$  in the following figure), use a pad (as shown by ② in the following figure) to level the cabinet, and use proper fillings (for example, fireproof mud) to fill the gap.

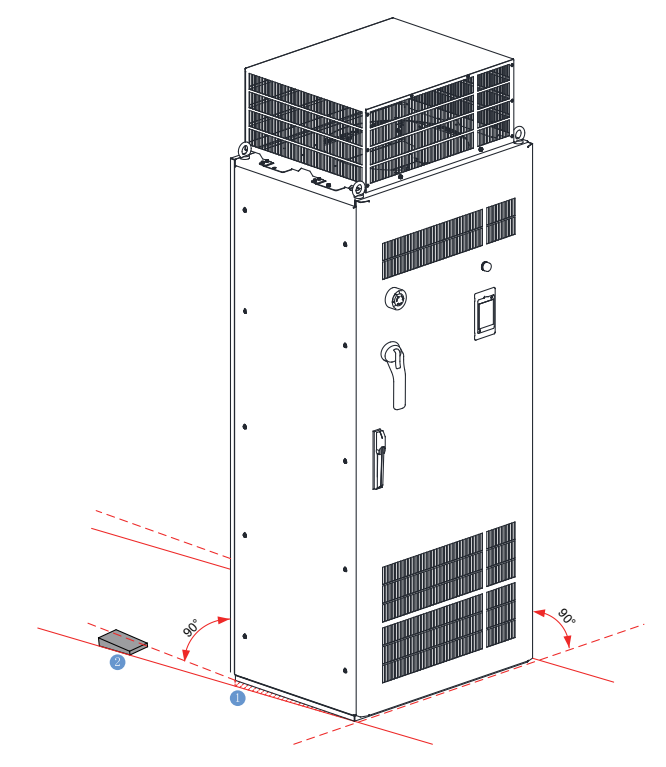

Figure 1-19 Requirements on mounting floor

### **1.3.3 Installing Expansion Screws**

<span id="page-27-0"></span>To install the cabinet on a cement floor, embed expansion nuts in advance in the floor at positions corresponding to the fixing holes of the cabinet for fixing the AC drive.

The following figure shows the steps of installing expansion screws, where ① indicates an expansion screw, ② indicates the cabinet, and ③ indicates an M12 bolt.

- 1. Drill a hole for the expansion screw. The hole diameter shall be slightly smaller than the maximum outer diameter of the screw, and the hole depth shall be greater than the expansion screw length. The expansion screw must be vertical to the ground, as shown by "Step 1" in the following figure.
- 2. The expansion screw consists of a bolt spring enclosure and a screw part. Use a hammer to knock the expansion screw into the hole and ensure that the screw head is below the ground surface, as shown by "Step 2" in the following figure.
- 3. Place the cabinet and tighten the M12 screw. The screw part of the expansion screw will be pulled upward, so that the spring enclosure will be deformed outward for fixing, as shown by "Step 3" in the following figure.

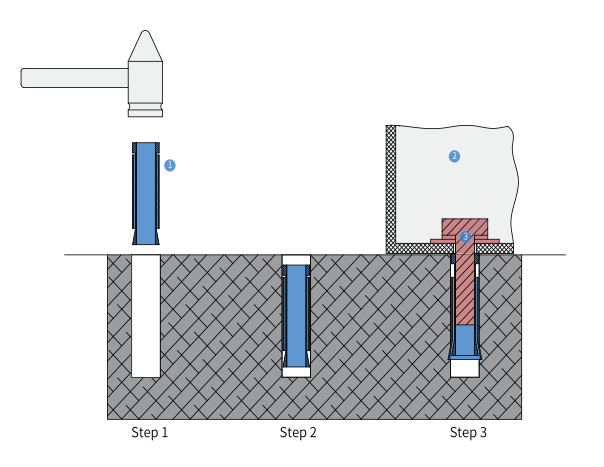

Figure 1-20 Installing an expansion screw

#### <span id="page-28-0"></span>**1.3.4 Requirements on Foundation**

- 1. Separate high-voltage cables from low-voltage cables by placing them on different brackets. For failure to do so due to any restrictions, place the low-voltage cables in a completely enclosed metal pipe.
- 2. Ensure that the cable trench is non-flammable, smooth, and well protected from moisture, dust, and animals.
- 3. During foundation design, take the following factors into consideration: access space in front of the cabinet, and wiring of power cables, actuating motor cables, and system control cables. The cabinet comes with a cable trench or cable guide. Separate power cables from signal cables. Failure to comply may affect the operation of the AC drive. The following figure shows the routing and related requirements.

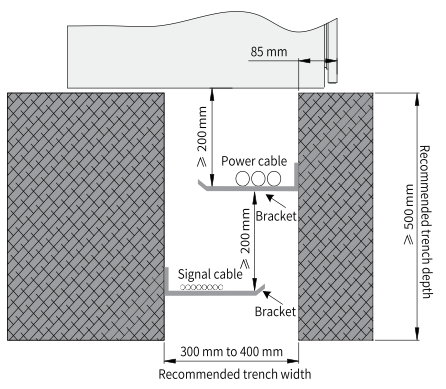

Figure 1-21 Foundation layout

# <span id="page-29-0"></span>**1.3.5 Installing an External Braking Unit**

| Step                                         | Demonstration |
|----------------------------------------------|---------------|
| 1. Disassemble the closure plate on the side | O)            |
| of the AC drive cabinet.                     | Ì             |
| 2. Open the cabinet door to install the      |               |
| adapter busbar of the external braking unit. | 76 E          |

Table 1–7 Procedure

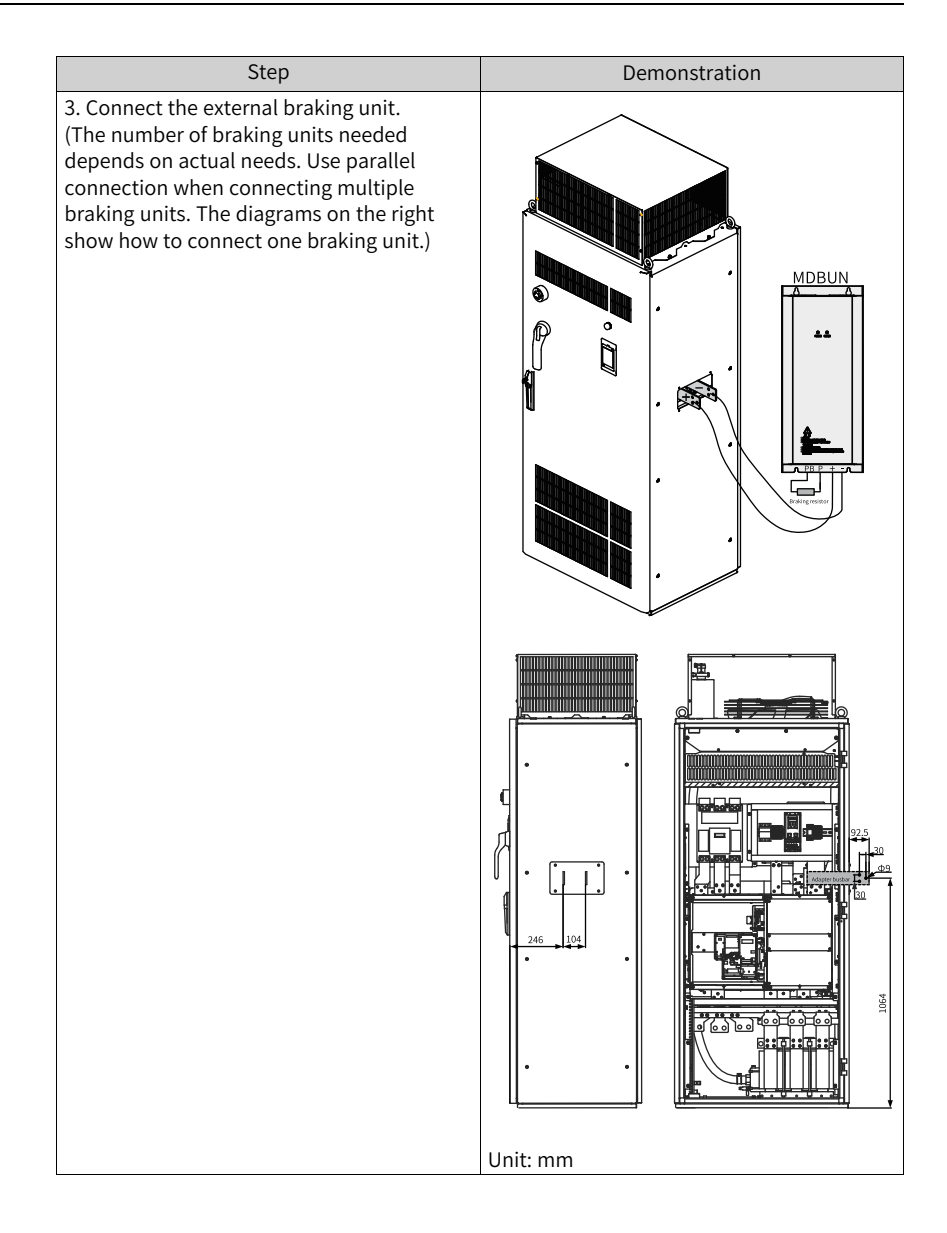

# **2 Electrical Installation**

# **2.1 Electrical Wiring Diagram**

<span id="page-31-0"></span>*"*[Figure](#page-31-1) 2–1 *"* on page <sup>31</sup> shows the typical wiring.

<span id="page-31-1"></span>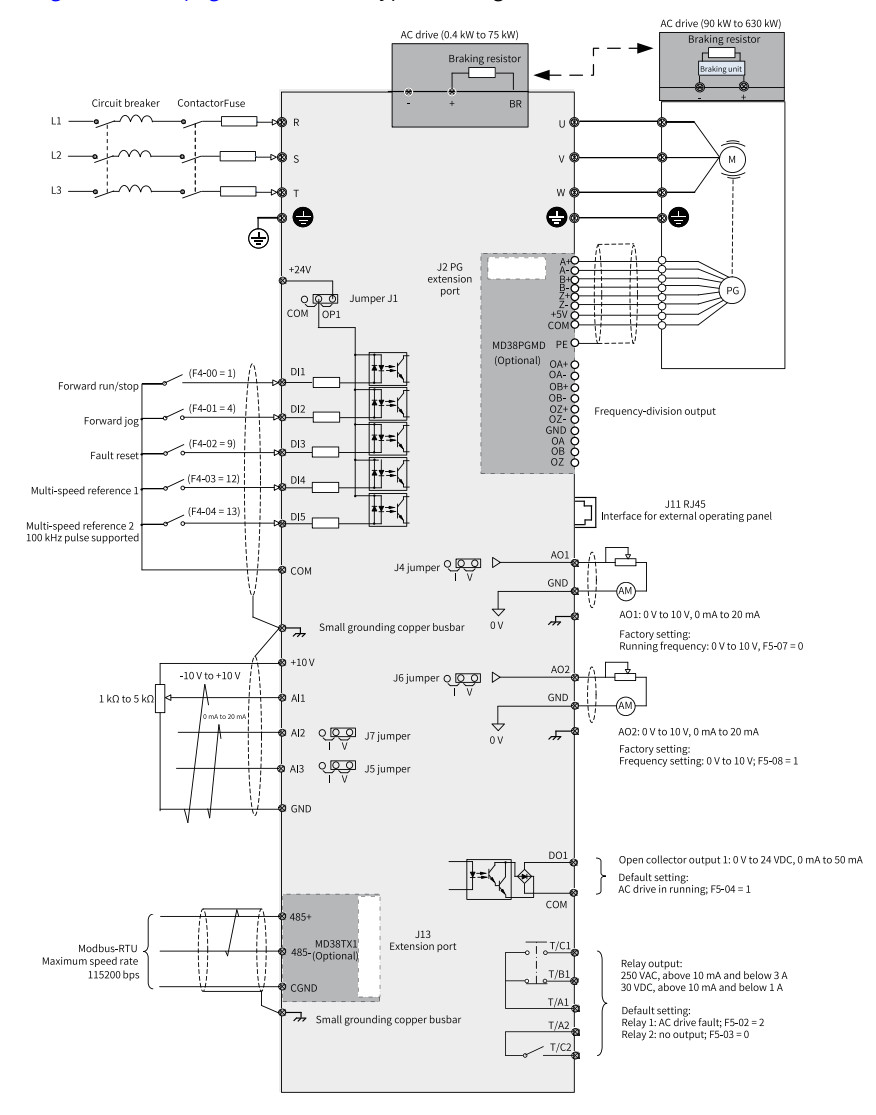

Figure 2-1 Standard wiring

# **Note**

For three-phase 380–480 V AC drives, a 0.4–75 kW model differs from a 90–630 kW model in the wiring detail marked by the double arrows in the figure.

For three-phase 200–240 V AC drives, a 0.4–37 kW model differs from a 45–55 kW model in the wiring detail marked by the double arrows in the figure.

### **T13 models**

*"*[Figure](#page-31-1) 2–1 *"* on page <sup>31</sup> shows the standard wiring of a cabinet, and *"*[Figure](#page-32-0) 2–2 *"* on [page](#page-32-0) 32 shows the electrical connection in a cabinet.

<span id="page-32-0"></span>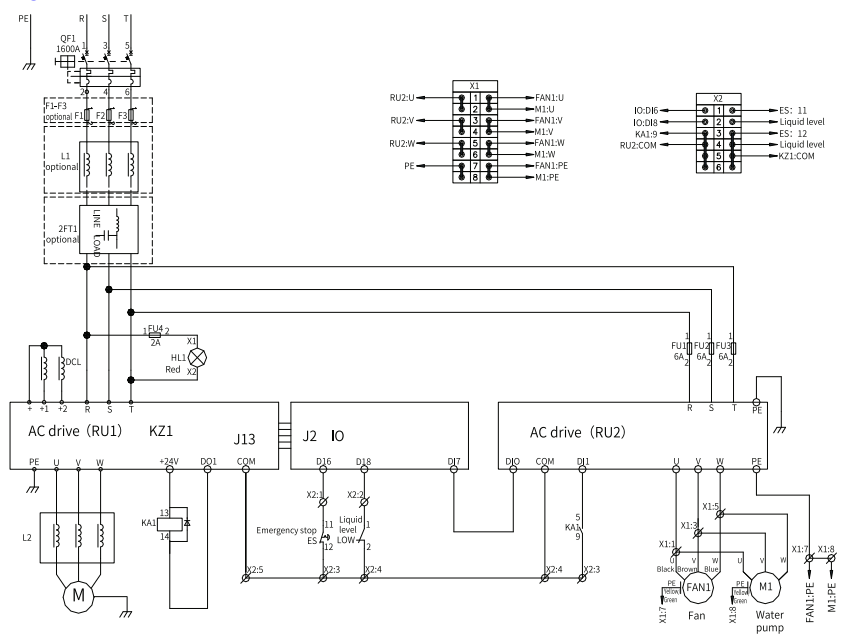

Figure 2-2 Electrical connection in a cabinet (T13 models)

# **2.2 Main Circuit Terminals**

#### **T1 to T9 models**

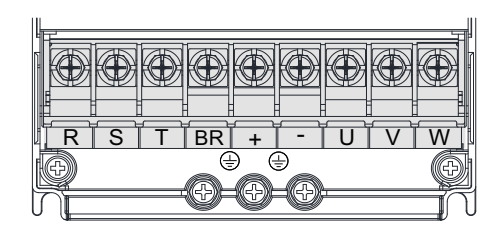

Figure 2-3 Arrangement of main circuit terminals of T1 to T4 models

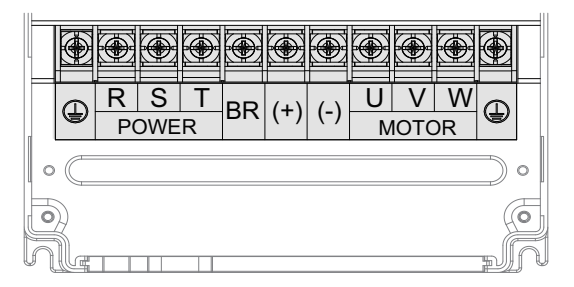

Figure 2-4 Arrangement of main circuit terminals of T5 to T8 models

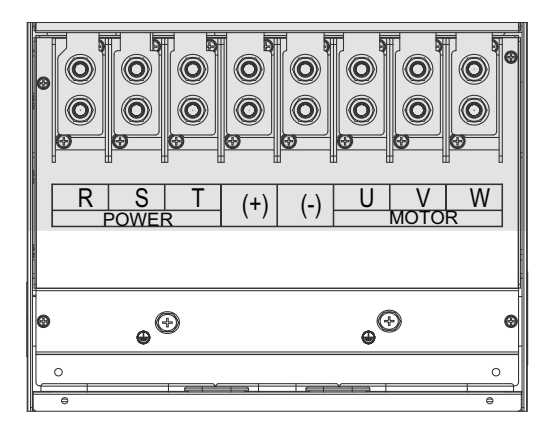

Figure 2-5 Arrangement of main circuit terminals of T9 models

| Terminal   | Name                                         | Description                                                                                           |
|------------|----------------------------------------------|----------------------------------------------------------------------------------------------------|
| R, S, T    | Three-phase power supply<br>input terminals  | Connected to AC input<br>three-phase power supply.                                                    |
| $(+), (-)$ | Positive and negative<br>terminals of DC bus | Common DC busbar input<br>point, connected to the<br>external braking unit of T9<br>models and above. |
| $(+)$ , BR | Braking resistor connection<br>terminals     | Connected to the braking<br>resistor of T8 models and<br>below.                                       |
| U, V, W    | Output terminals                             | Connected to a three-phase<br>motor.                                                                  |
|            | Grounding terminal (PE)                      | Used for protective<br>grounding.                                                                     |

Table 2–1 Main circuit terminals

### **T10 to T12 models**

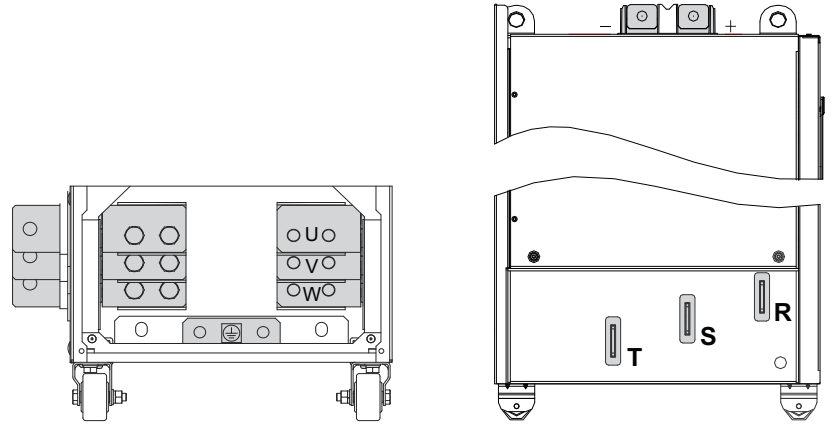

Figure 2-6 Arrangement of main circuit terminals of T10 to T12 models

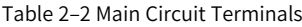

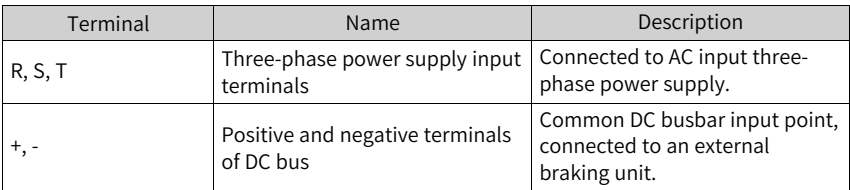

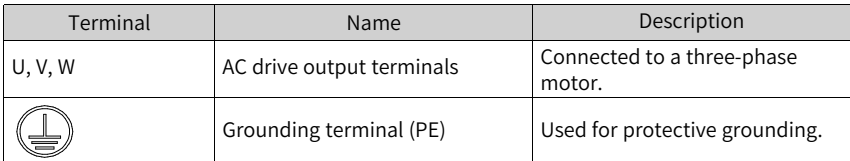

#### **T13 models**

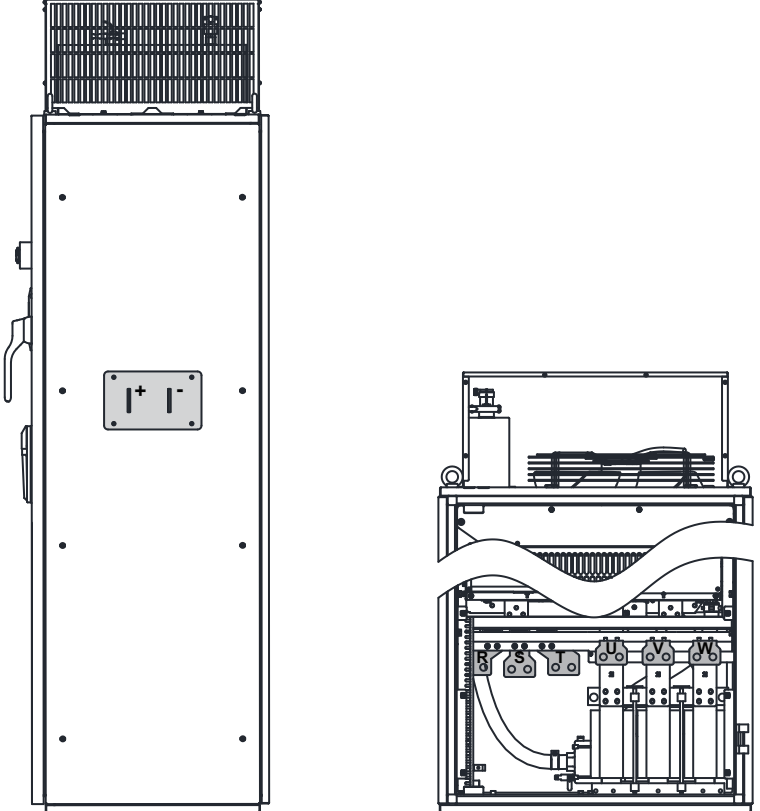

Figure 2-7 Arrangement of main circuit terminals of T13 models

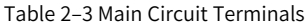

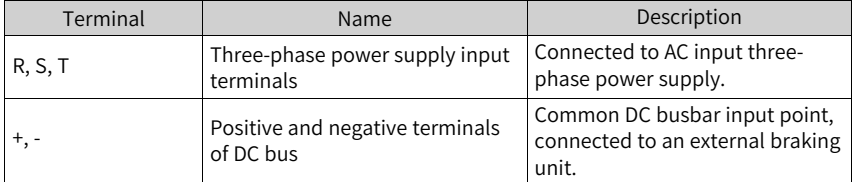
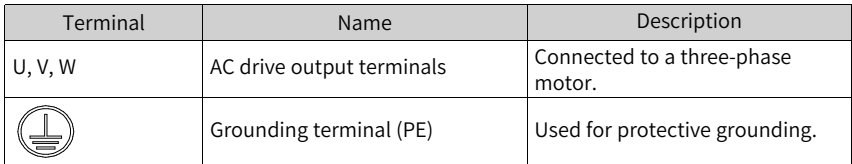

# **2.3 Control Circuit Terminals**

*"*[Figure](#page-36-0) 2–8 *"* on page <sup>36</sup> shows the arrangement of control circuit terminals.

<span id="page-36-0"></span>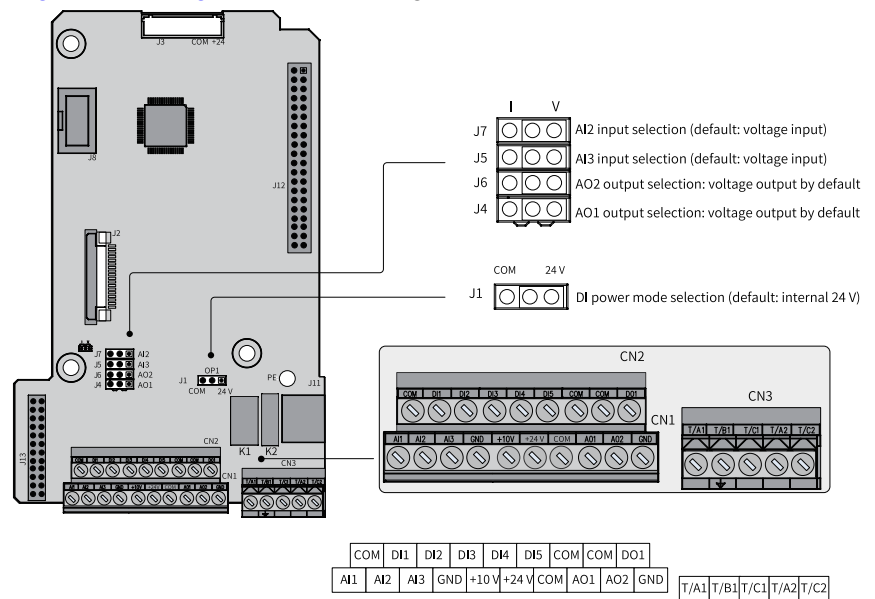

Figure 2-8 Arrangement of control circuit terminals

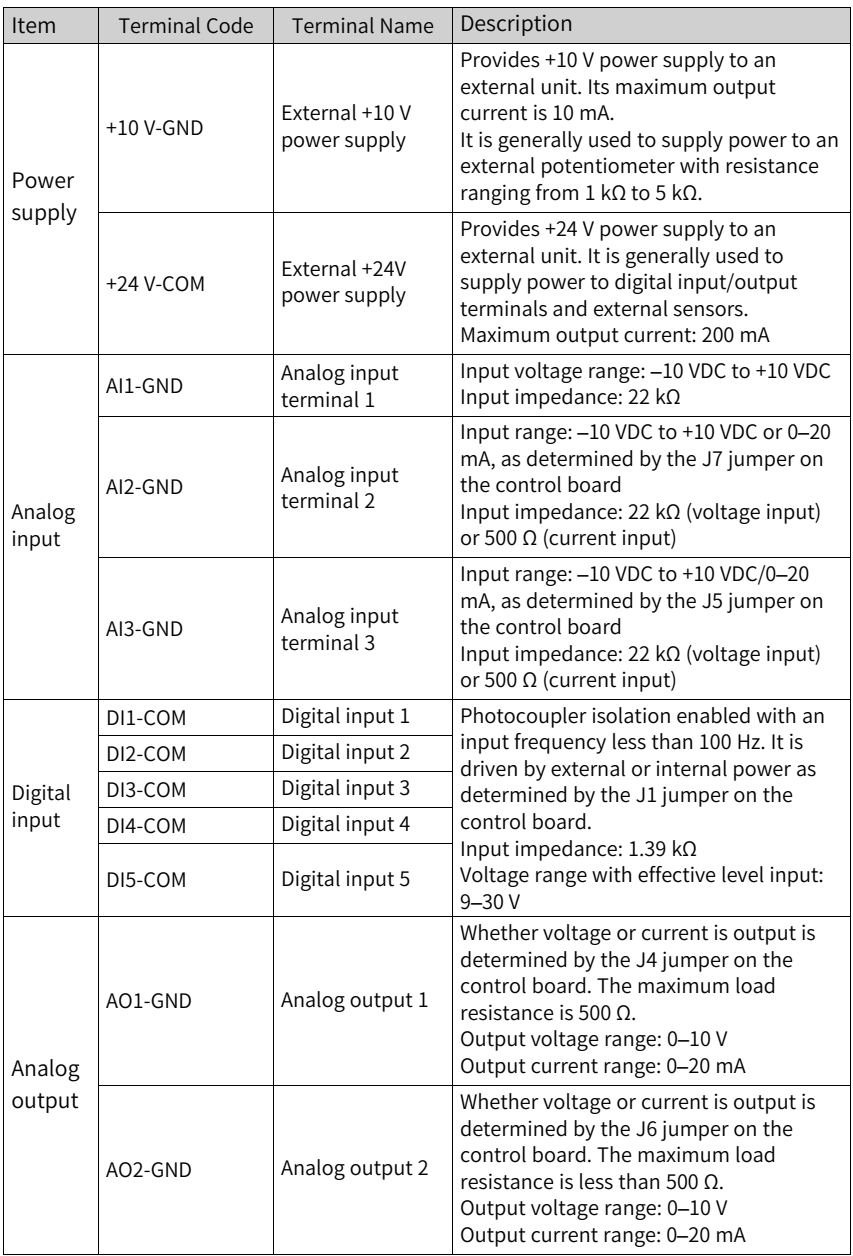

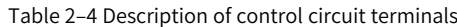

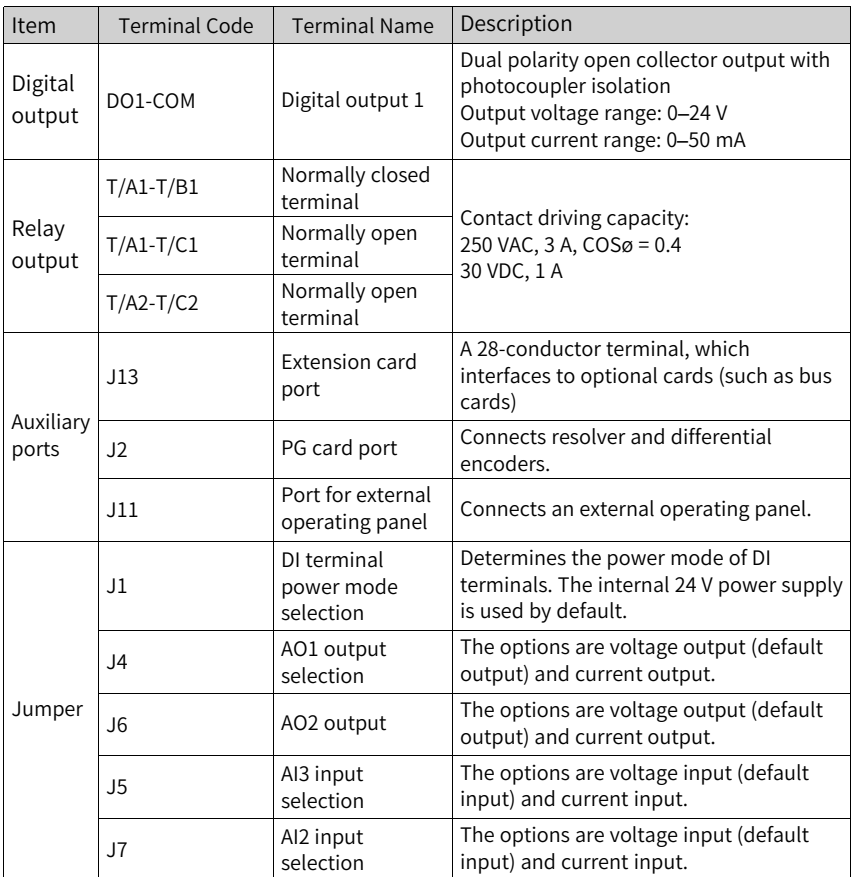

# **3 Commissioning Process**

# **3.1 Basic Commissioning Process**

For different modes, see related sections.

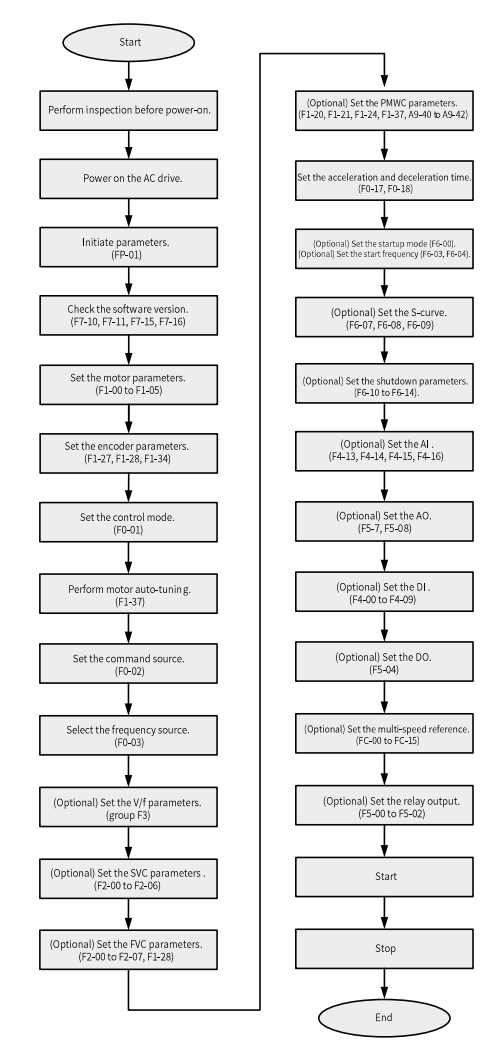

Figure 3-1 Basic commissioning flowchart

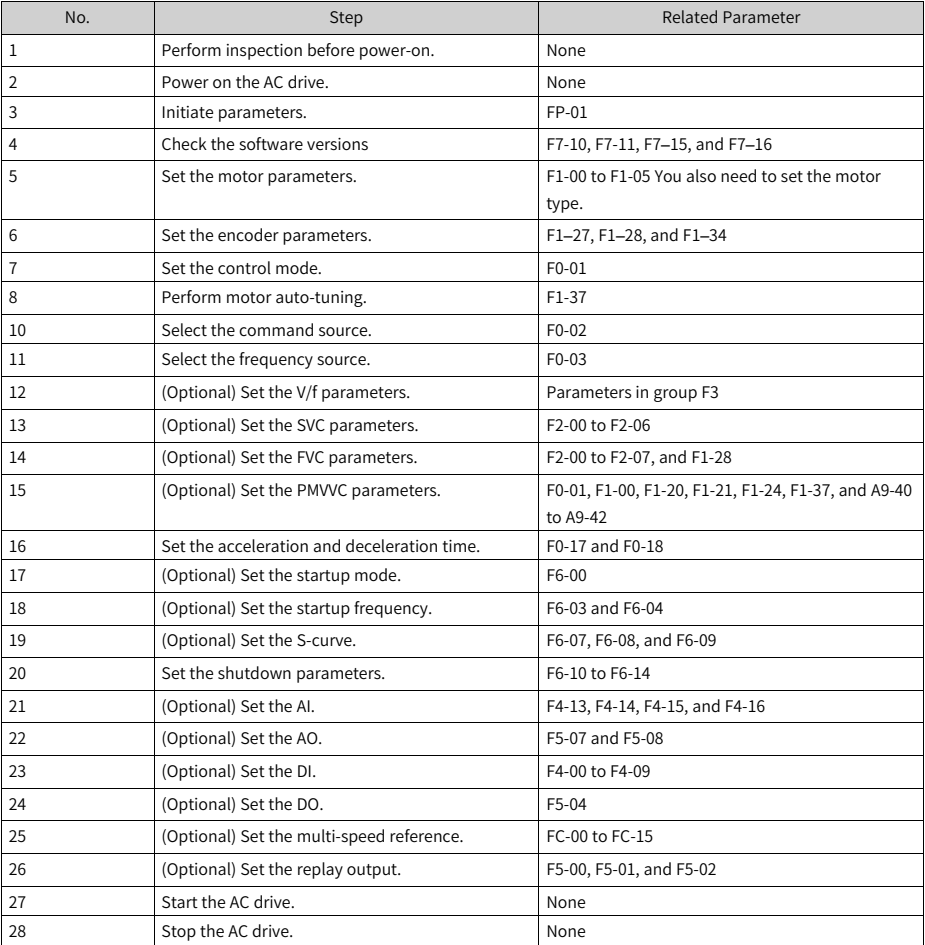

#### Table 3–1 Basic commissioning process

### **3.2 Commissioning Process in V/f Control Mode**

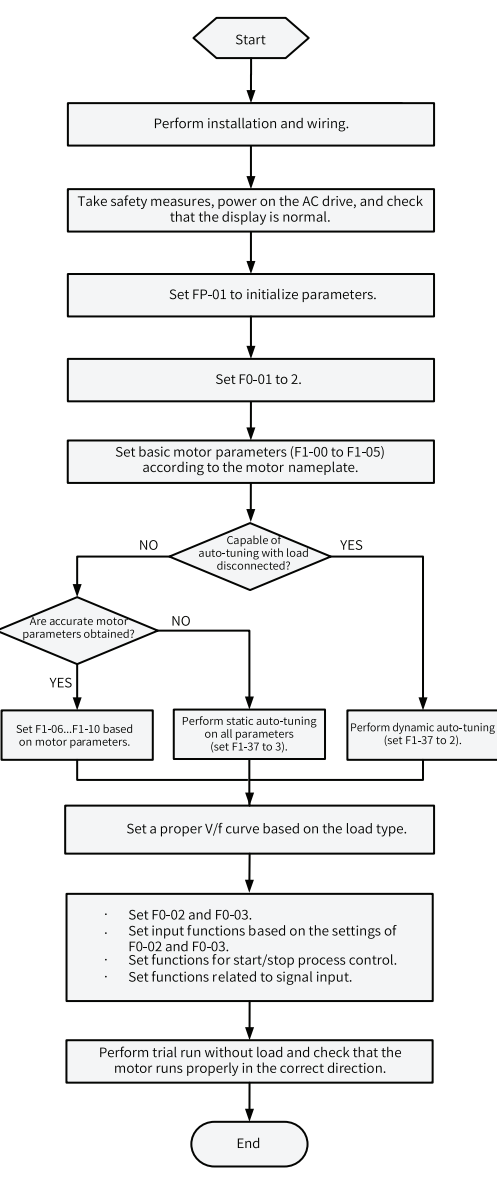

Figure 3-2 AC drive commissioning flowchart (in V/f control mode)

## **3.3 Commissioning Process in SVC/FVC Mode**

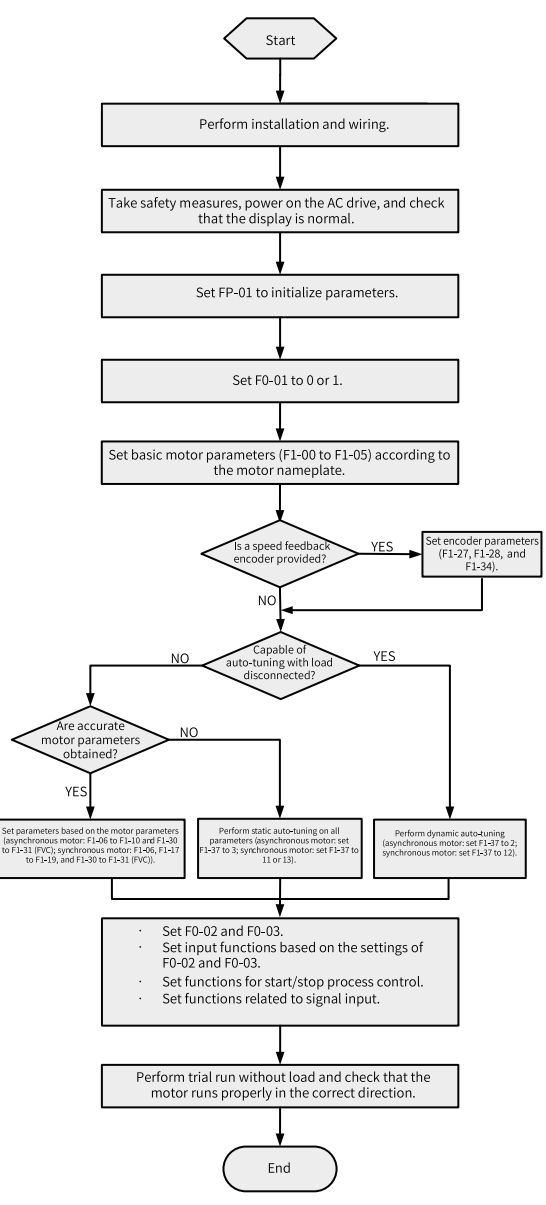

Figure 3-3 AC drive commissioning flowchart (in SVC/FVC mode)

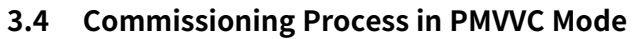

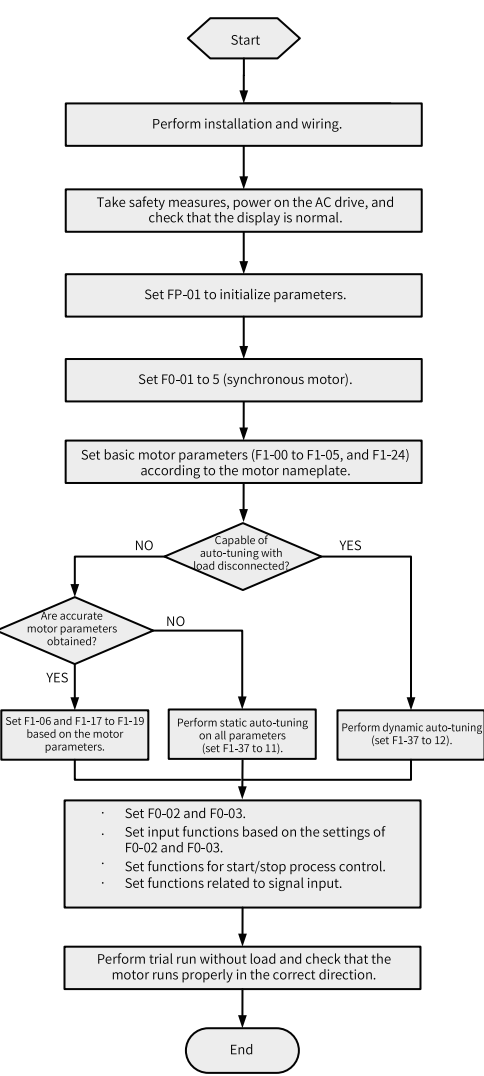

Figure 3-4 AC drive commissioning flowchart (in PMVVC mode)

# **4 Troubleshooting**

# **4.1 Common Faults and Diagnosis**

### **4.1.1 Display of Alarms and Faults**

Upon exceptions, the AC drive stops output immediately, the fault indicator

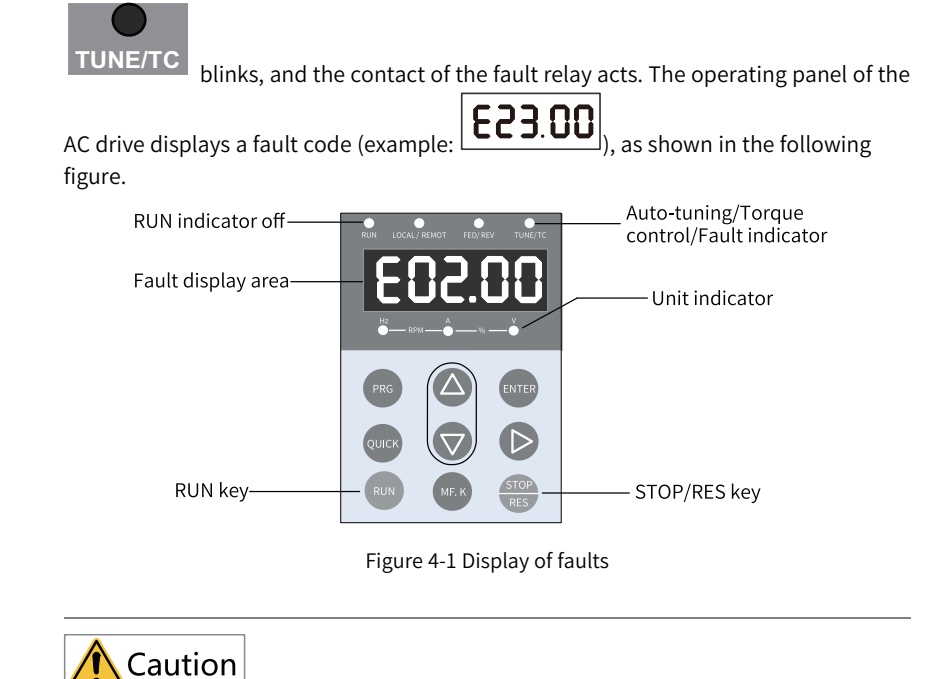

Do not repair or modify the AC drive by yourself. In case of any fault that cannot be rectified, contact the agent or Inovance for technical support.

# **4.1.2 Restart upon Faults**

| Stage                  | Solution                                                                                                    | Description                                                                   |
|------------------------|----------------------------------------------------------------------------------------------------|-------------------------------------------------------------------------------|
| When a fault<br>occurs | Check the operating panel for detailed<br>information about the last three faults, such as<br>the fault time, fault type, and frequency,<br>current, bus voltage, input/output terminal<br>state, accumulative power-on time, and<br>accumulative running time upon the faults. | View the information through F9-14 to F9-44.                                  |
| Before fault reset     | Locate and rectify the fault cause based on the<br>fault code displayed on the operating panel.<br>Then reset to clear the fault.                                                                                                    |                                                                               |
| During fault reset     | 1. Set any of F4-00 to F4-09 to 9 (fault reset).                                                                                                    | AC drive<br>Fault reset<br>DI<br><b>COM</b>                                   |
|                        | 2. Verify that F7-02 is set to 1 (default value),<br>that is, the STOP/RES key is available in any<br>operating mode.                                                                                                    | Press the STOP/RES key on the operating panel.<br>PRG<br>ENTER<br><b>QUIC</b> |
|                        | 3. Power off and then power on the AC drive<br>for automatic reset.<br>Disconnect the main circuit power supply and<br>connect the power supply again after the<br>display on the operating panel disappears.                                                                   | , ON<br>VOFF                                                                  |
|                        | 4. Use a host controller for reset (for<br>communication control mode).<br>Verify that F0-02 is set to 2 (communication<br>control mode) and write "7" to the<br>communication address 2000H by using the<br>host controller.                                                   |                                                                               |

Table 4–1 Restart methods upon faults

# **4.1.3 Common Troubleshooting**

| No. | Symptom                                        | Possible Cause                                                                                | Action                                                                                               |
|-----|------------------------------------------------|-----------------------------------------------------------------------------------------------|----------------------------------------------------------------------------------------------------|
| 1   | The display does<br>not work upon<br>power-on. | The grid voltage is not<br>input or too low.                                                  | Check the input power supply.                                                                        |
|     |                                                | The switched-mode<br>power supply (SMPS) on<br>the driver board of the<br>AC drive is faulty. | Check whether the 24 V output<br>voltage and 10 V output voltage<br>on the control board are normal. |
|     |                                                | The control board is<br>disconnected from the<br>driver board or the<br>operating panel.      | Re-connect the 8-conductor and<br>40-conductor flat cables.                                          |
|     |                                                | The pre-charge resistor<br>of the AC drive is<br>damaged.                                     | Contact Inovance.                                                                                    |
|     |                                                | The control board or<br>operating panel is<br>faulty.                                         |                                                                                                    |
|     |                                                | The rectifier bridge is<br>damaged.                                                           |                                                                                                    |
| 2   | "HC" is displayed<br>upon power-on.<br>HC      | The connection<br>between the driver<br>board and the control<br>board is poor.               | Re-connect the 8-conductor and<br>28-conductor flat cables.                                          |
|     |                                                | Related components on<br>the control board are<br>damaged.                                    | Contact Inovance.                                                                                    |
|     |                                                | The motor or motor<br>cable is short-circuited<br>to ground.                                  |                                                                                                    |
|     |                                                | The Hall device is faulty.                                                                    |                                                                                                    |
|     |                                                | The grid voltage is too<br>low.                                                               |                                                                                                    |
| 3   | "E23.00" is<br>displayed upon<br>power-on.     | The motor or motor<br>cable is short-circuited<br>to the ground.                              | Use a megger to measure the<br>insulation resistance of the<br>motor and motor cable.                |
|     | E23.00                                         | The AC drive is<br>damaged.                                                                   | Contact Inovance.                                                                                    |

Table 4–2 Symptoms and troubleshooting

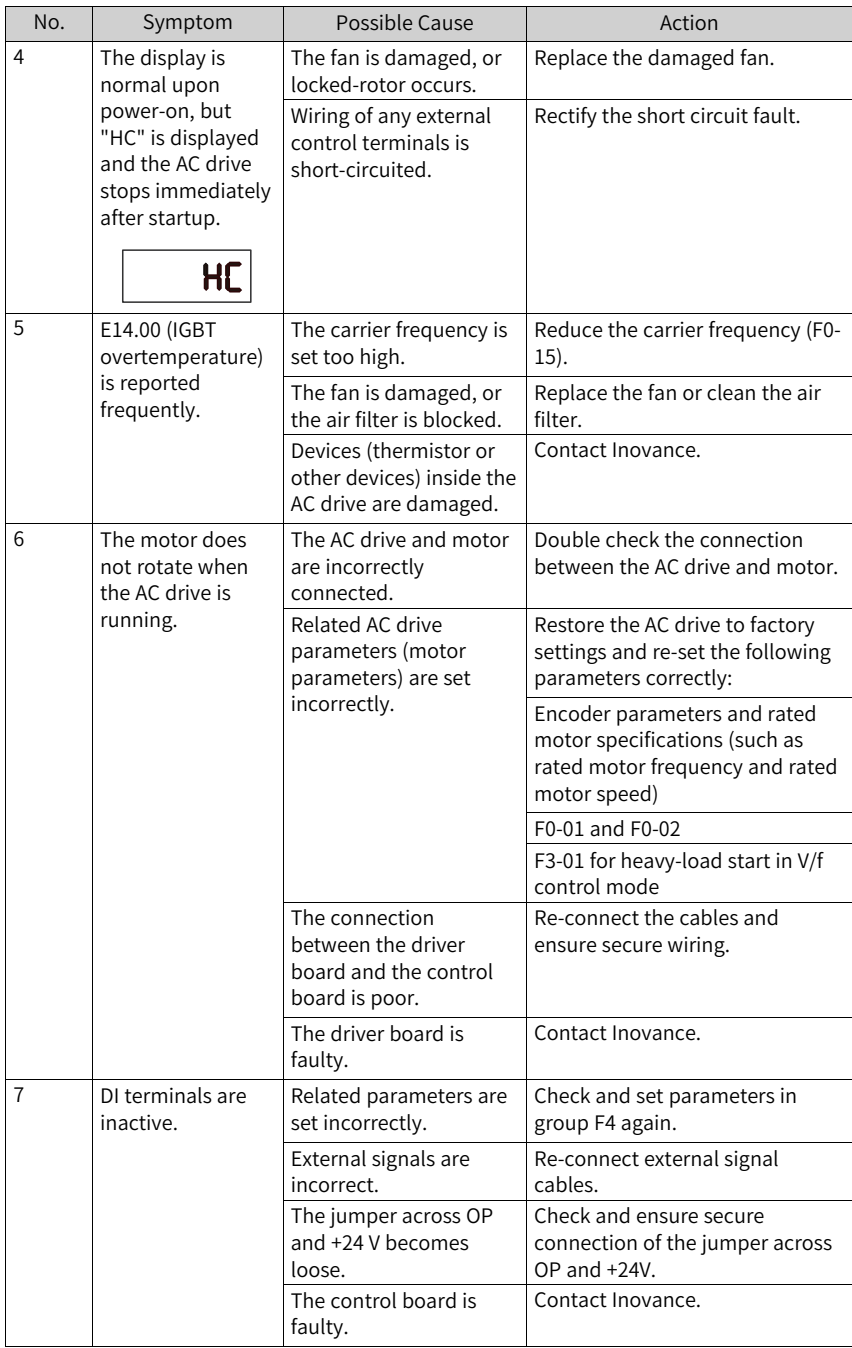

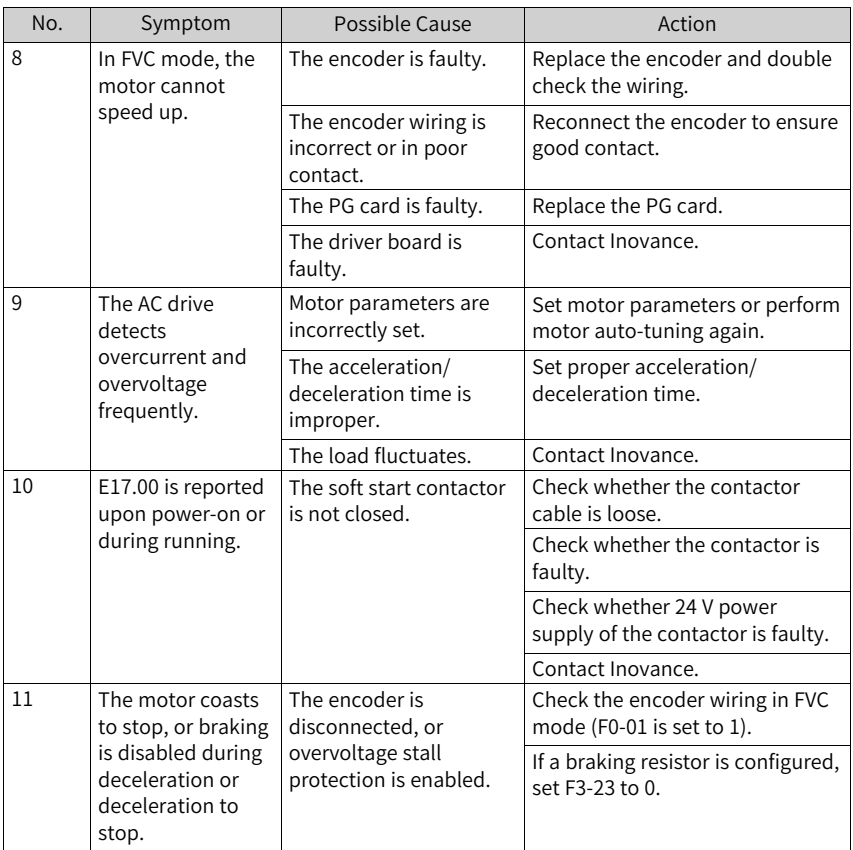

#### **4.1.4 Troubleshooting During Trial Run in Different Control Modes**

● SVC mode (F0-01 set to 0 (default)) This mode is used to control the speed and torque of motor in scenarios without an encoder for speed feedback. In this control mode, motor auto-tuning is required to obtain motor-related parameters.

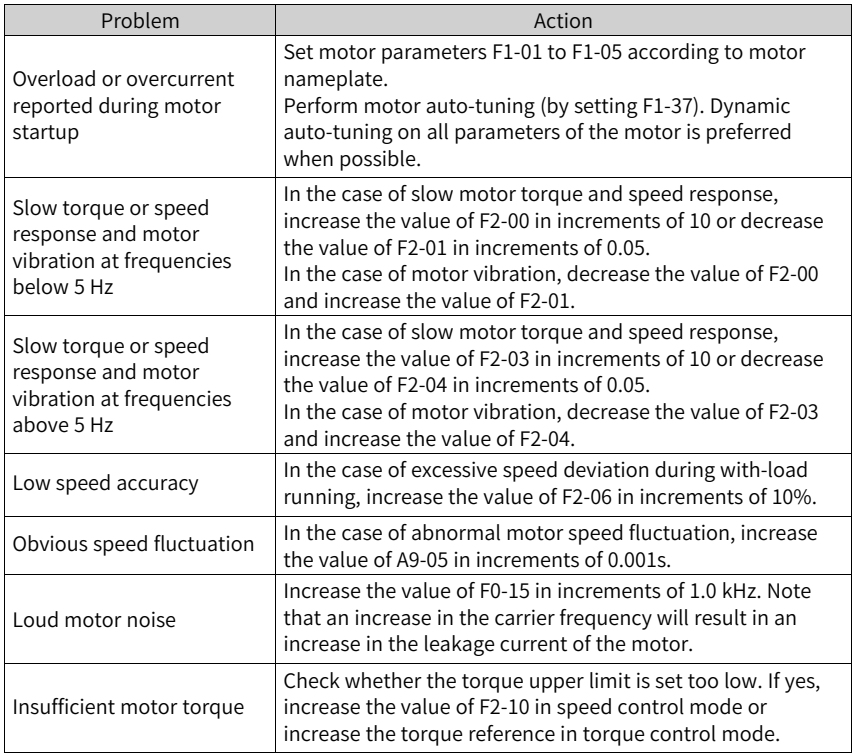

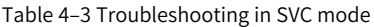

● FVC mode (F0-01 set to 1)

This mode is applicable to scenarios with an encoder for speed feedback. In this mode, you need to set the encoder pulses per revolution, encoder type and encoder direction correctly and perform auto-tuning on motor parameters.

#### Table 4–4 Troubleshooting in FVC mode

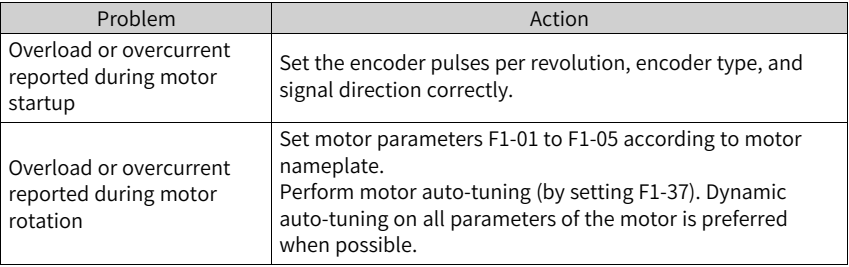

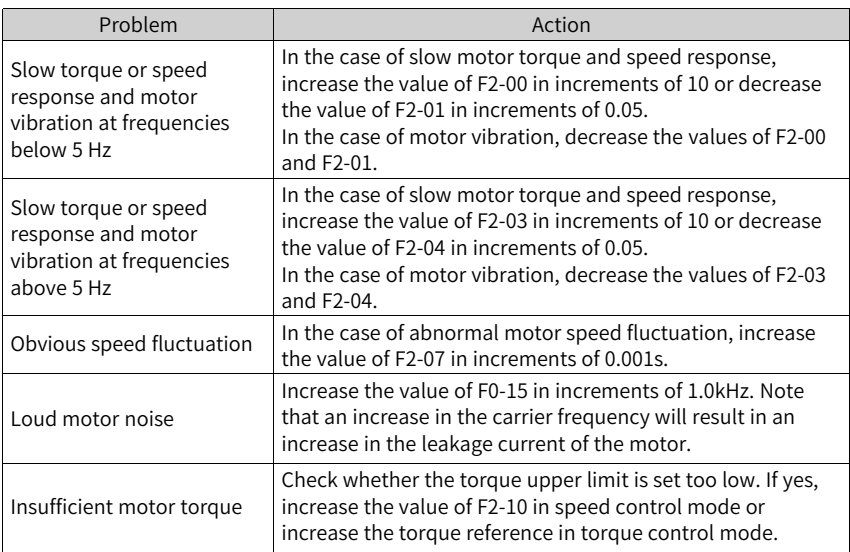

● V/f control mode (F0-01 set to 2)

This mode is applicable to scenarios without an encoder for speed feedback. You need to set rated motor voltage and rated motor frequency only because this mode is not sensitive to motor parameters.

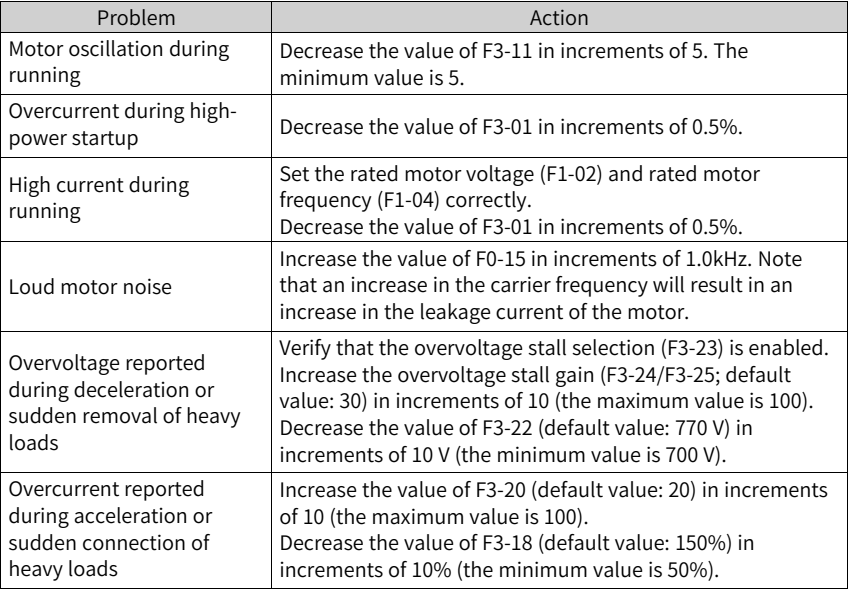

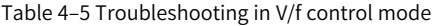

## **4.2 List of Fault Codes**

The following faults may occur during the use of the AC drive. Troubleshoot and rectify faults by taking actions described in the following table.

| <b>Fault Name</b>                  | Display | Possible Cause                                                | Action                                                                                                    |
|------------------------------------|---------|---------------------------------------------------------------|----------------------------------------------------------------------------------------------------|
| Overcurrent during<br>acceleration | E02.00  | Grounded or short-circuited<br>output circuit of the AC drive | Check whether the motor or relay contactor is<br>short-circuited.                                                                                                    |
|                                    |         | Auto-tuning is not performed in<br>SVC or FVC control mode.   | Set motor parameters according to the motor<br>nameplate and perform motor auto-tuning.                                                                                                    |
|                                    |         | Excessively short acceleration<br>time                        | Increase the acceleration time (F0-17).                                                                                                    |
|                                    |         | Inappropriate overcurrent stall<br>suppression                | Ensure that overcurrent stall suppression (F3-19)<br>is enabled.                                                                                                    |
|                                    |         |                                                               | If the value of F3-18 (overcurrent stall suppression<br>level) is too large, adjust it to a level between<br>120% and 160%.                                                                                                    |
|                                    |         |                                                               | If the value of F3-20 (overcurrent stall suppression                                                                                                    |
|                                    |         |                                                               | gain) is too small, adjust it to a level between 20<br>and 40.                                                                                                    |
|                                    |         | Inappropriate customized torque<br>boost or V/f curve         | Adjust the customized torque boost or V/f curve.                                                                                                    |
|                                    |         | Startup of a running motor                                    | Use flying start or restart the motor after the<br>motor stops.                                                                                                    |
|                                    |         | External interference to the AC<br>drive                      | View the fault records to check whether the fault<br>current has ever reached the overcurrent<br>suppression level (F3-18). If not, check for external<br>interference source. If no external interference<br>source is found, the driver board or Hall device<br>might be damaged. Contact Inovance for<br>replacement. |

Table 4–6 Fault codes

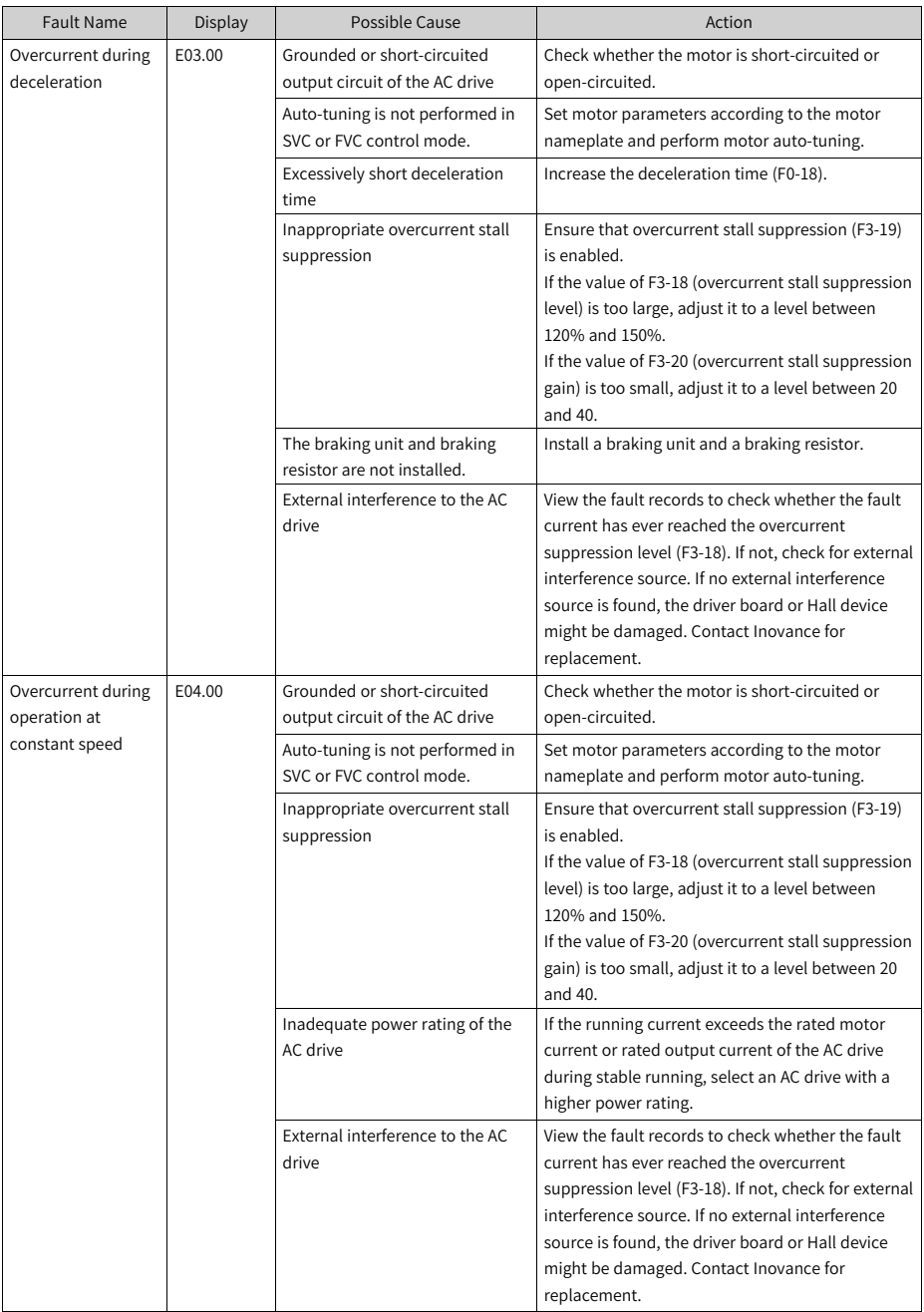

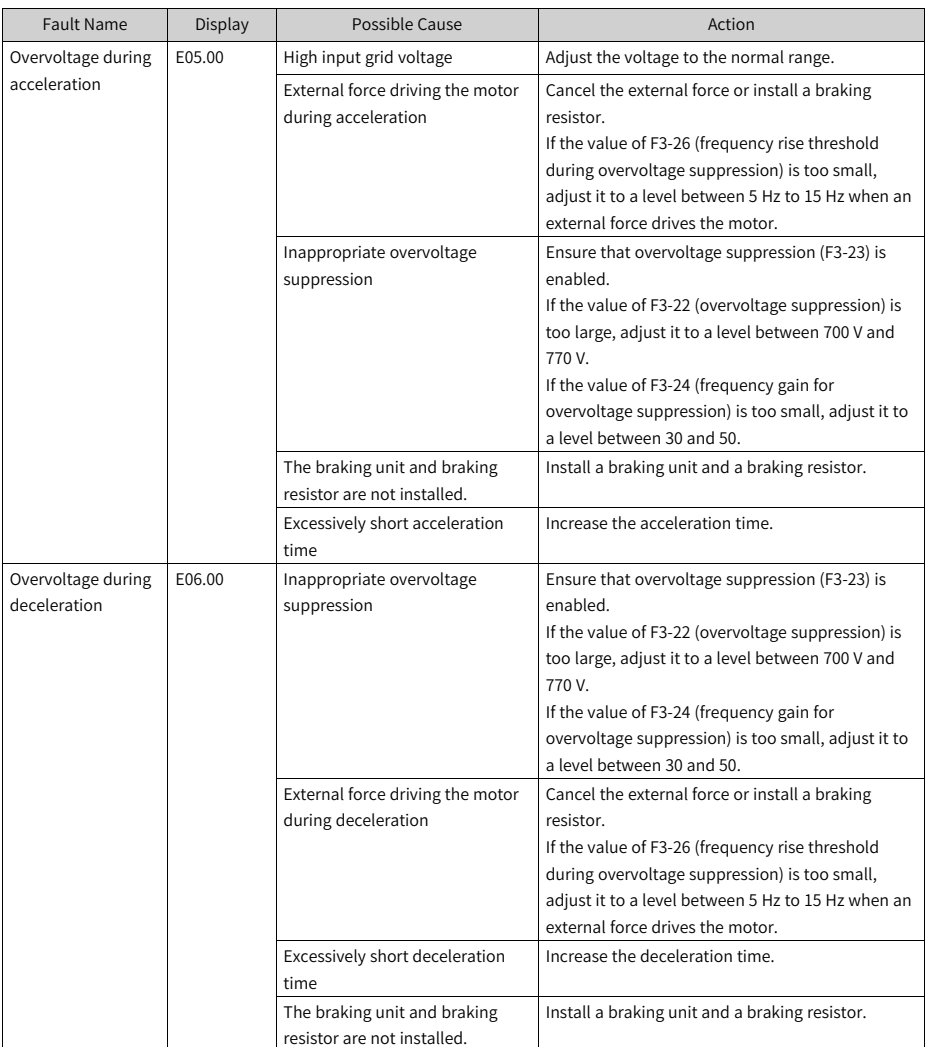

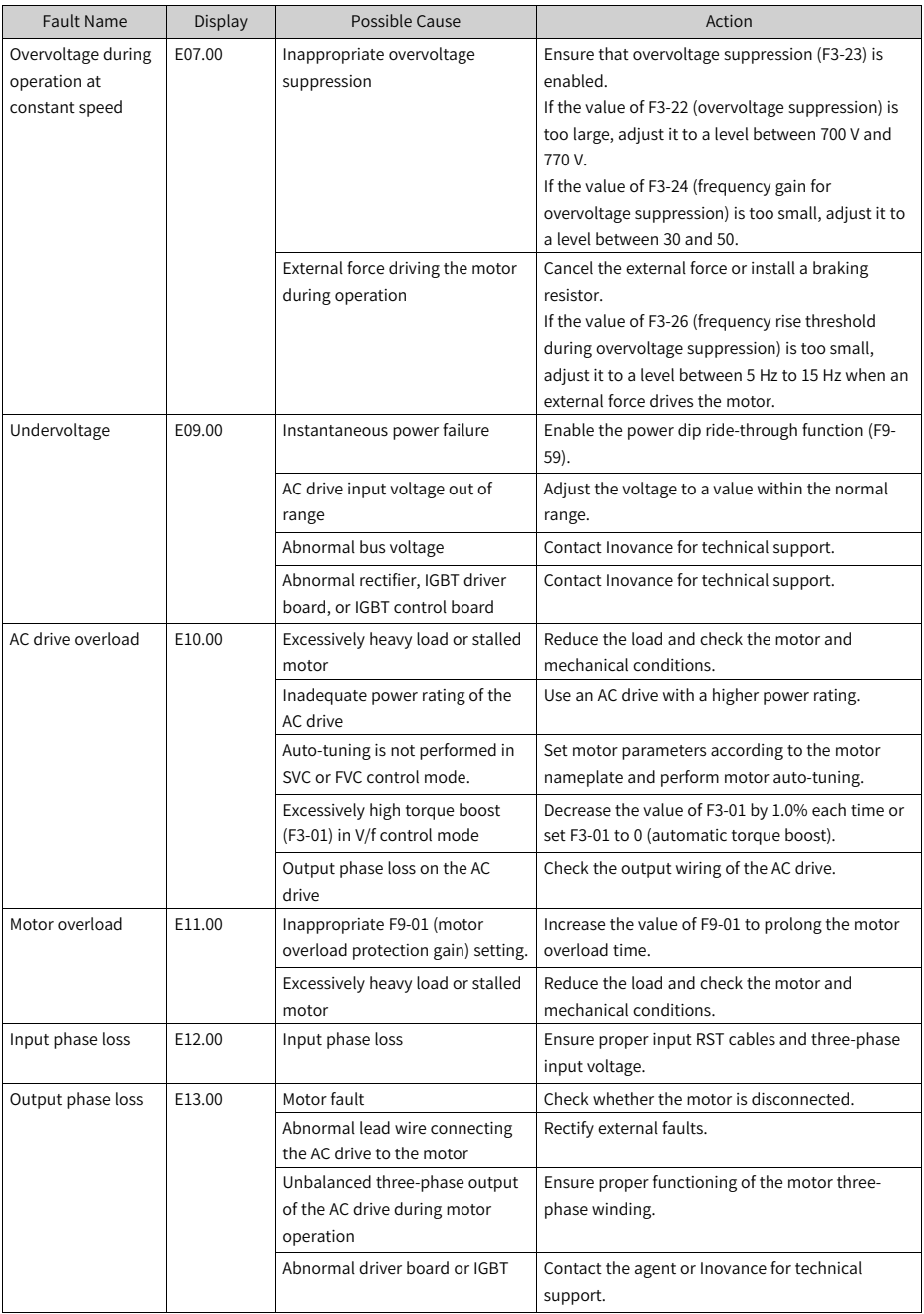

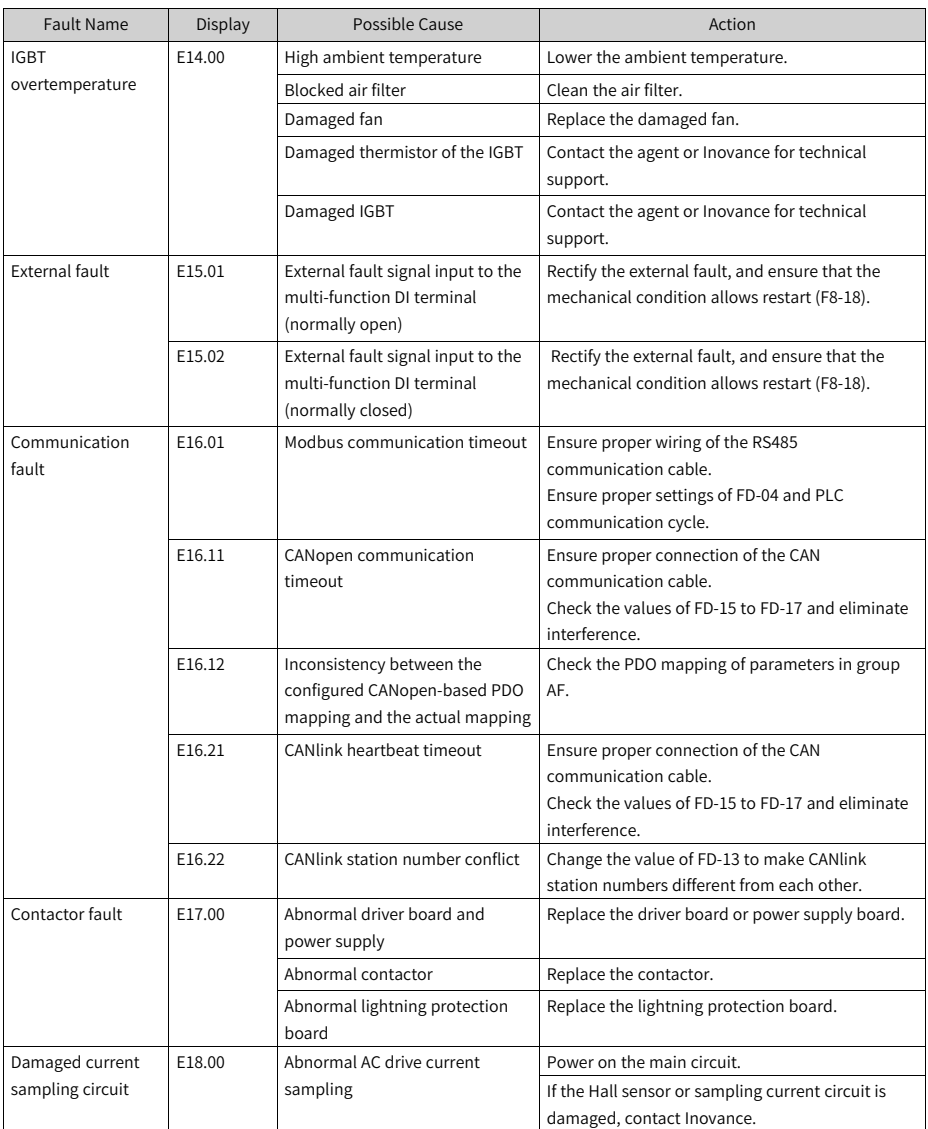

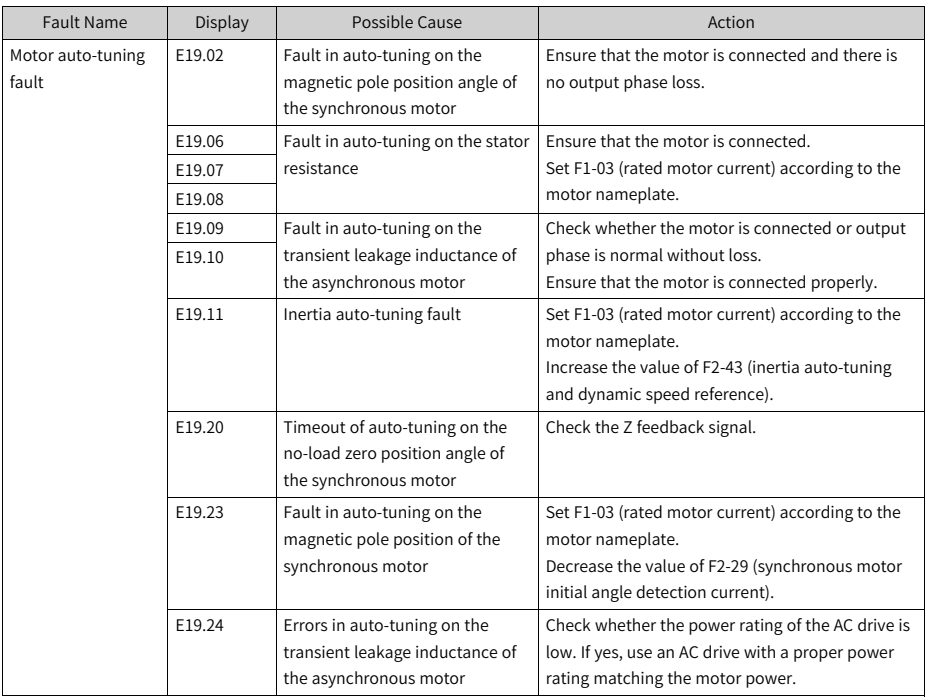

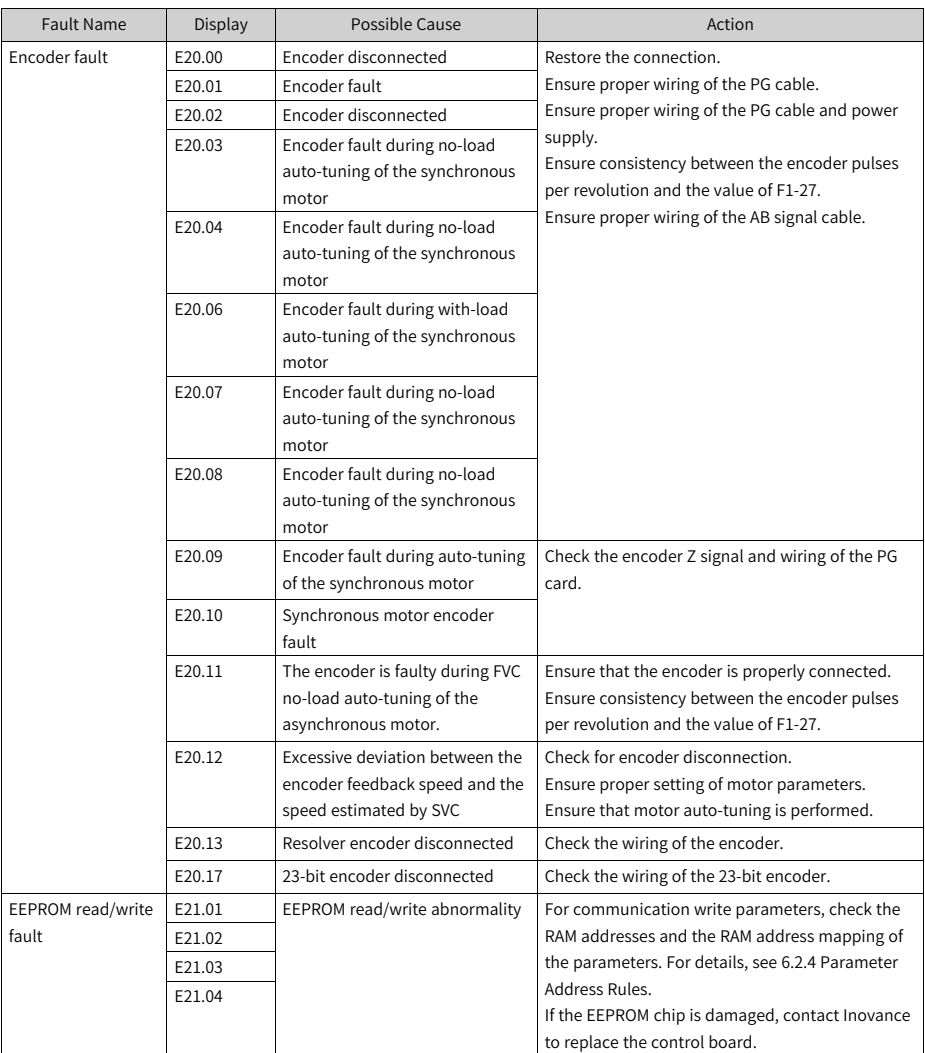

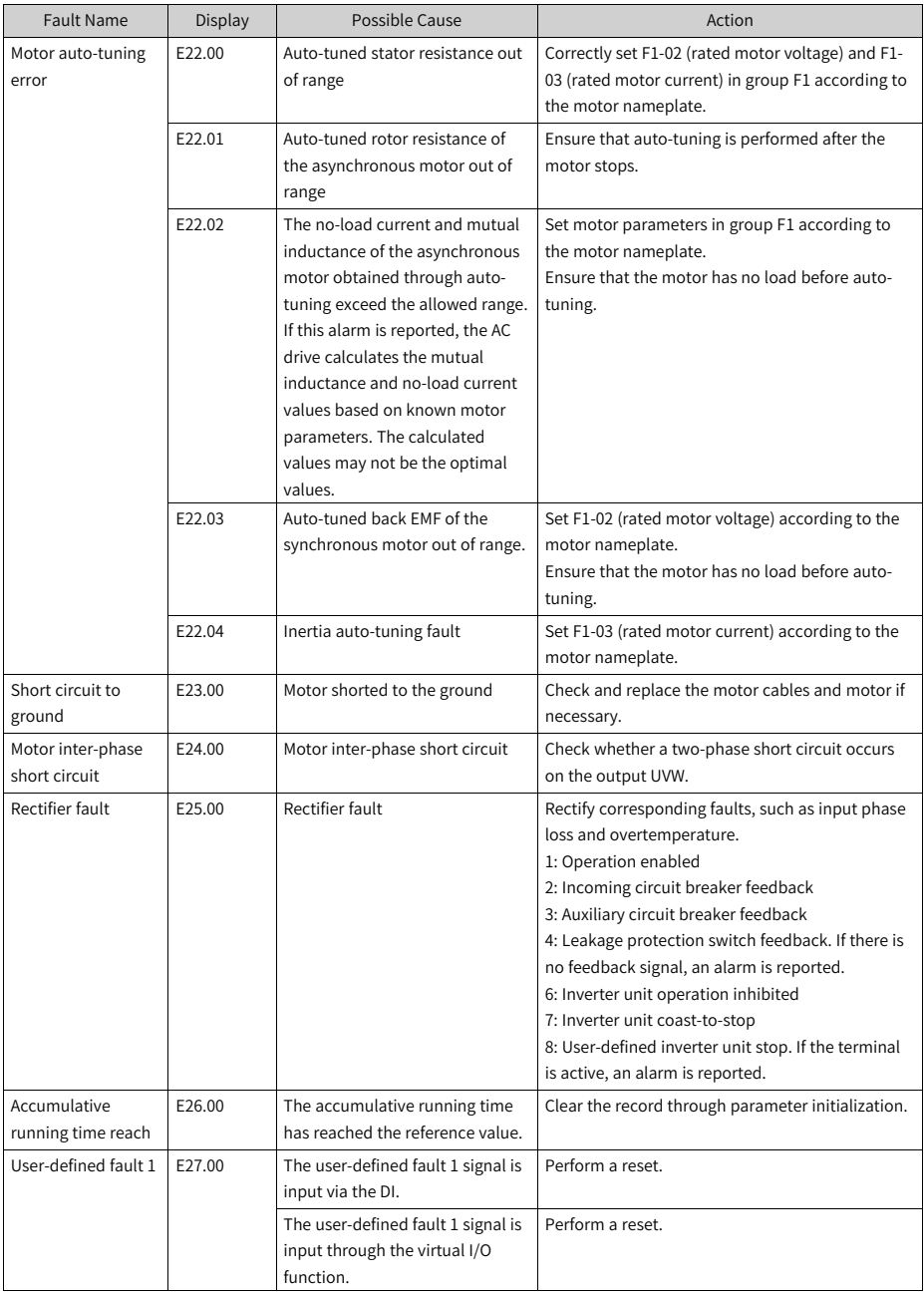

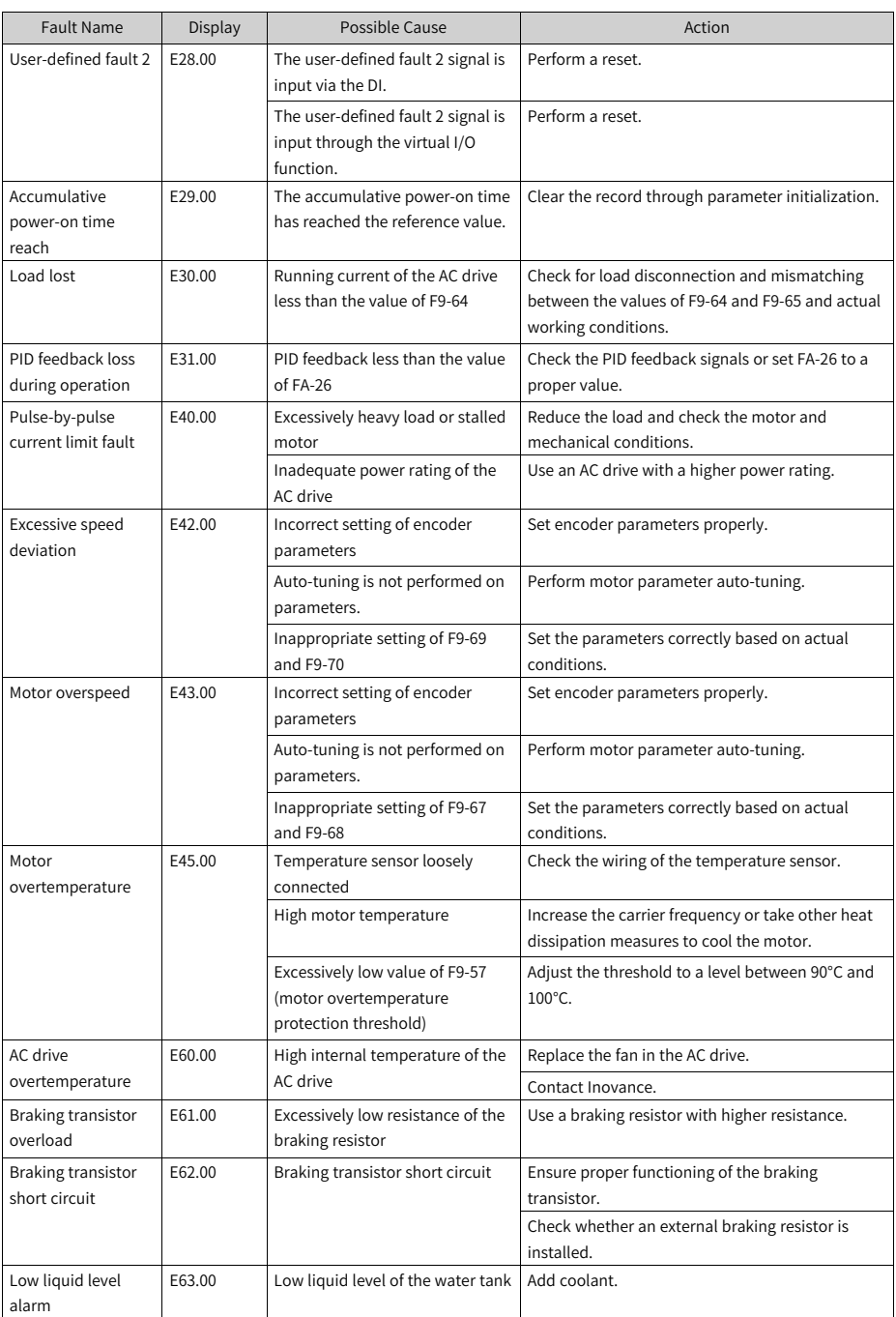

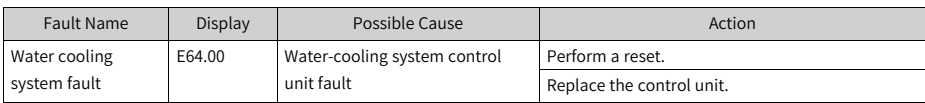

# **5 Parameter List**

### **5.1 Parameter List**

If FP-00 is set to a non-zero value (password protection is enabled), the parameter menu is accessible in parameter mode and user-modification mode only after the correct password is entered. To disable password protection, set FP-00 to 0.

The password is used to lock the operating panel. After the password is set, the password is required every time you exit and then try to read or write parameters using the operating panel. During communication, the values of parameters (excluding parameters in groups FP and FF) can be read and written without password authentication.

Password protection is not available for the parameter menu in user-defined mode.

Groups F and A contain basic function parameters, and group U contains the monitoring parameters. The following symbols are used in the parameter table:

- Non-modifiable
- At stop
- In real time

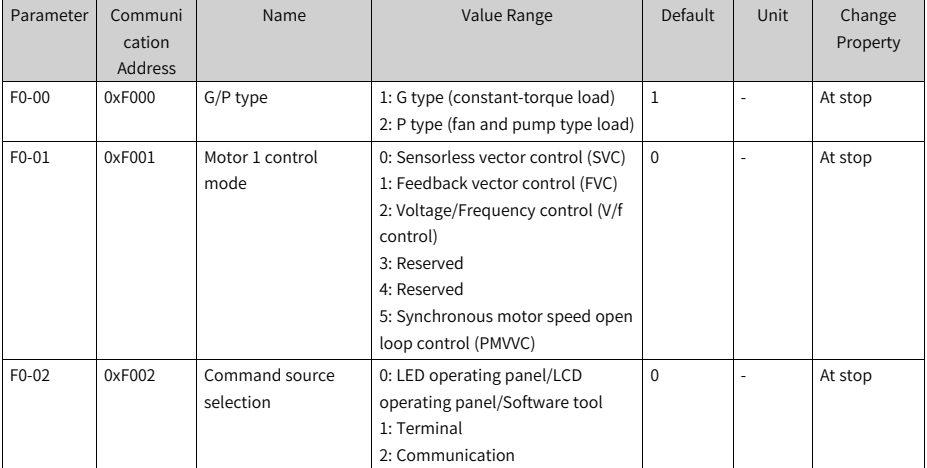

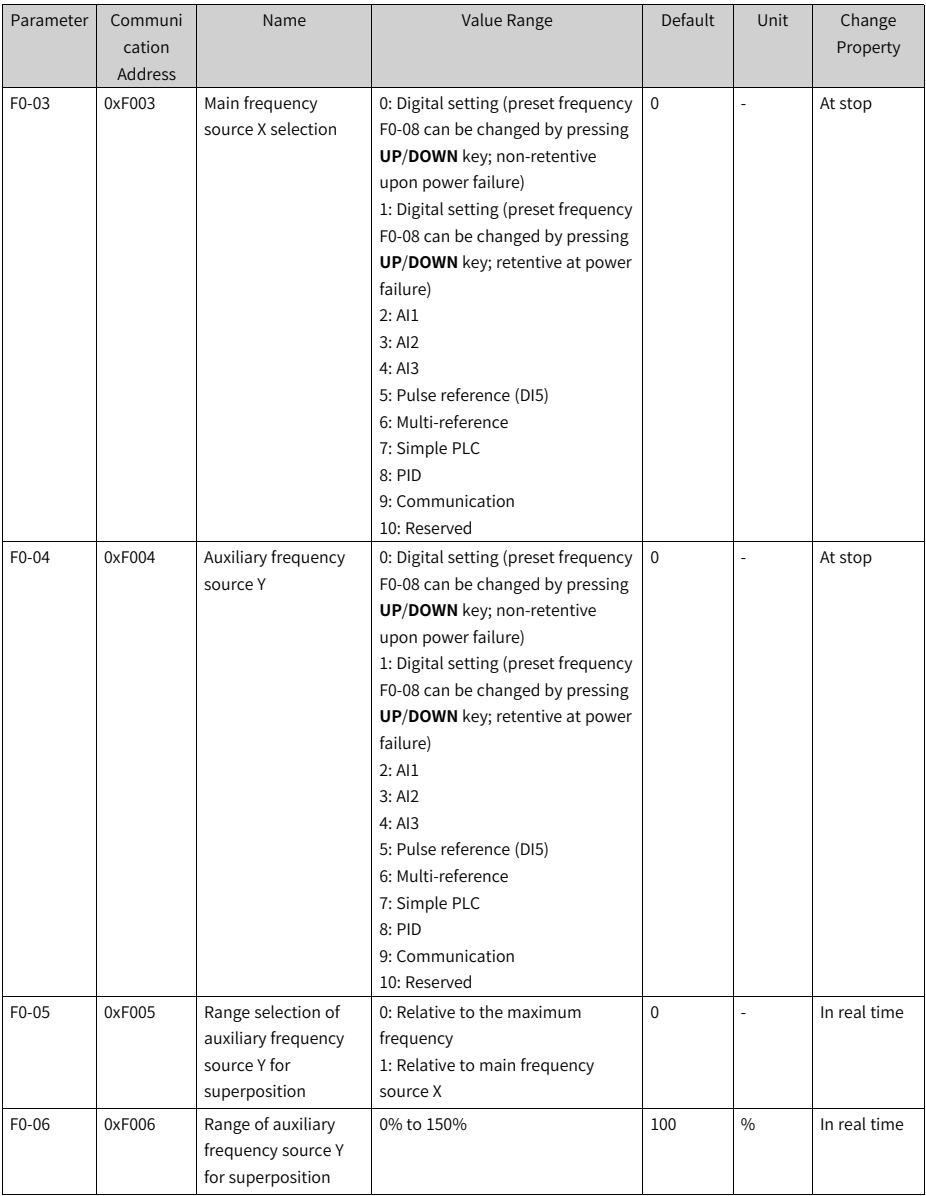

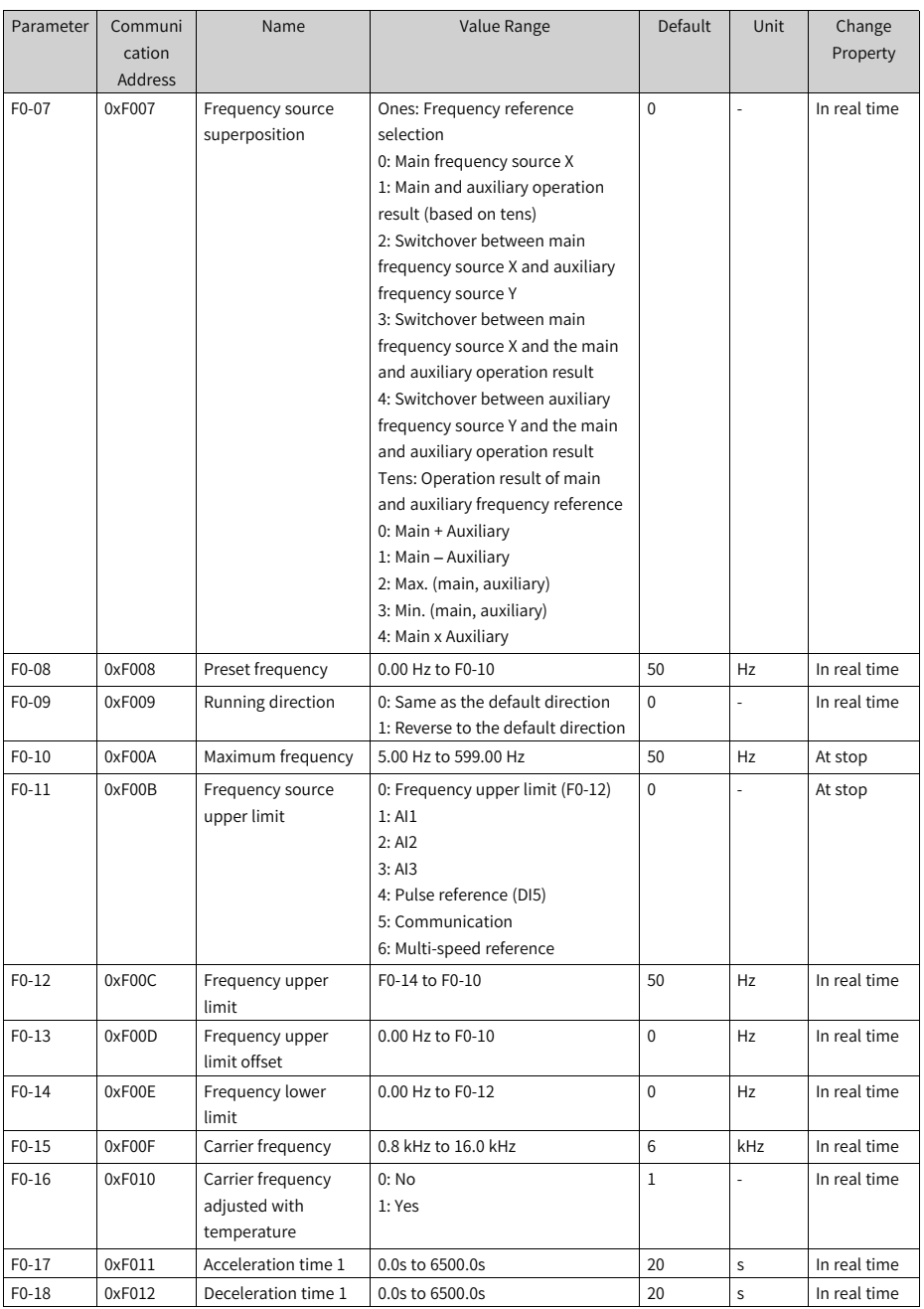

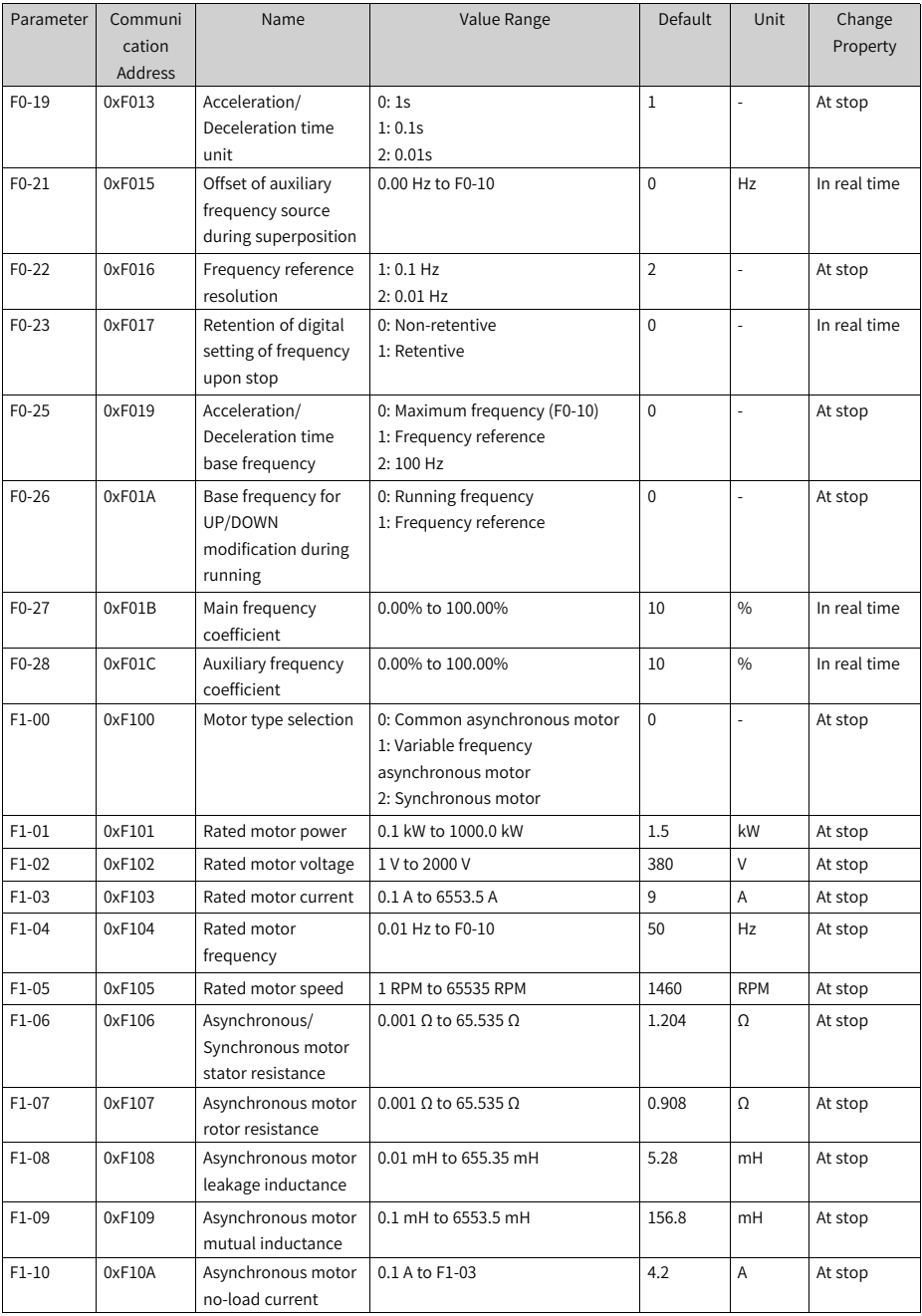

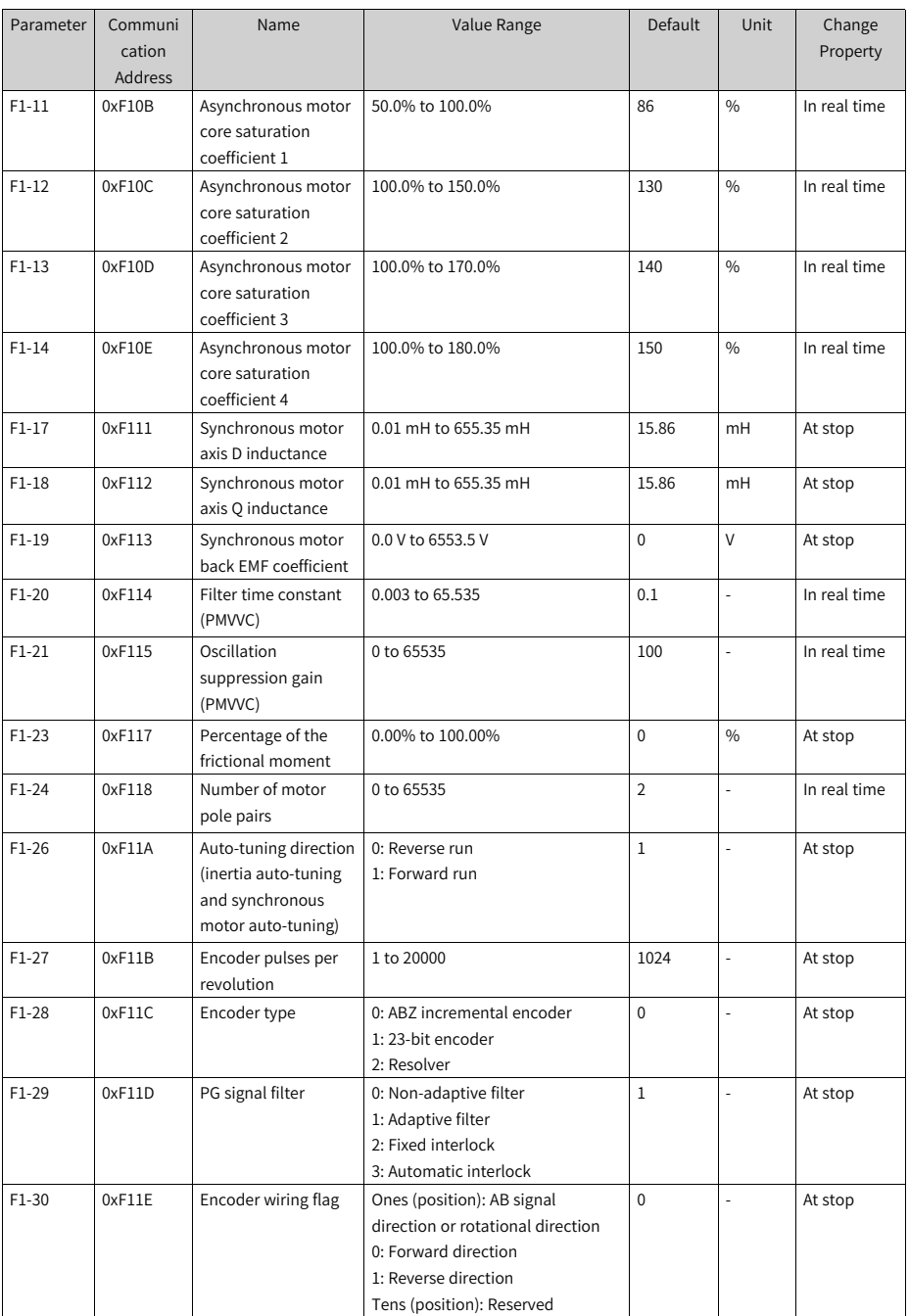

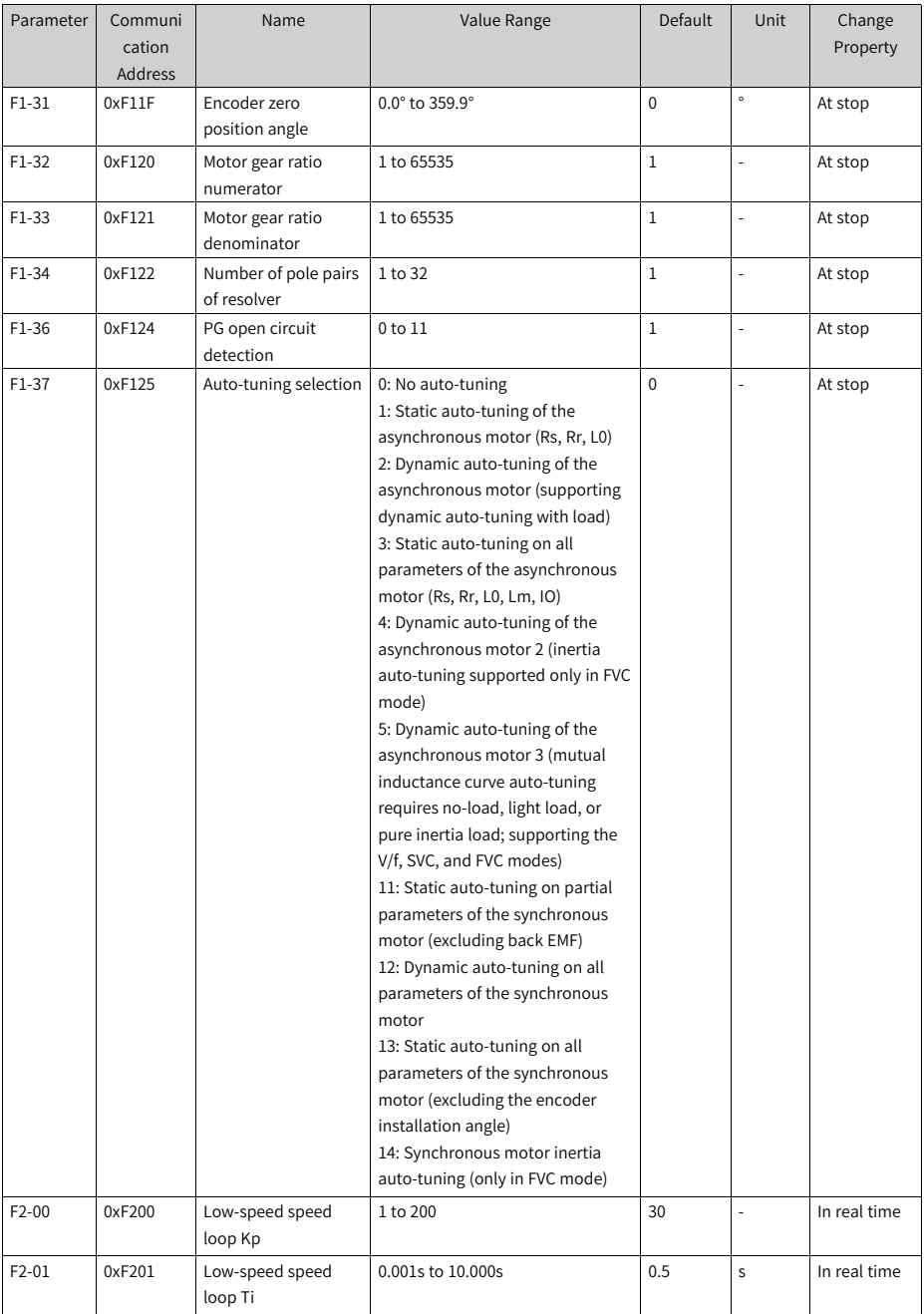

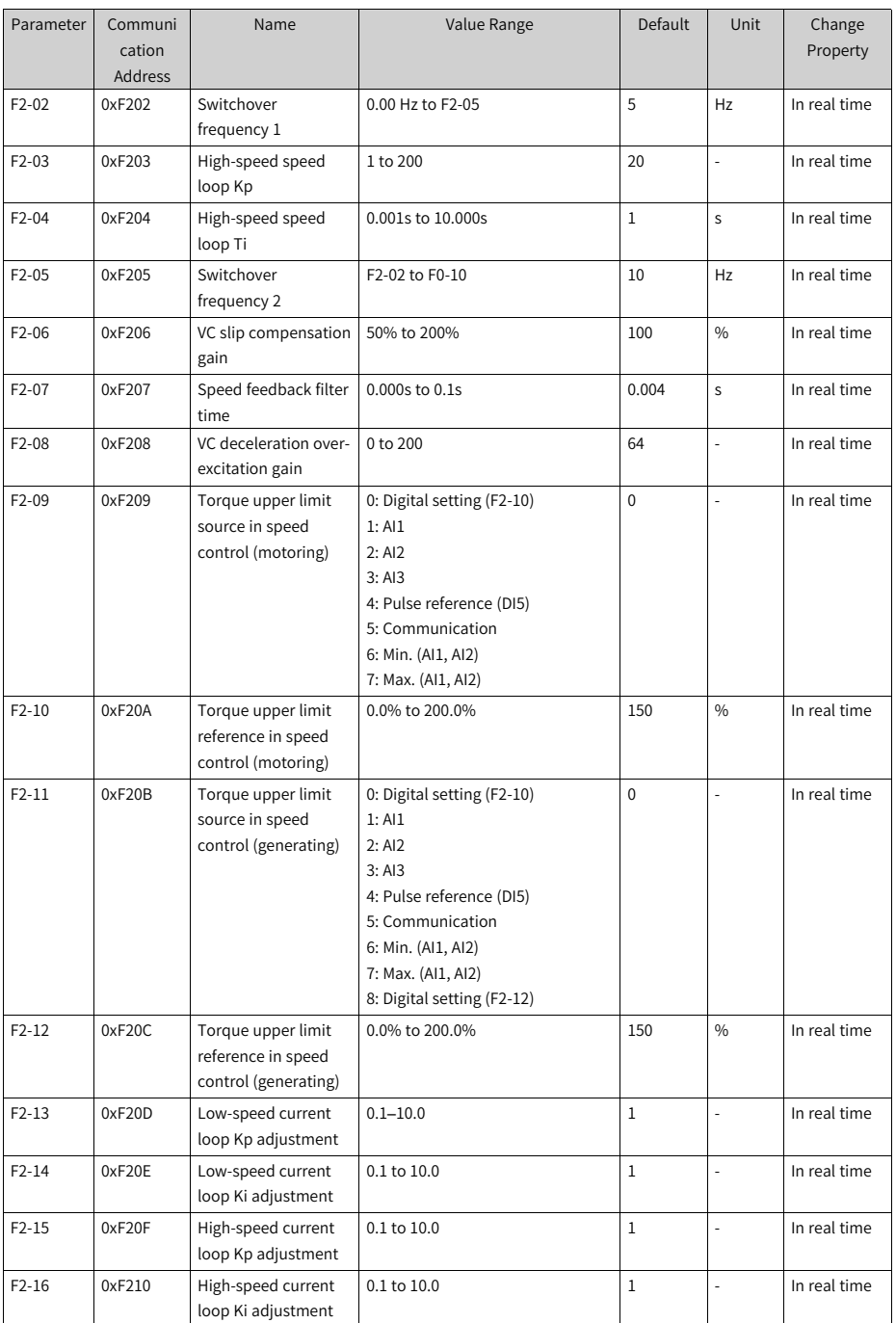

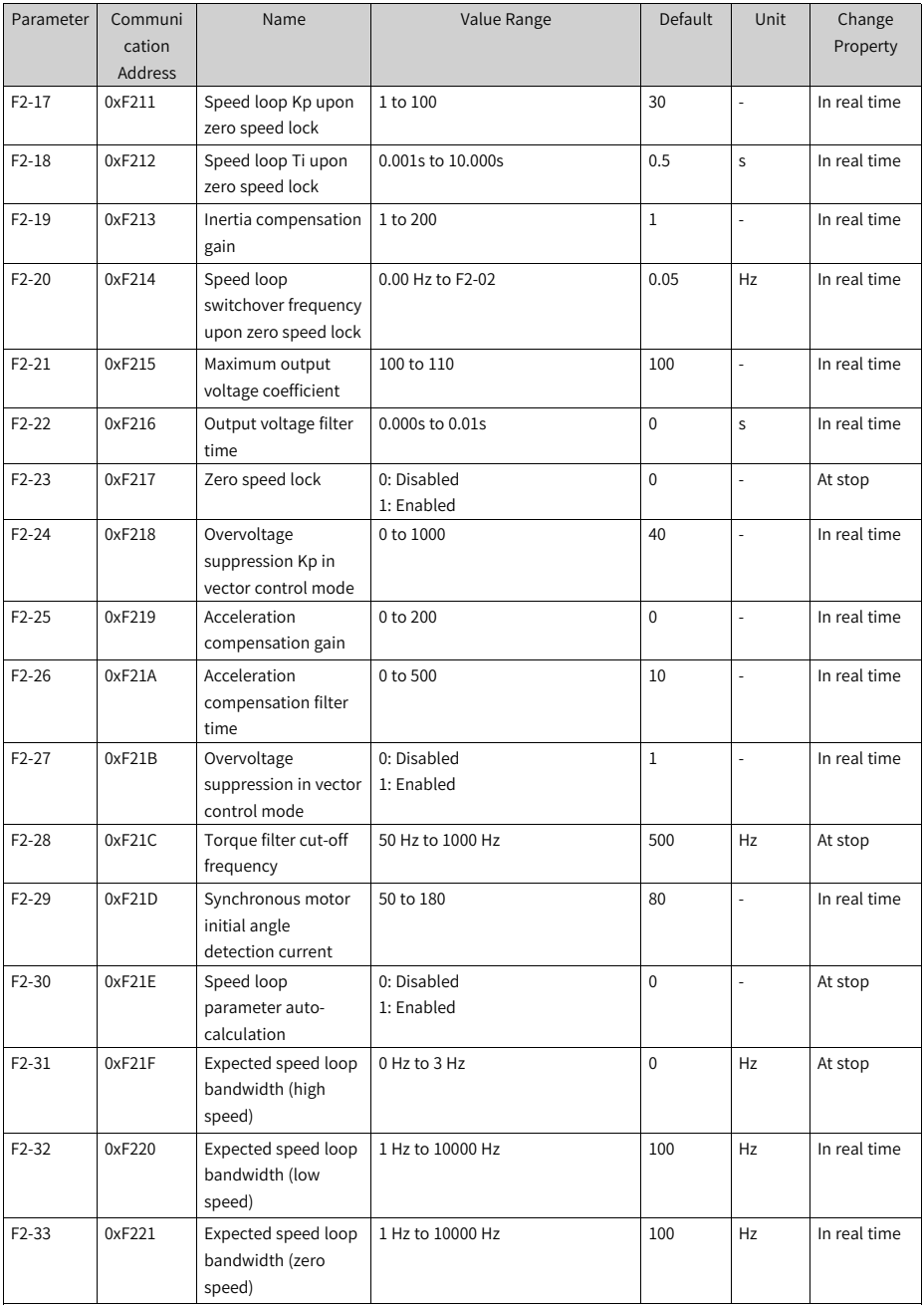

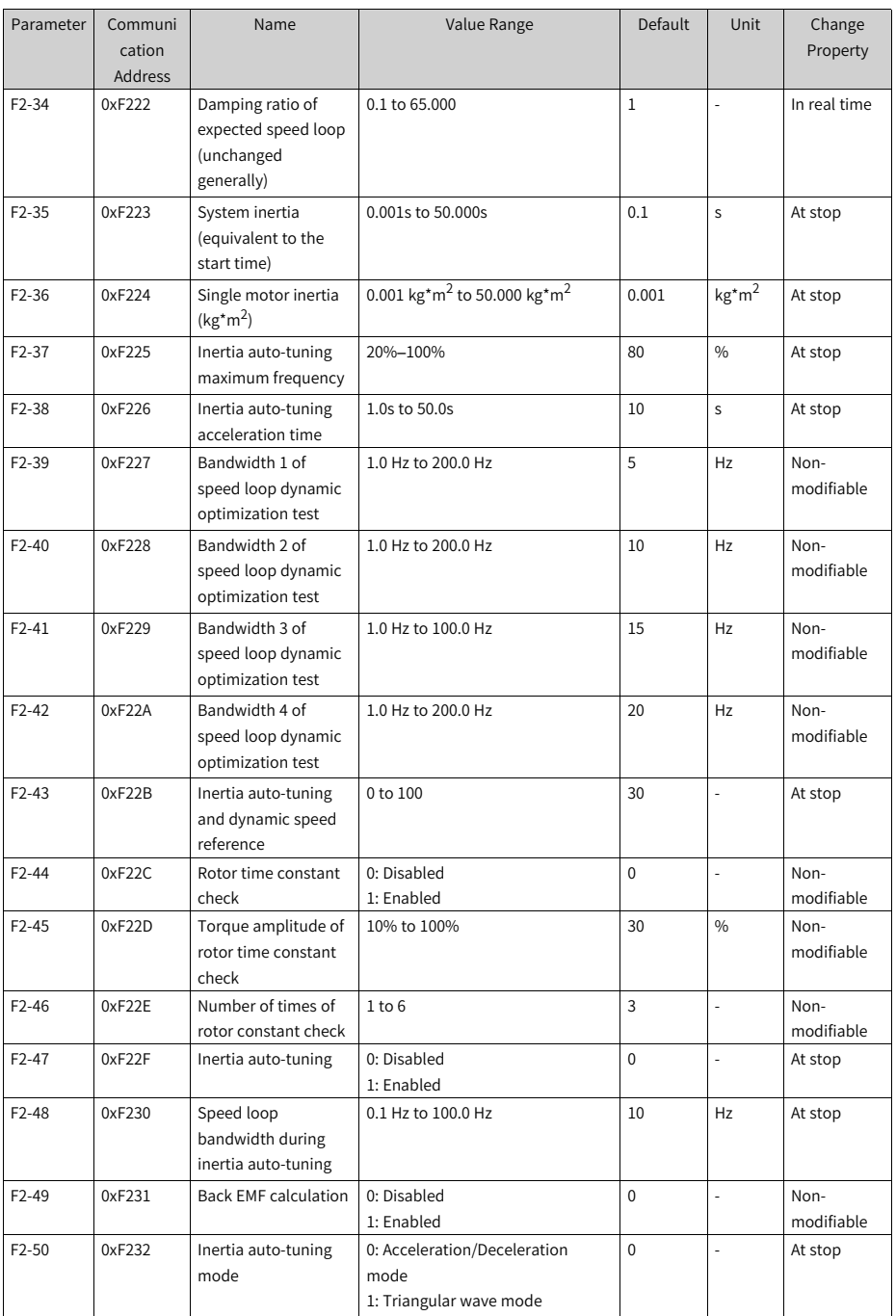

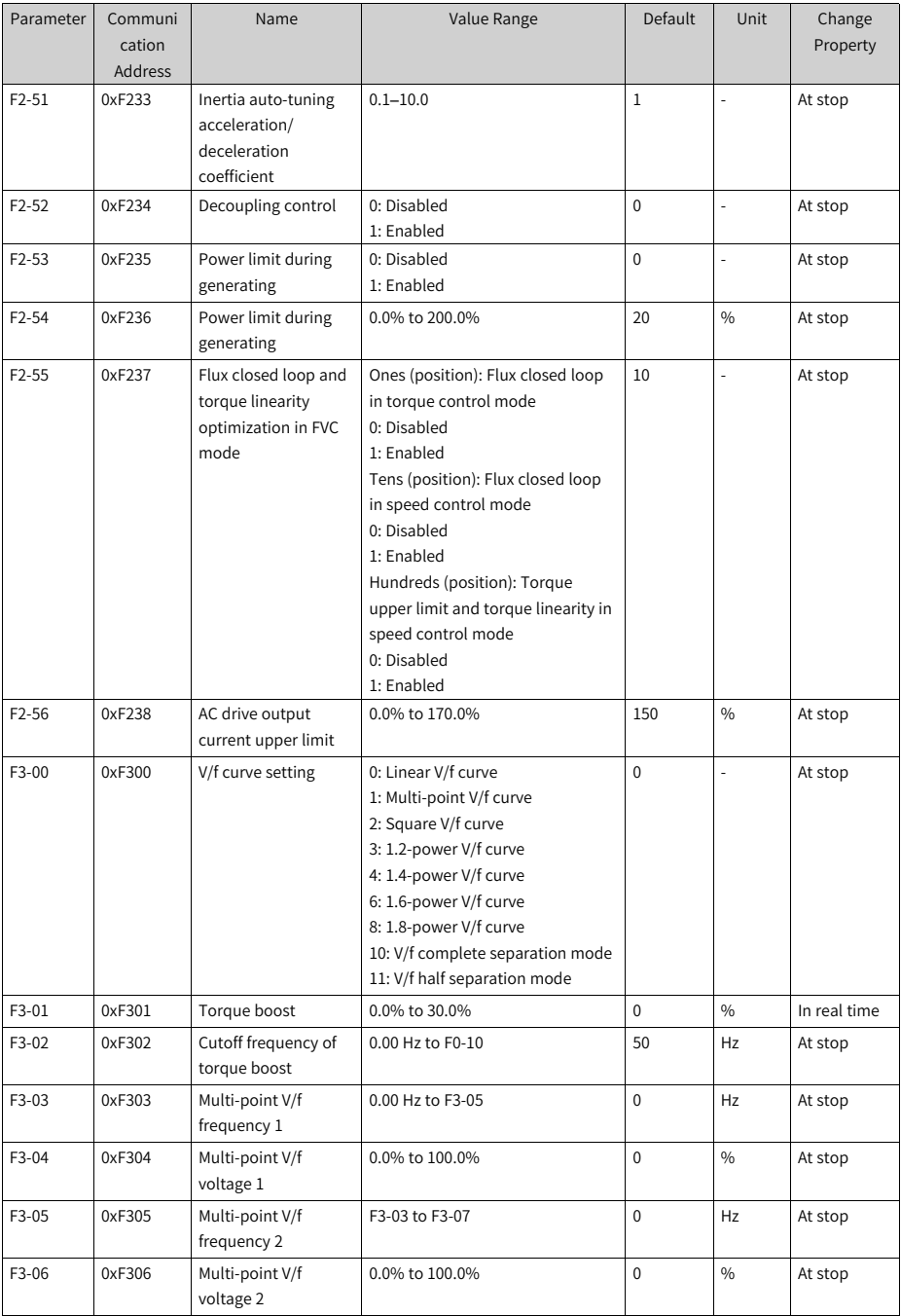
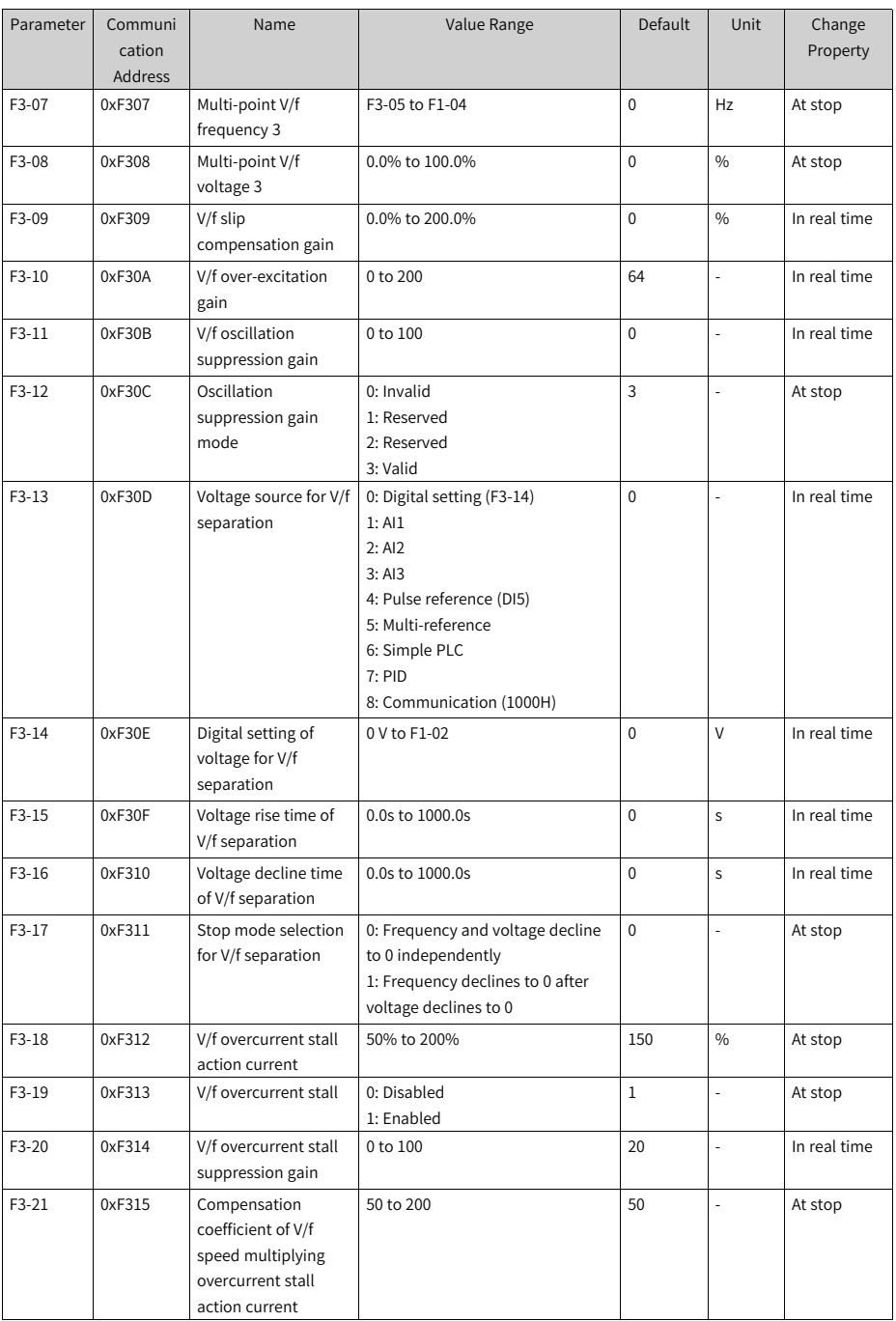

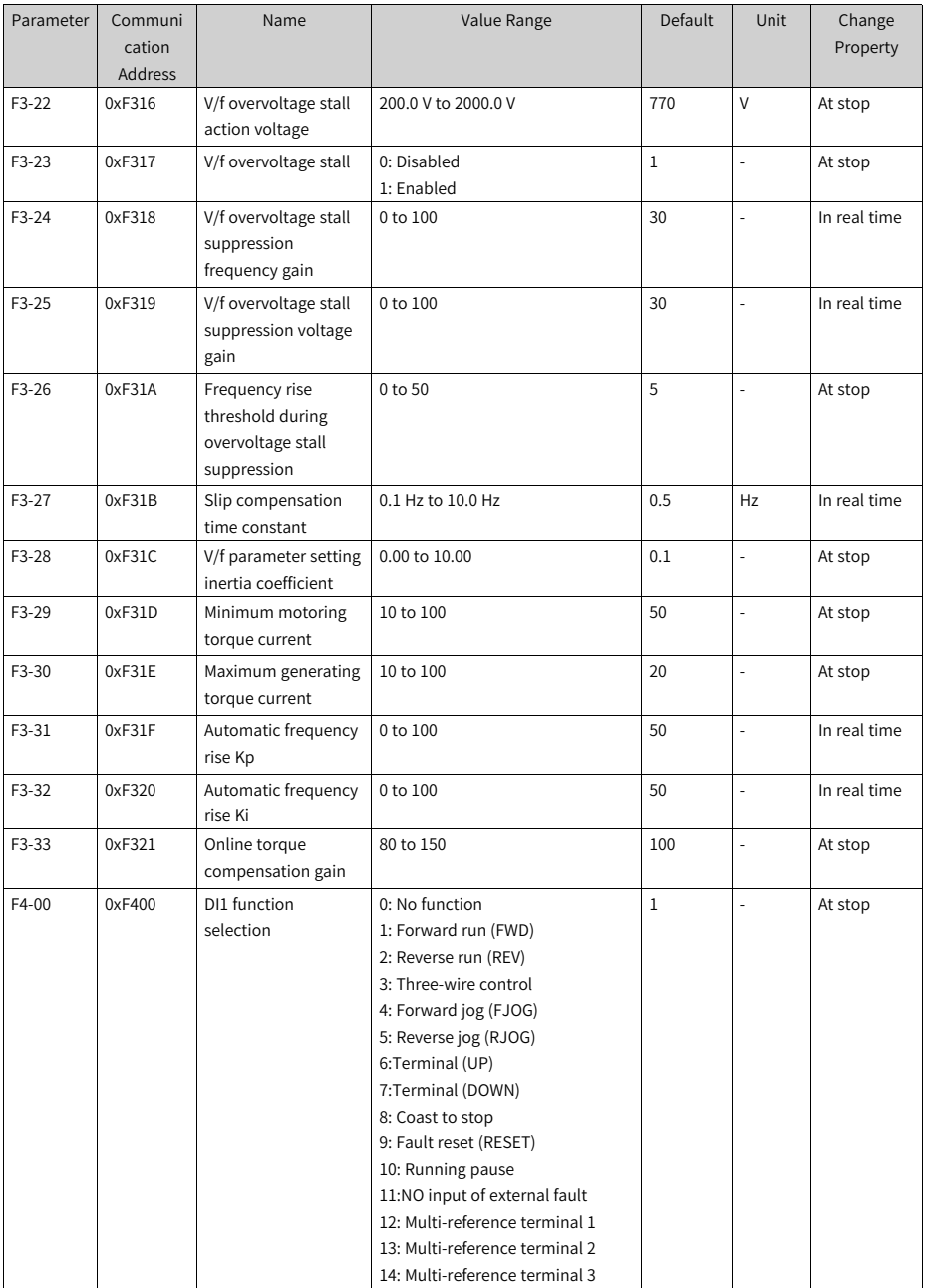

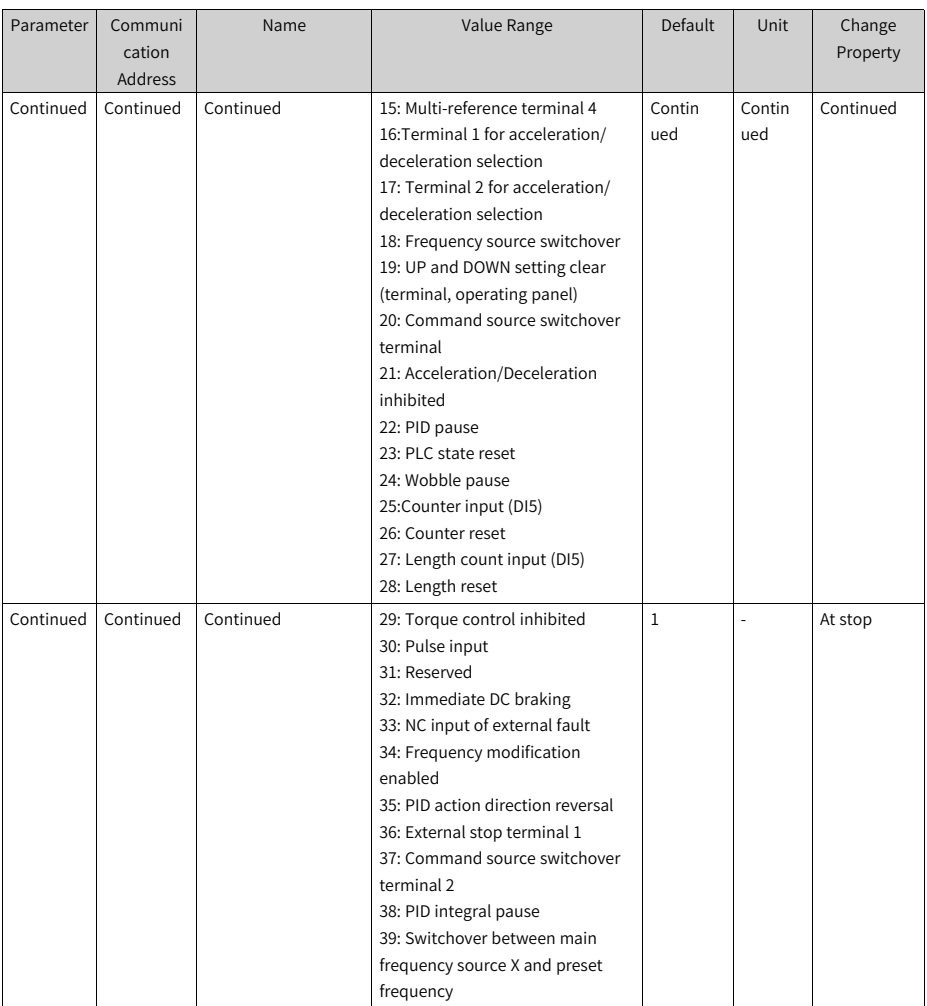

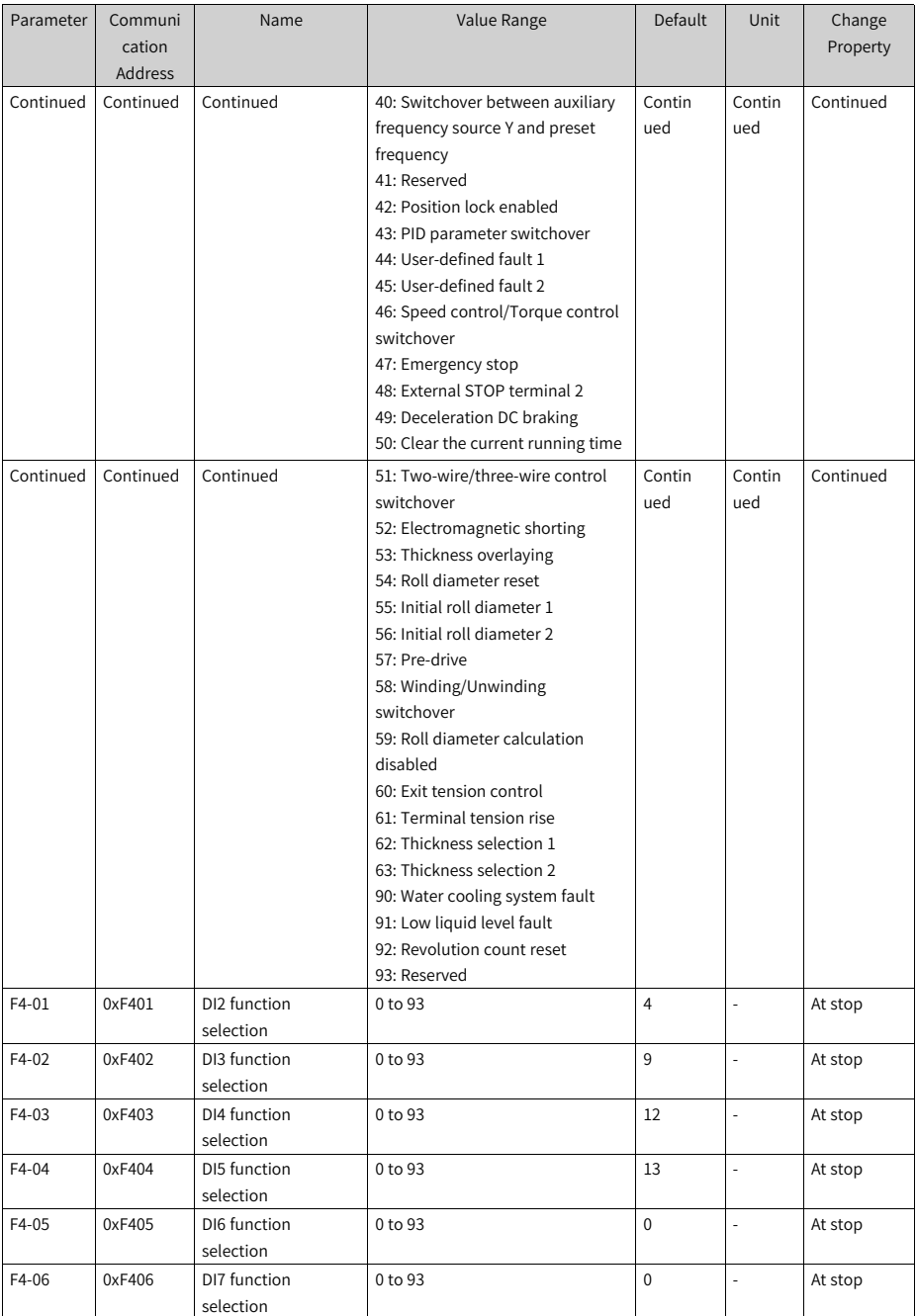

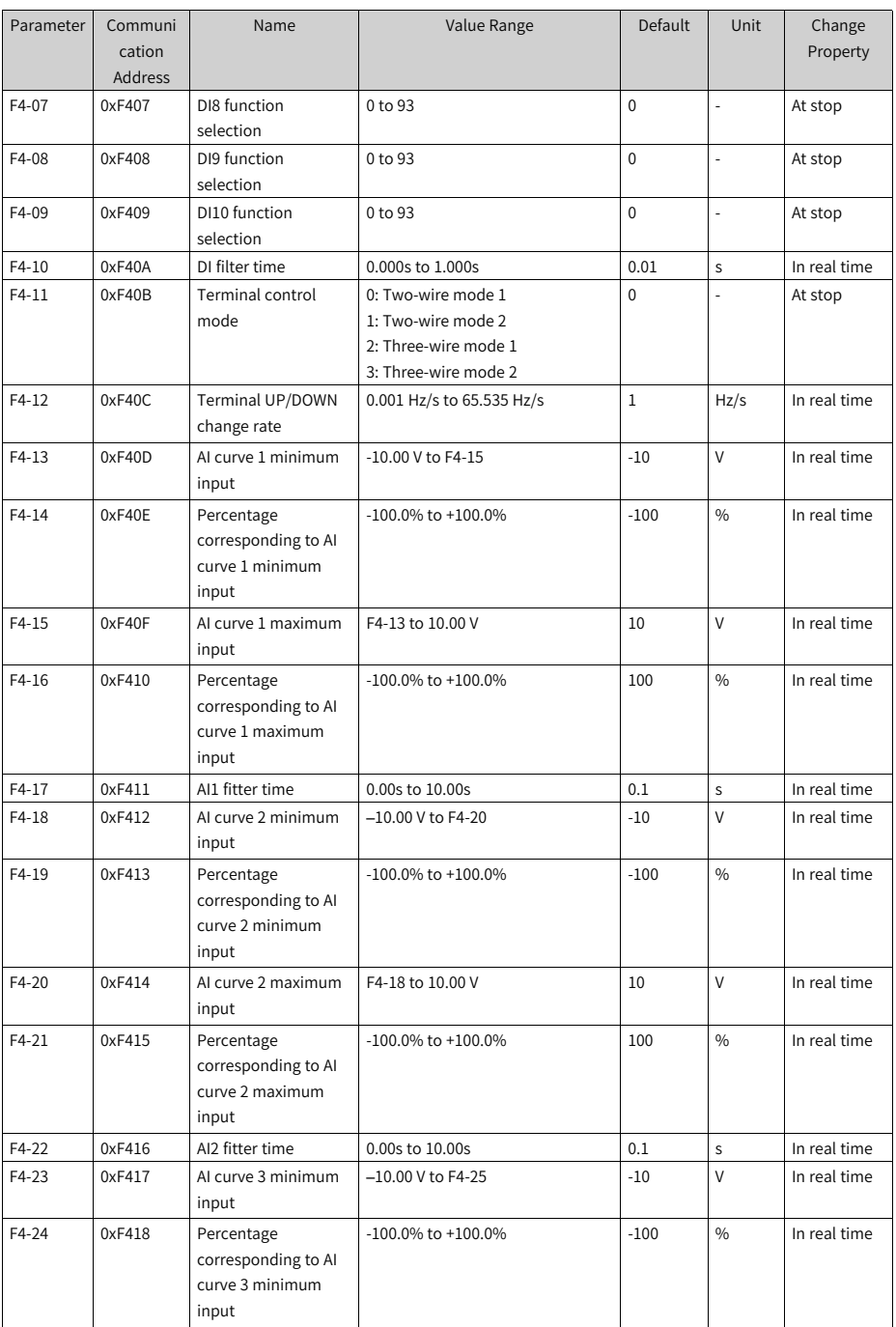

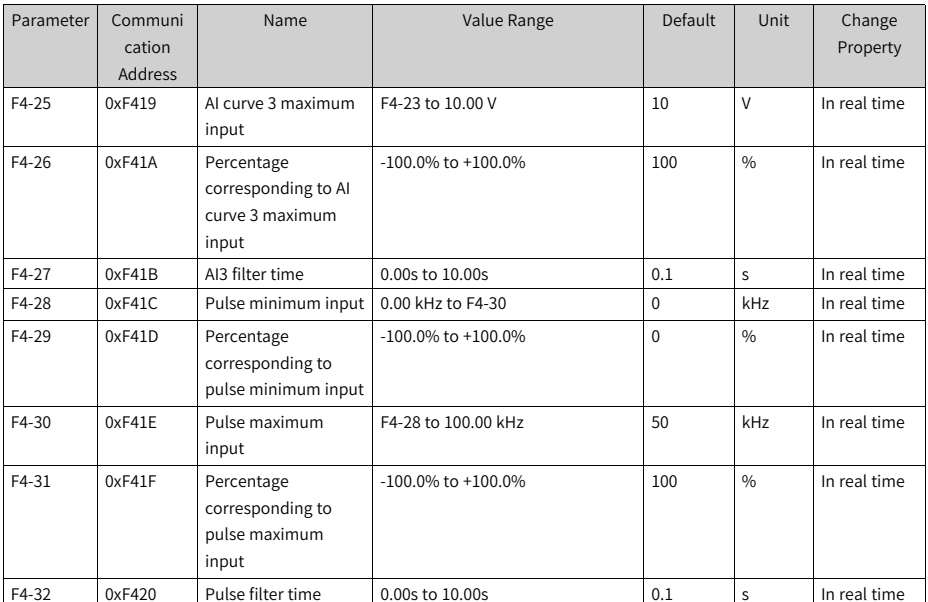

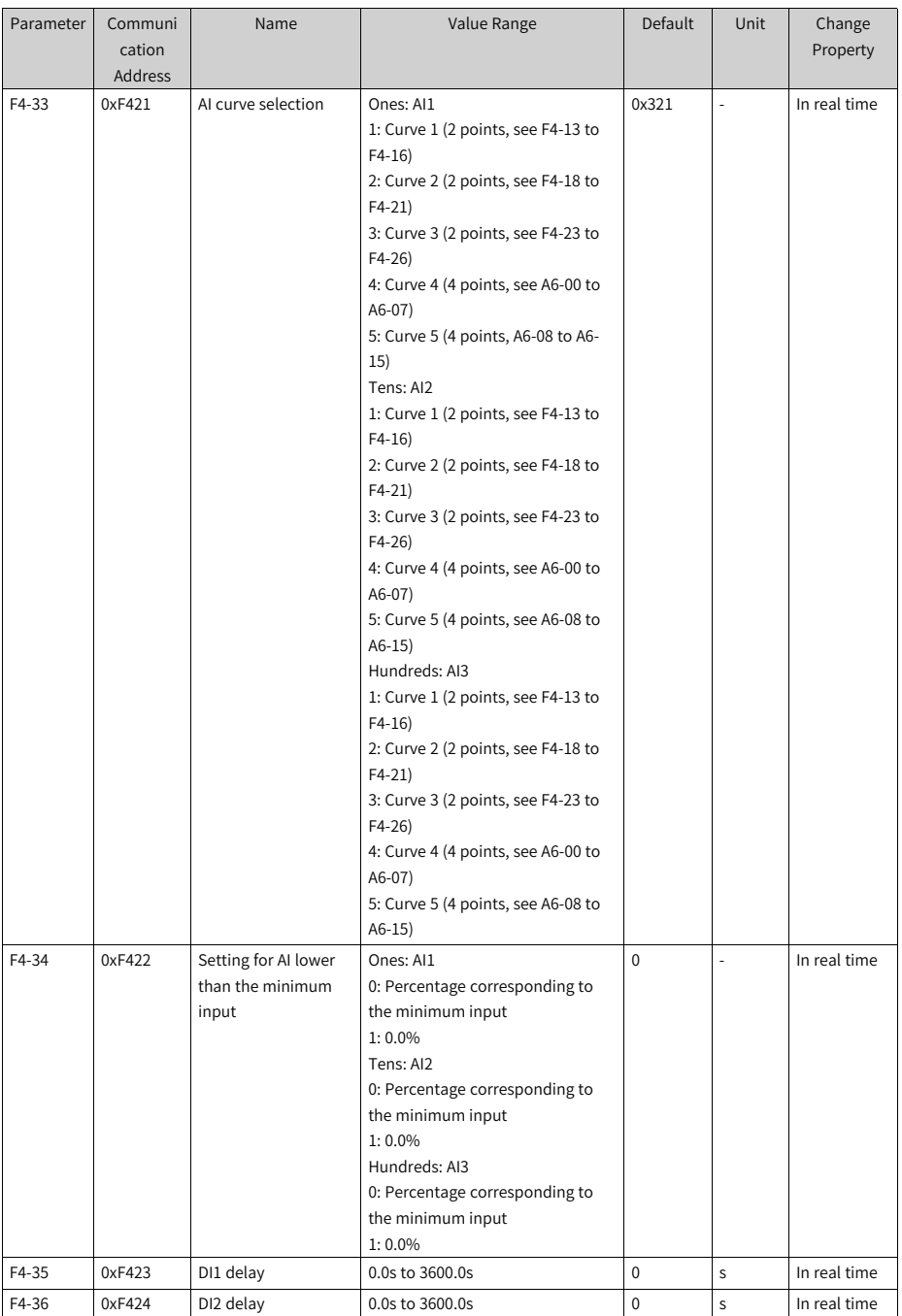

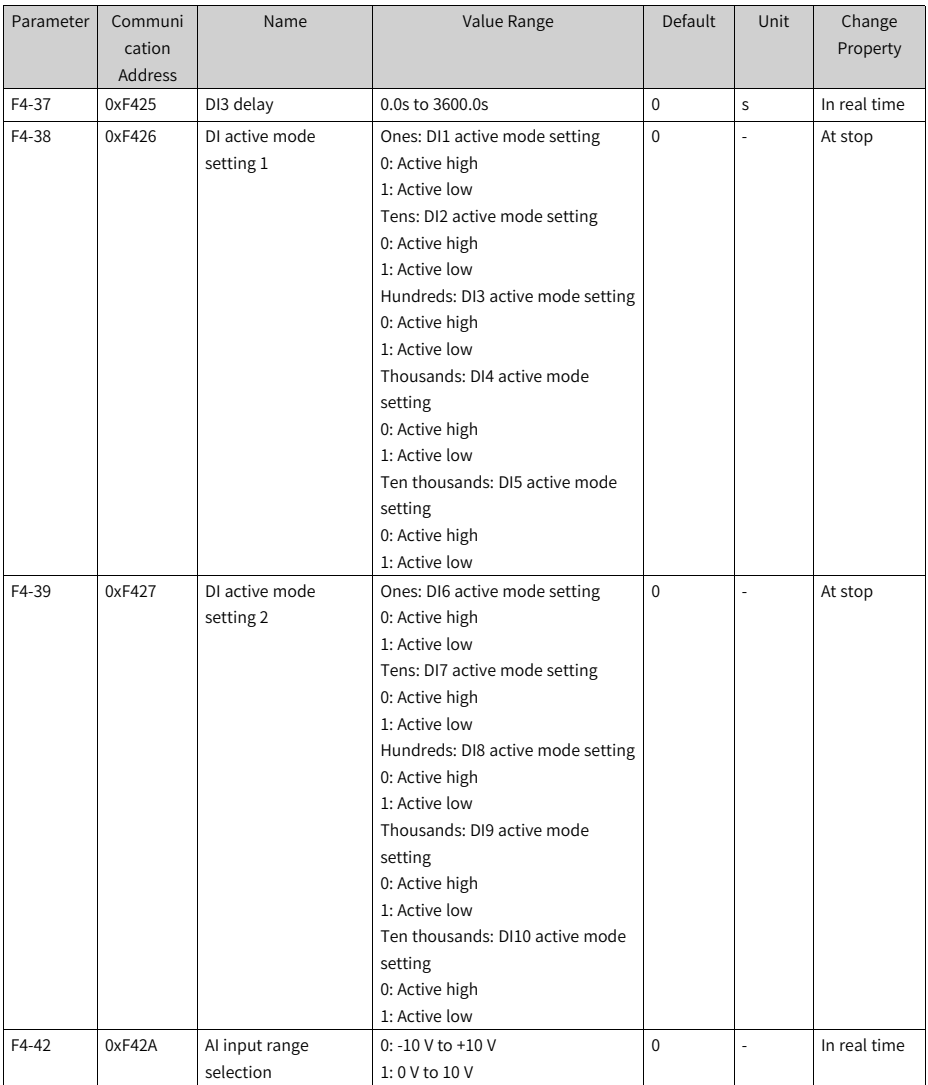

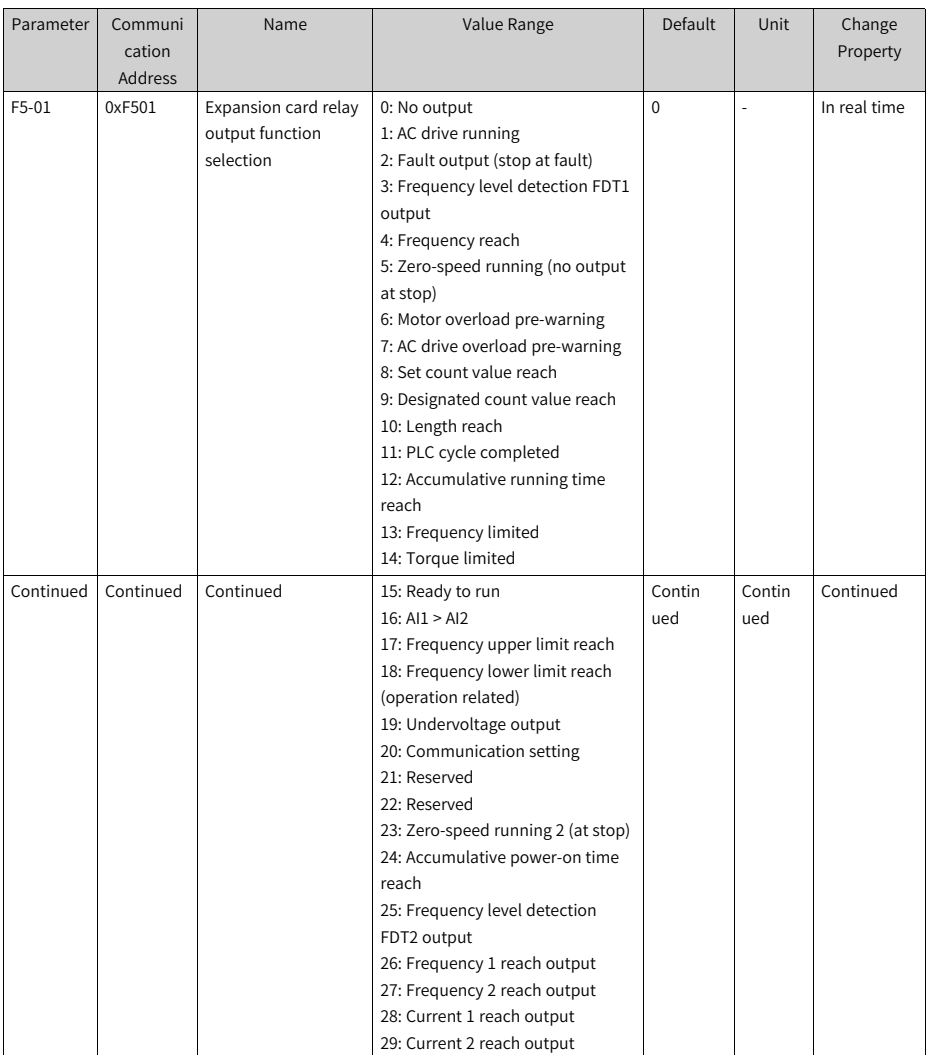

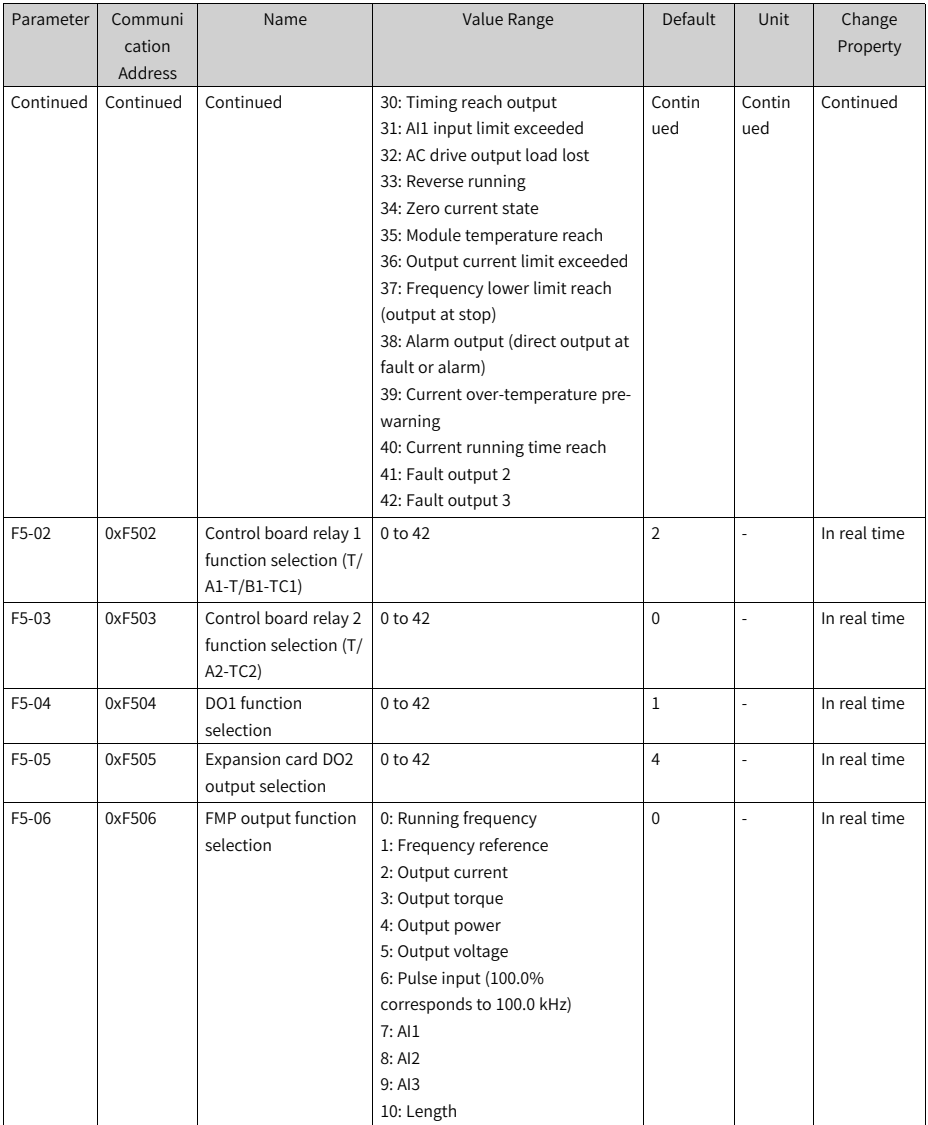

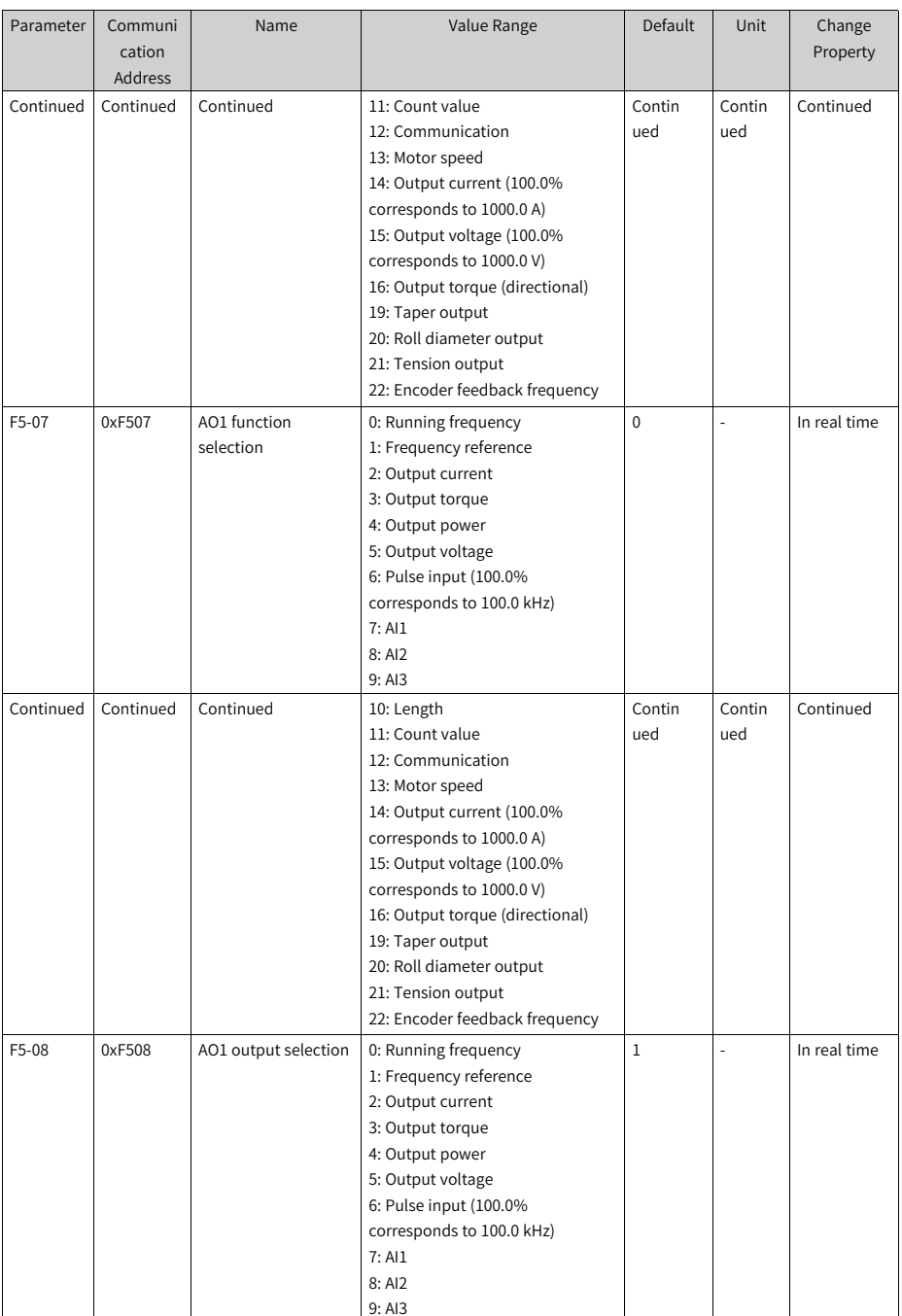

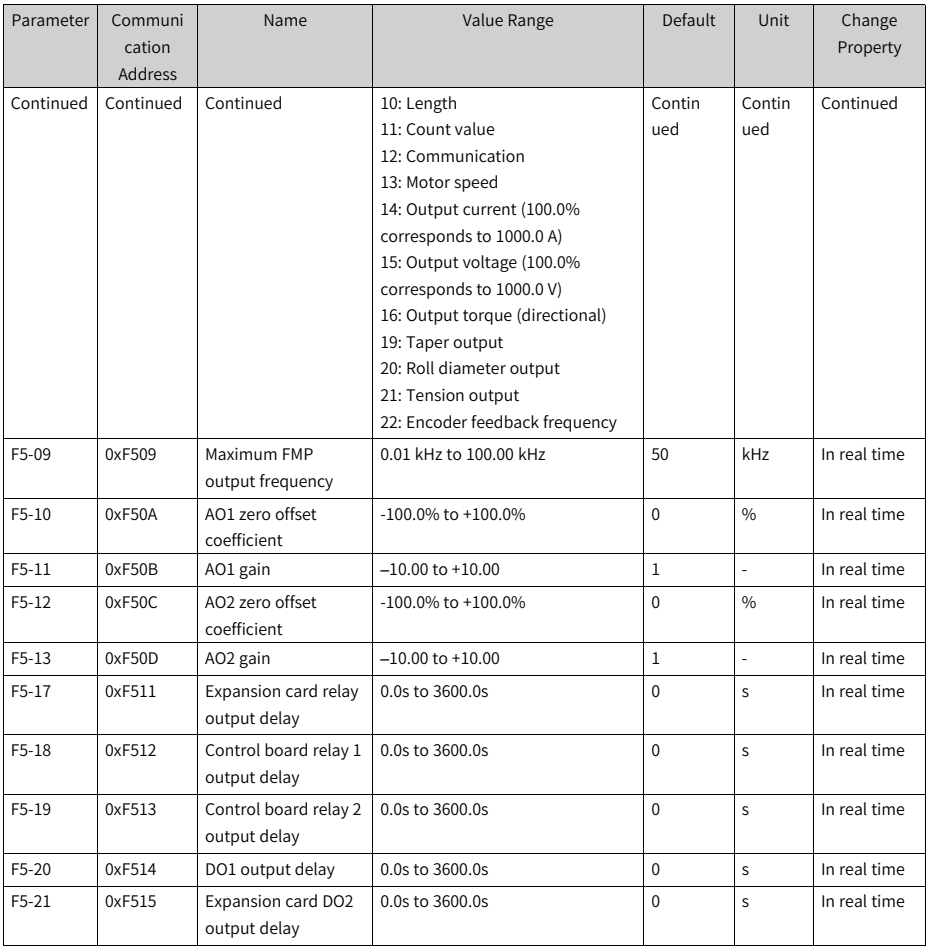

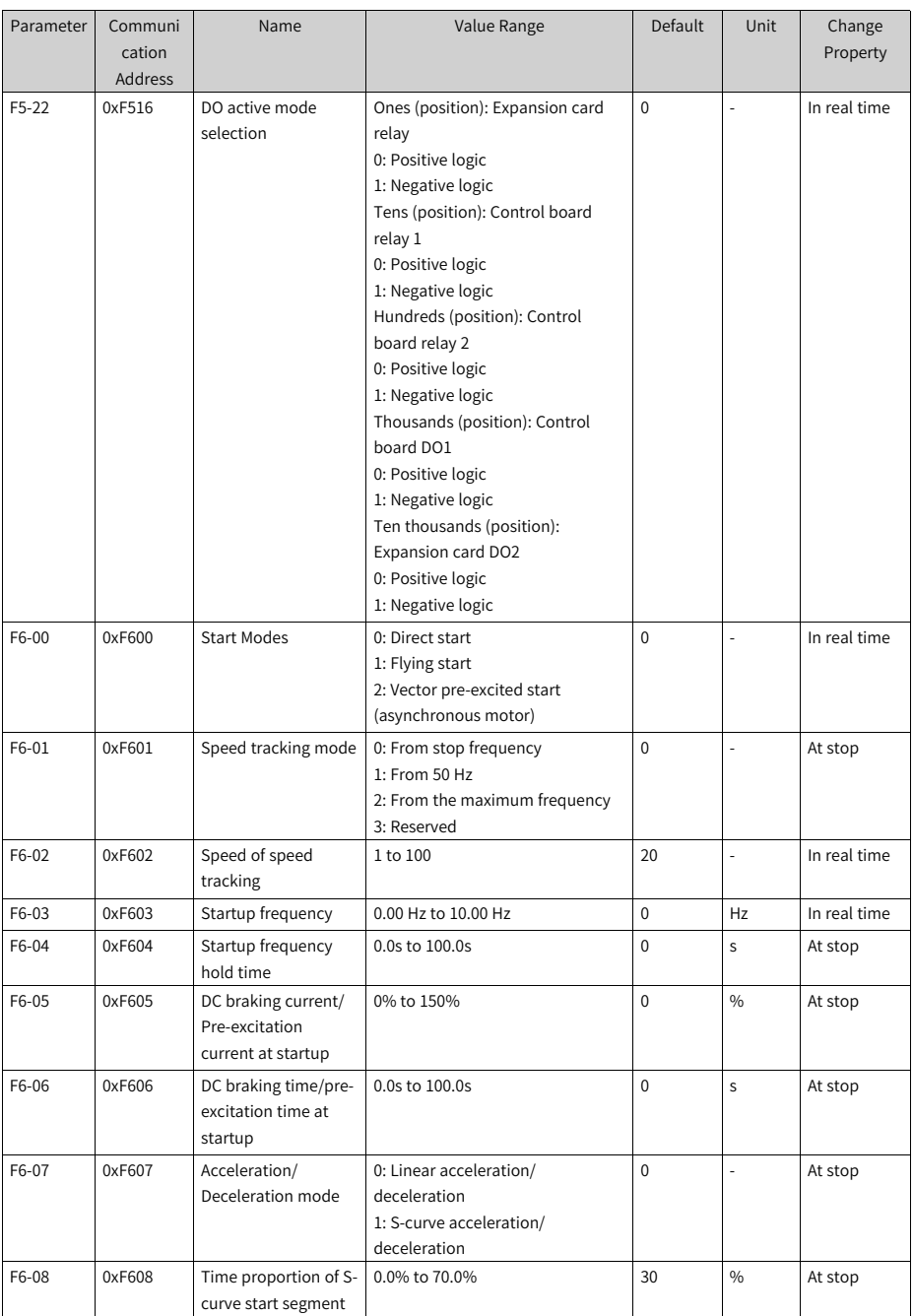

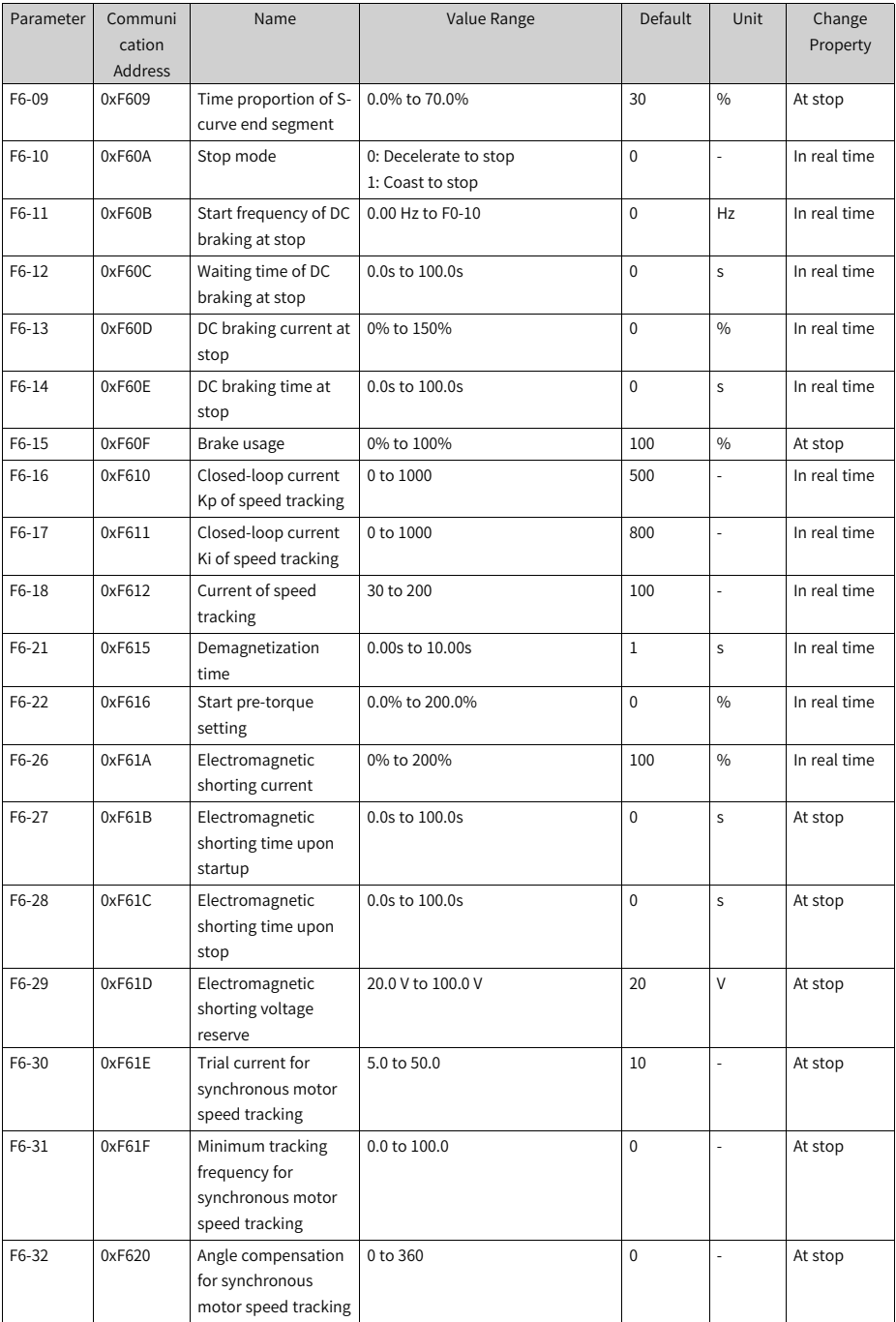

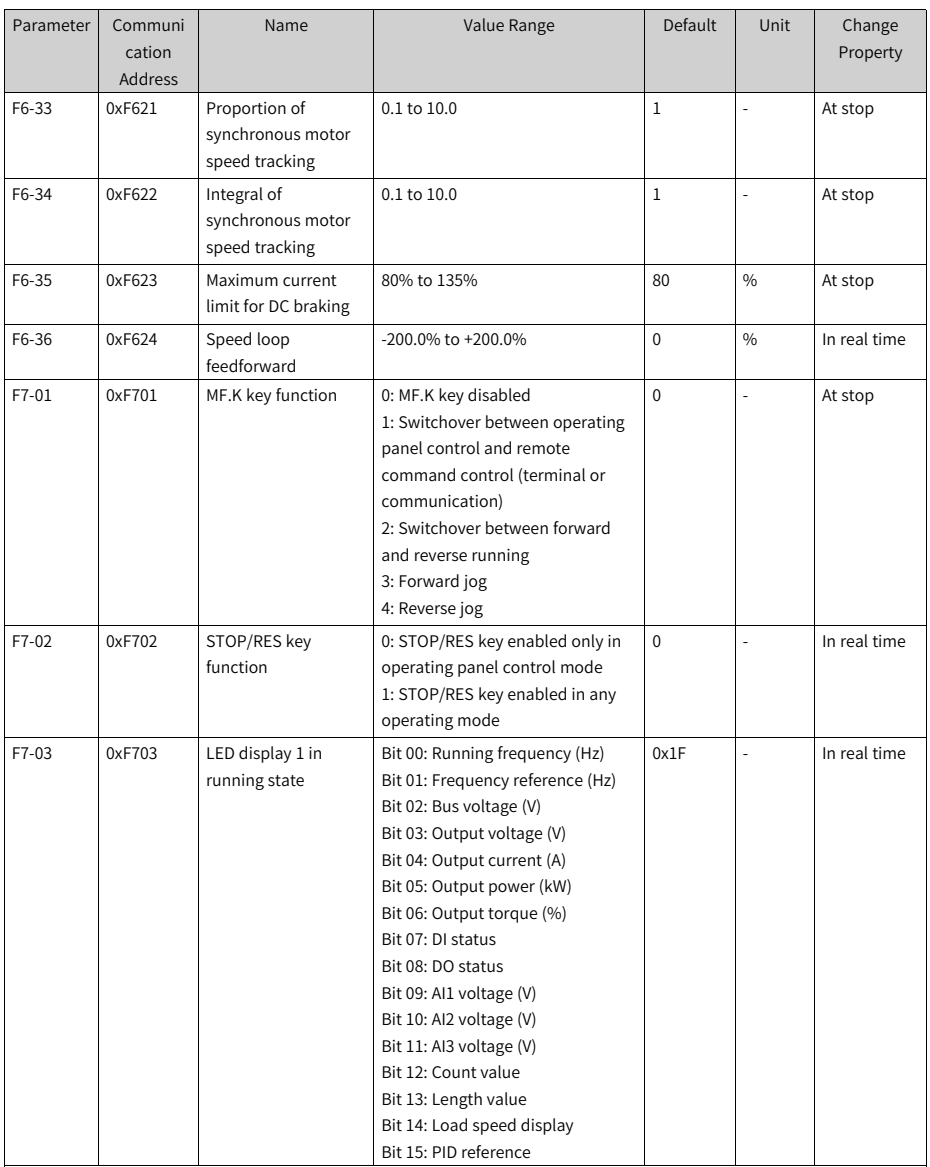

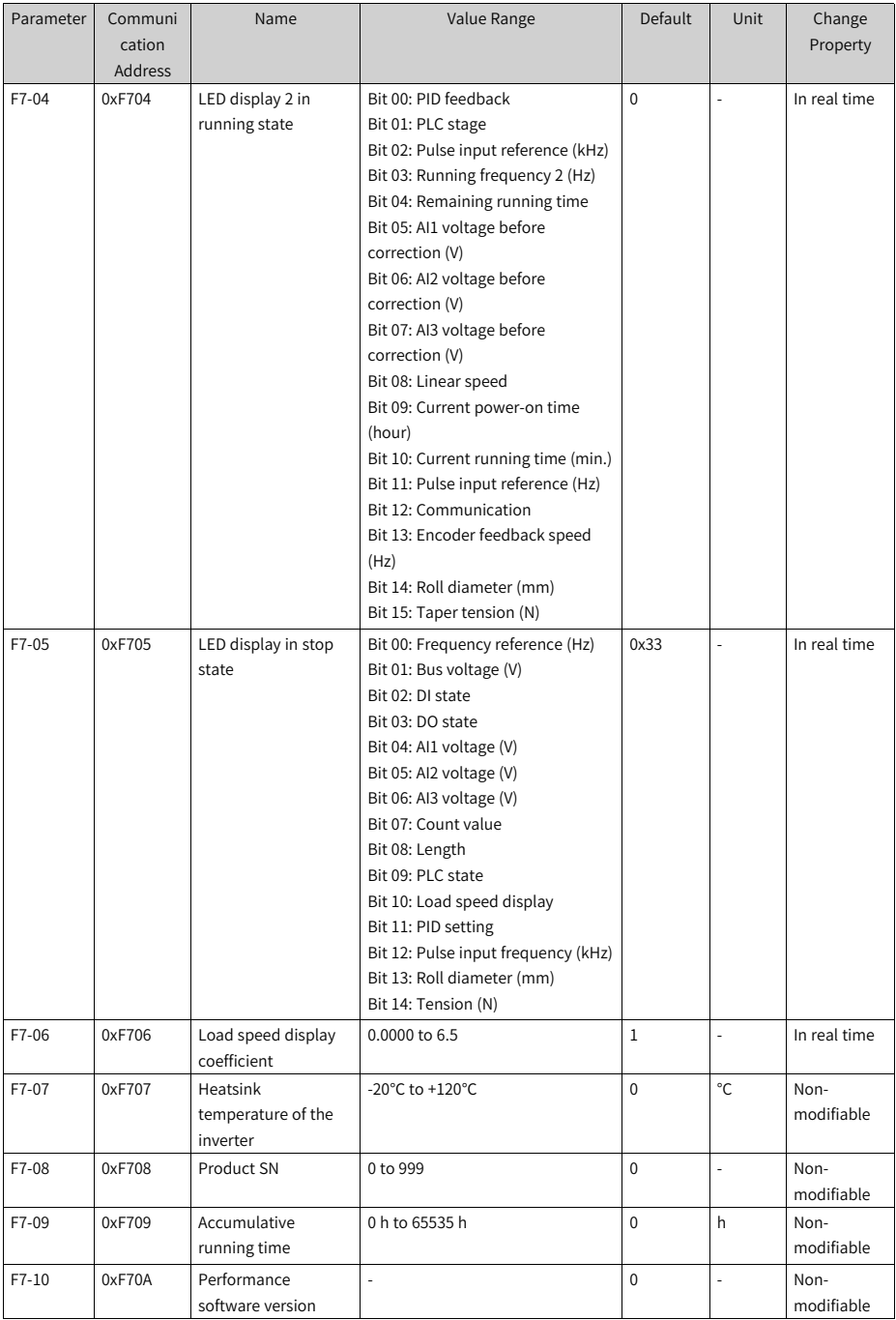

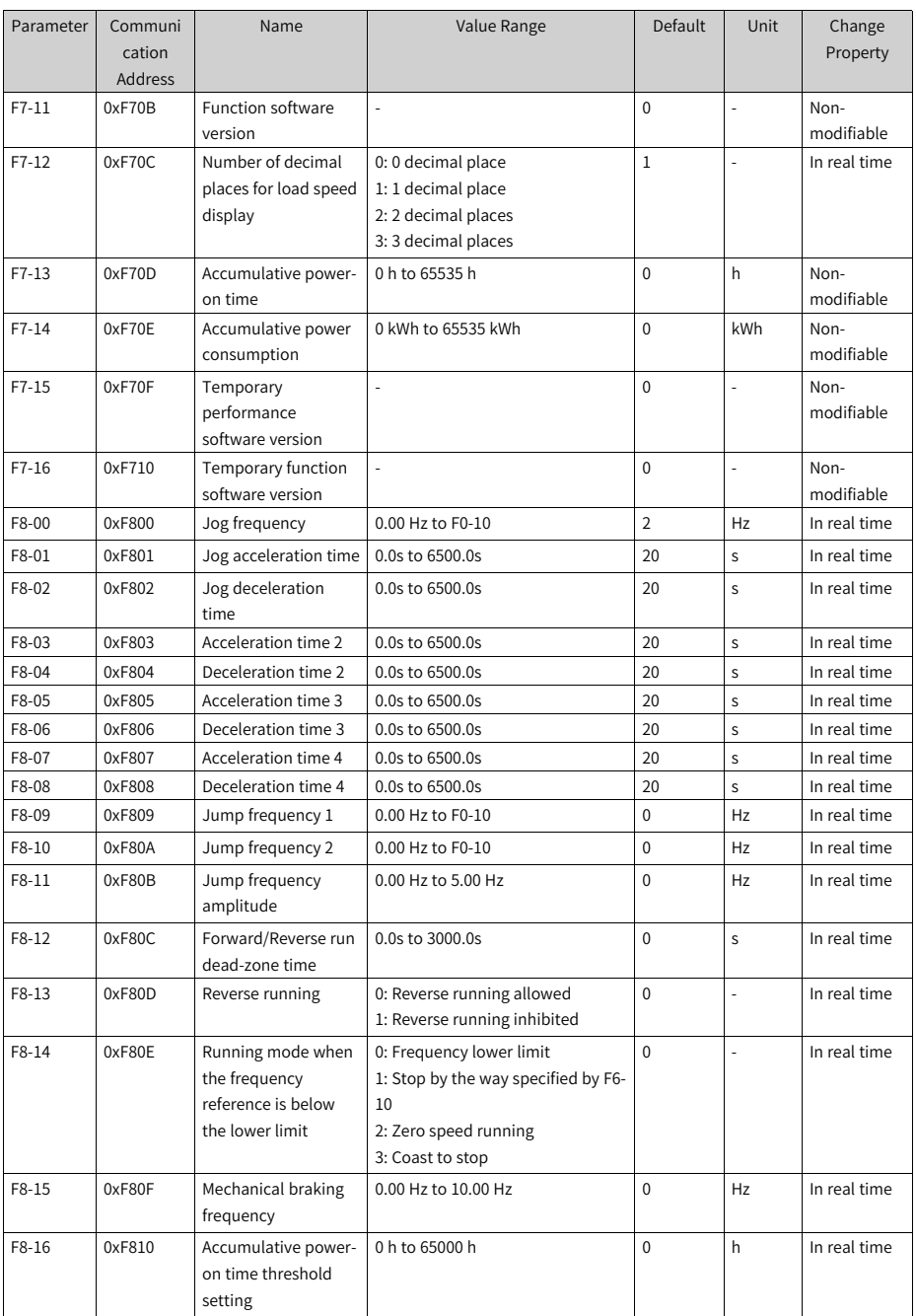

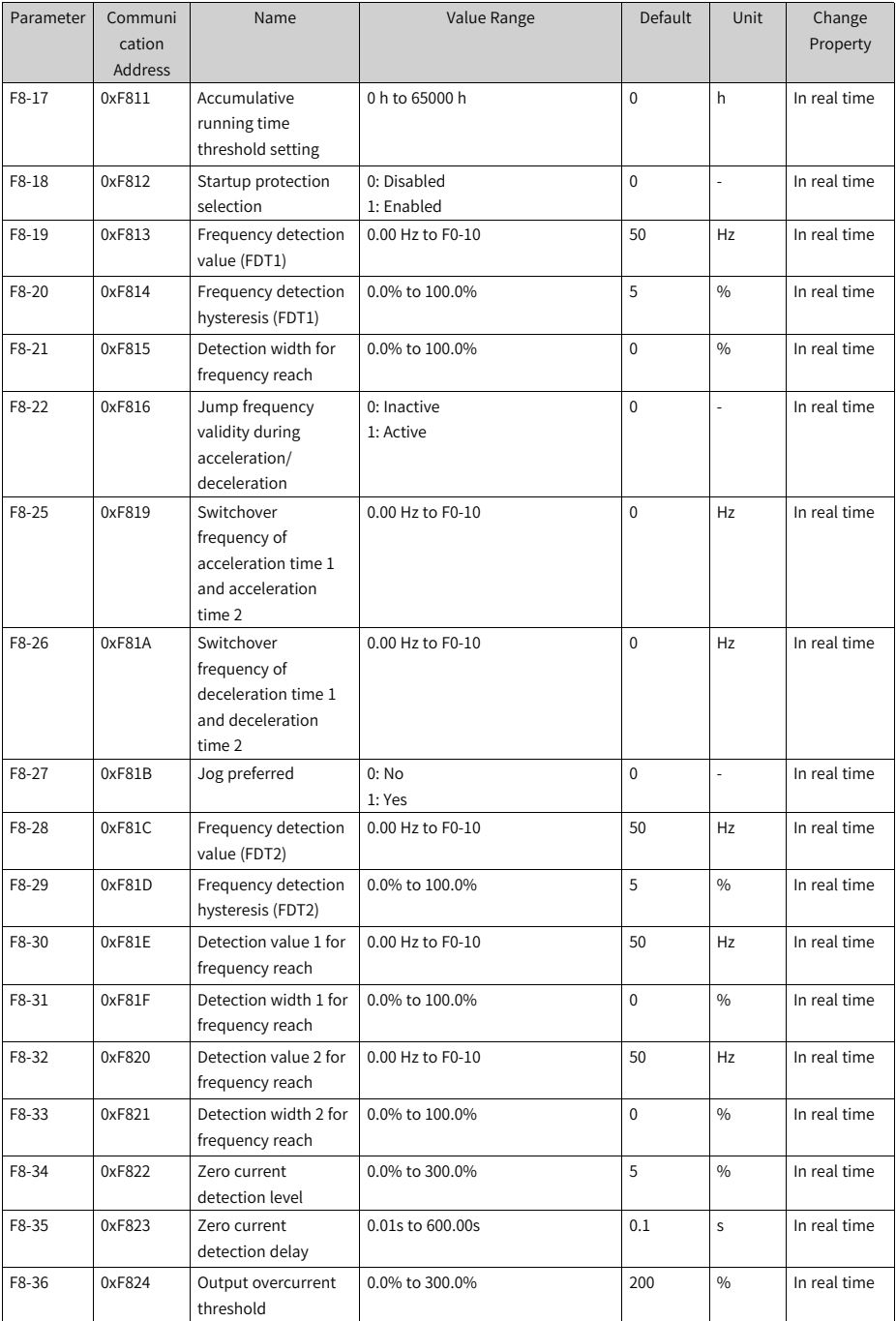

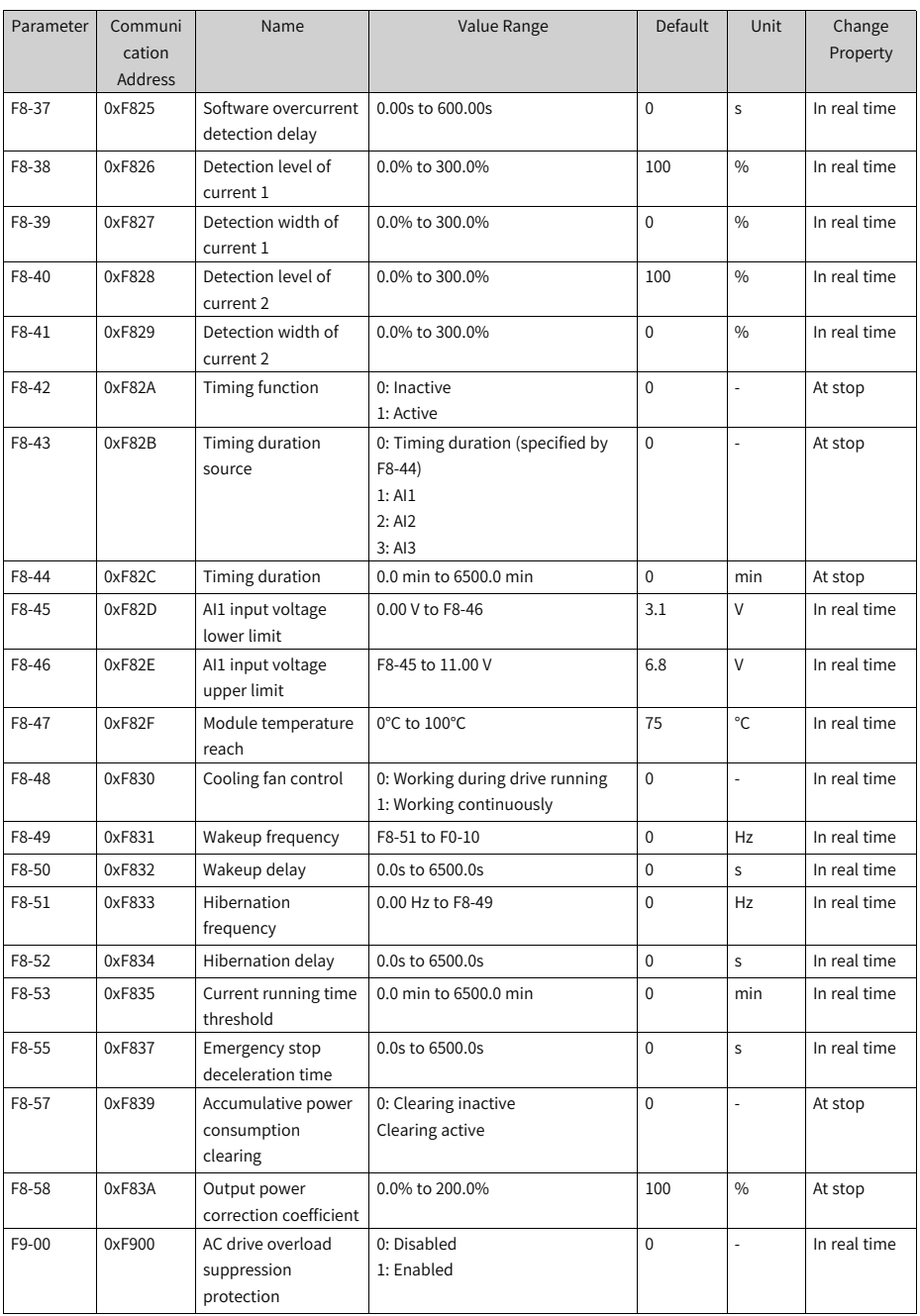

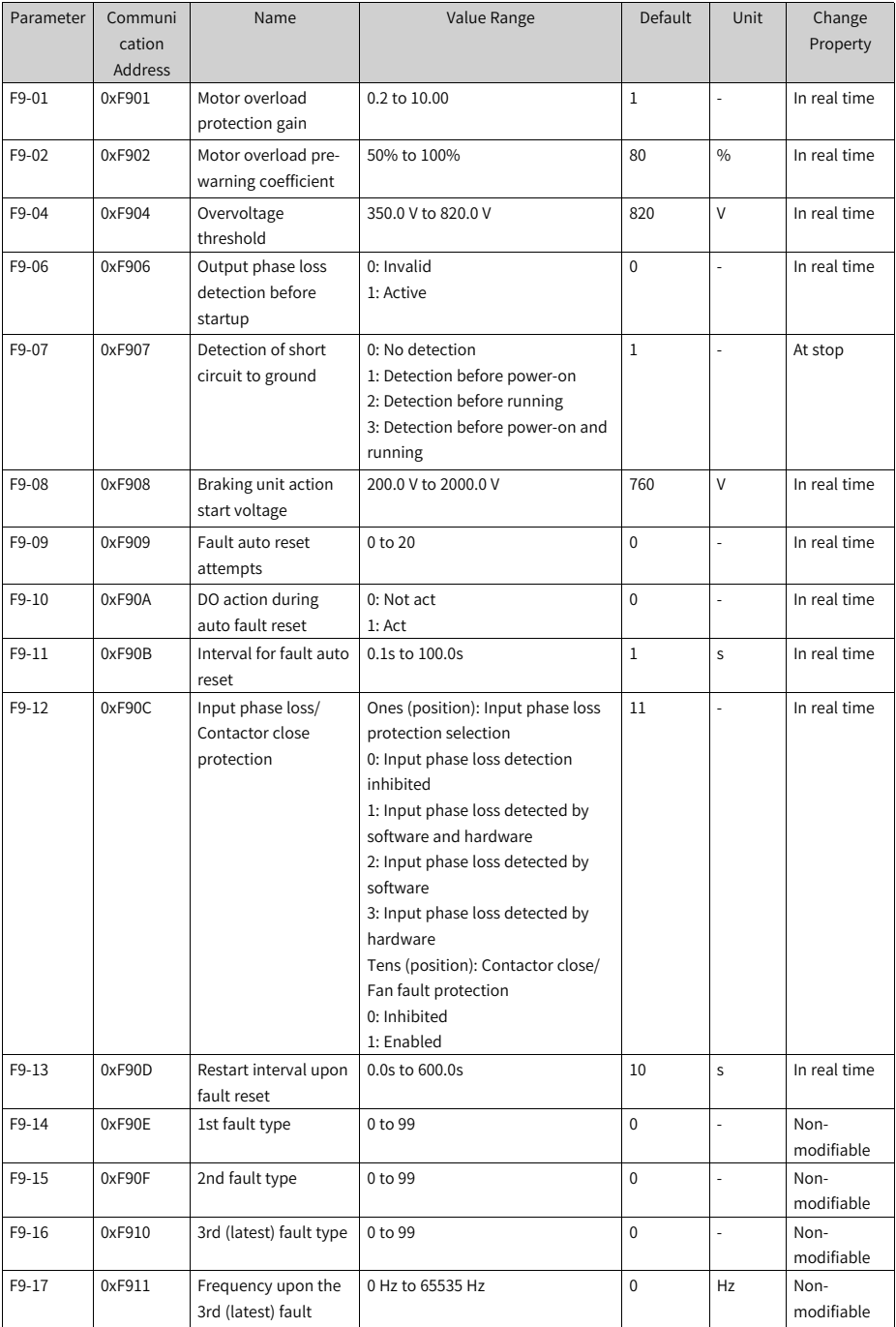

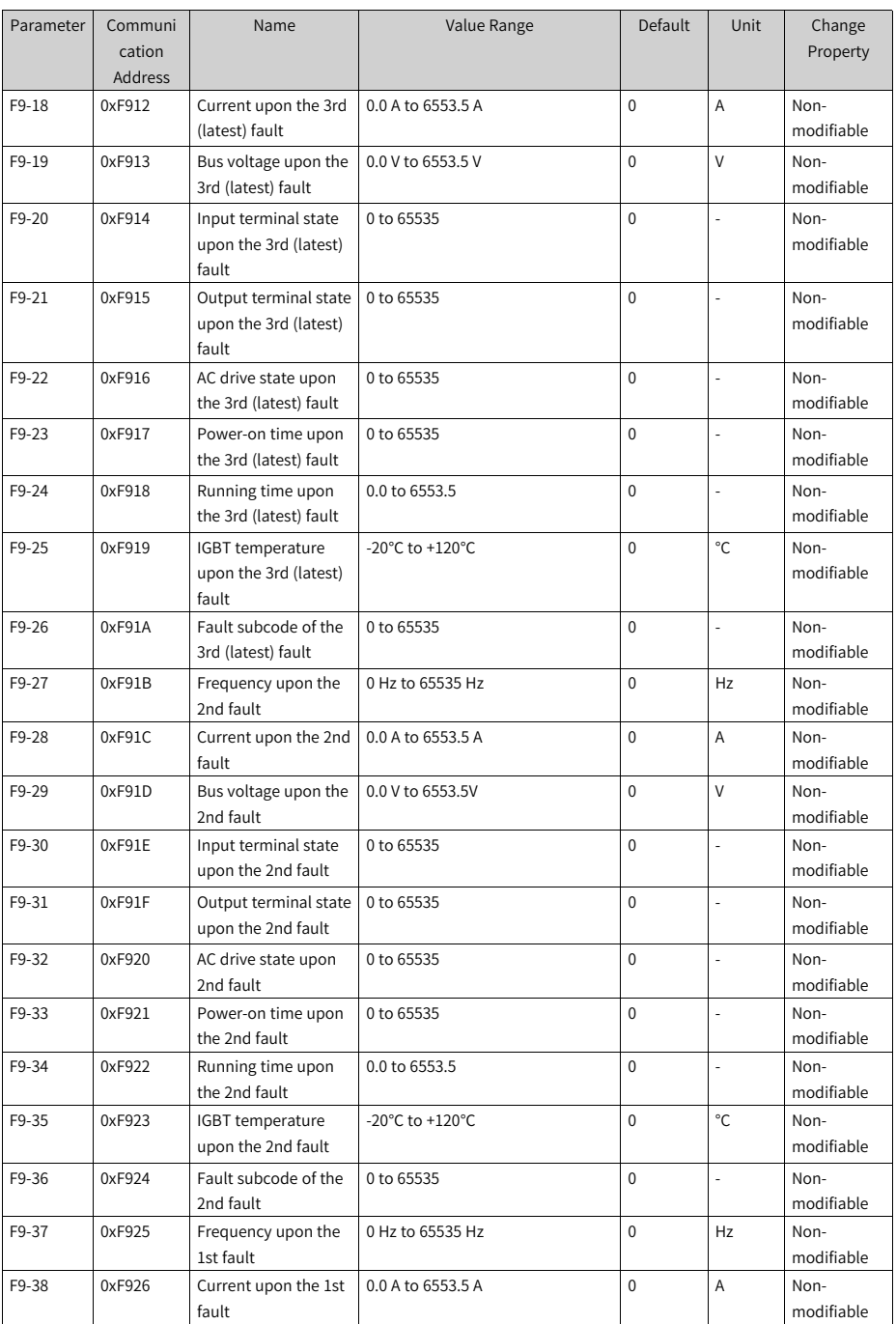

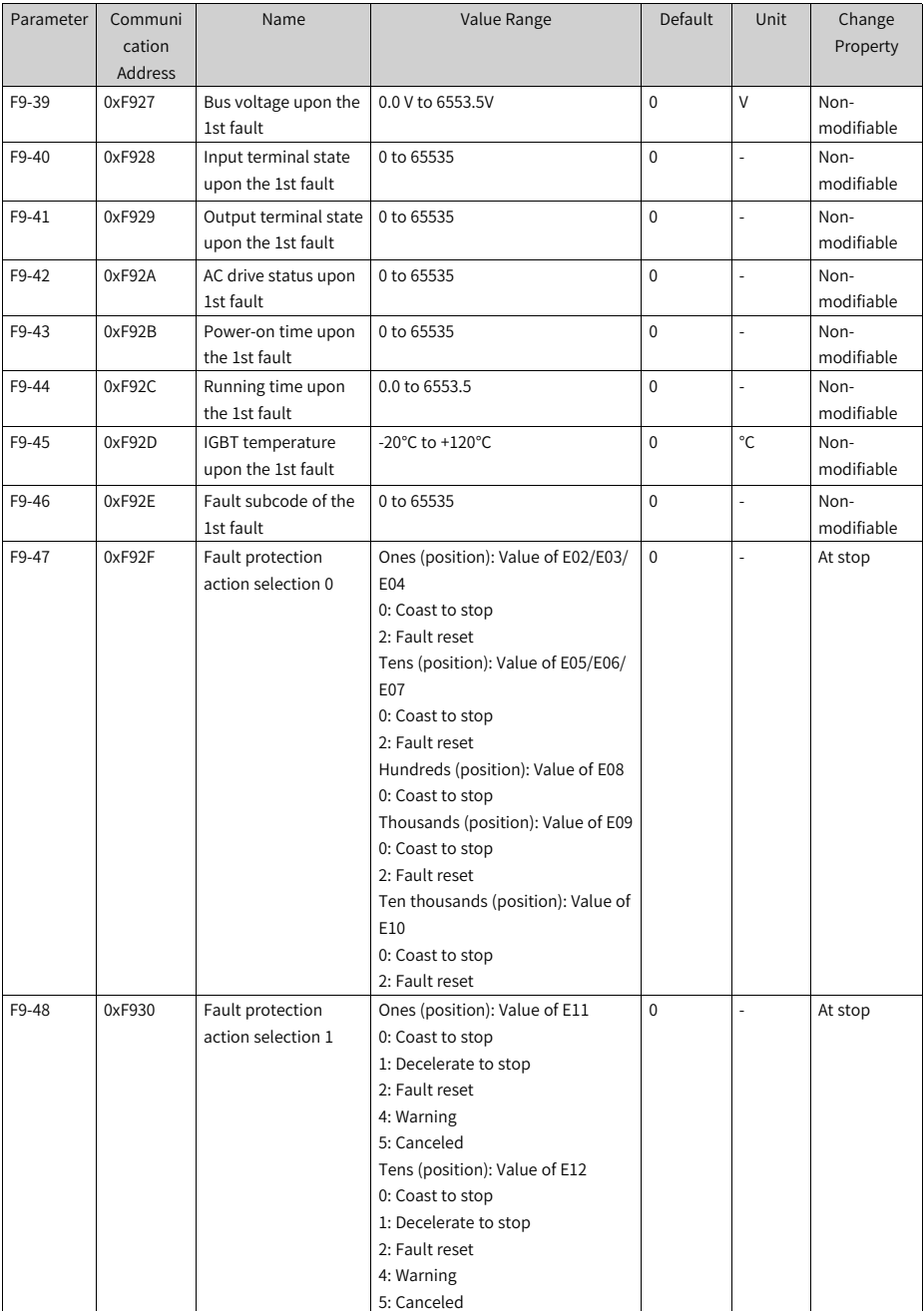

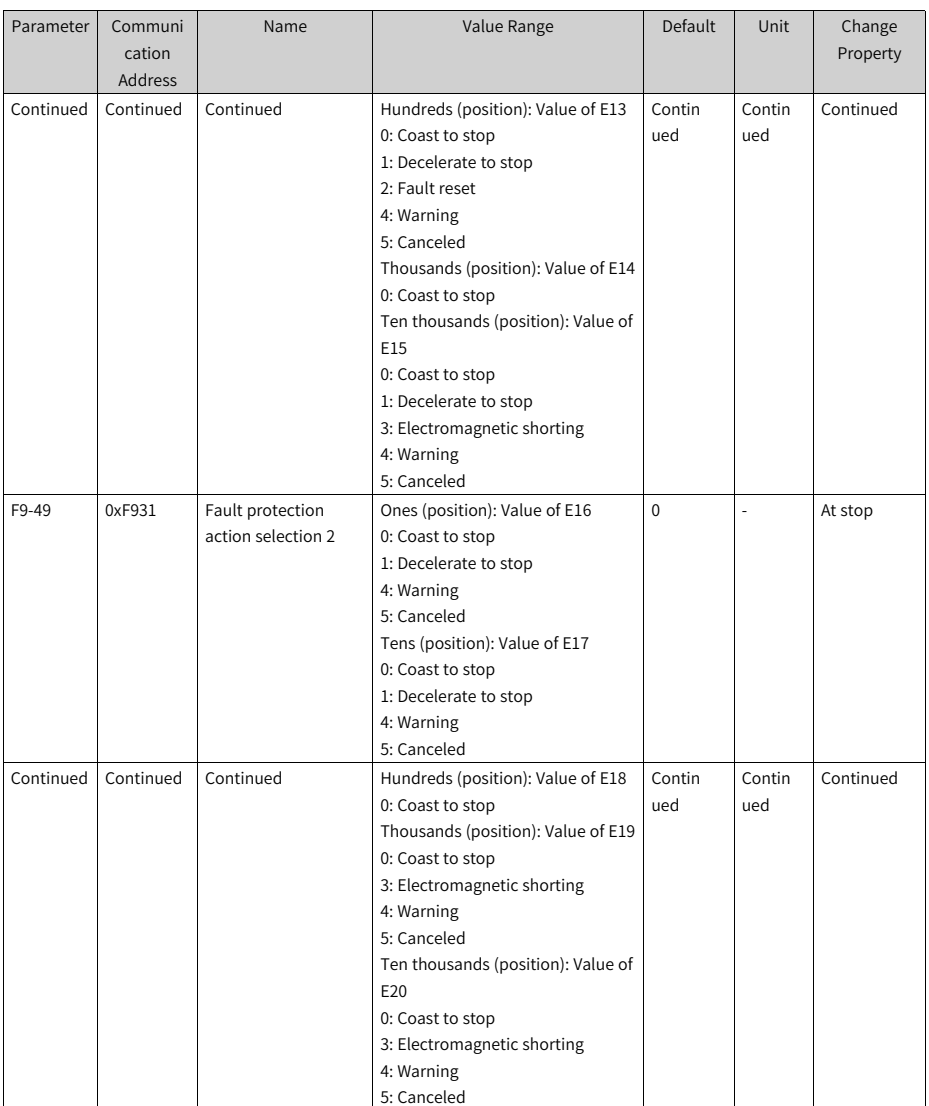

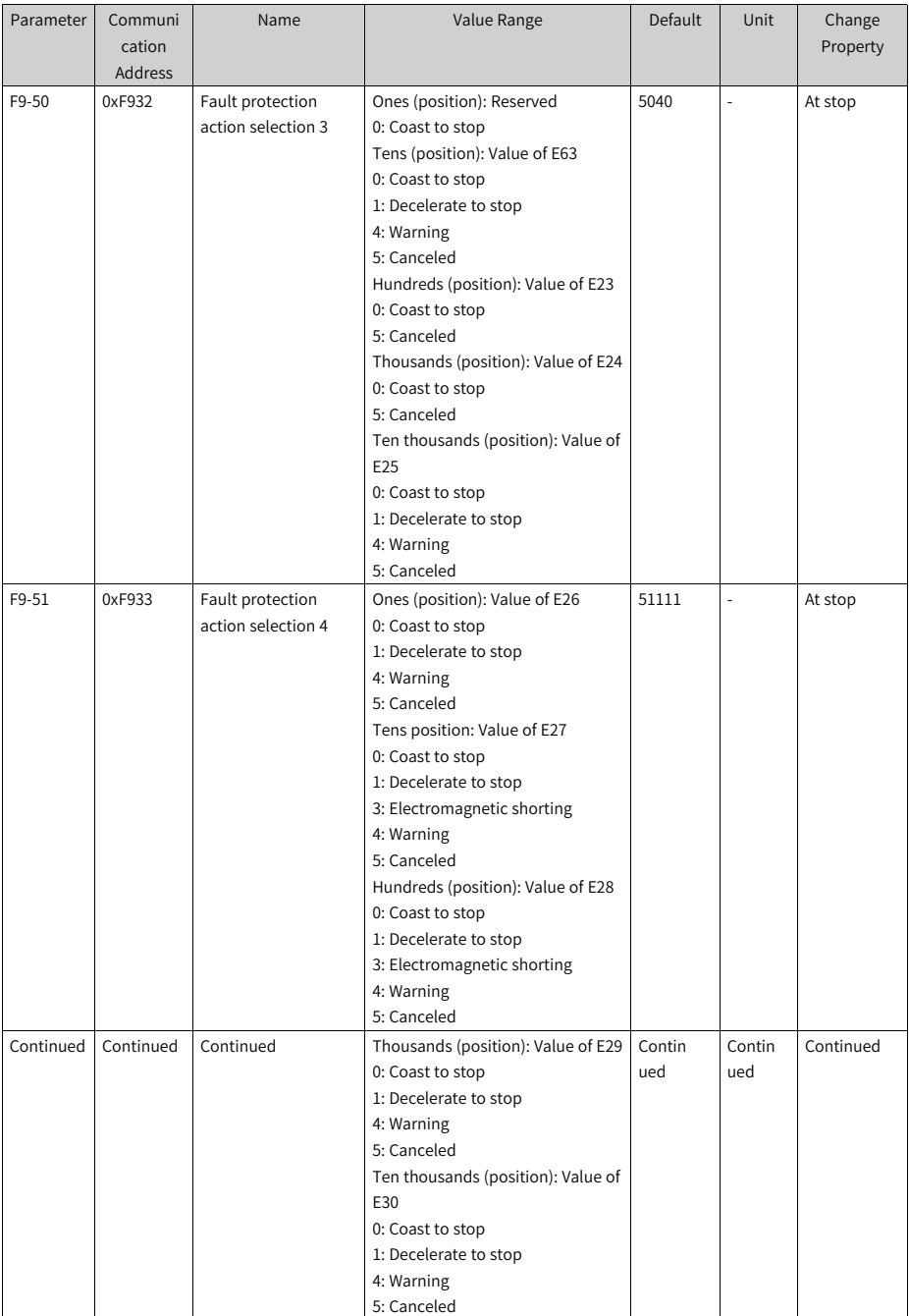

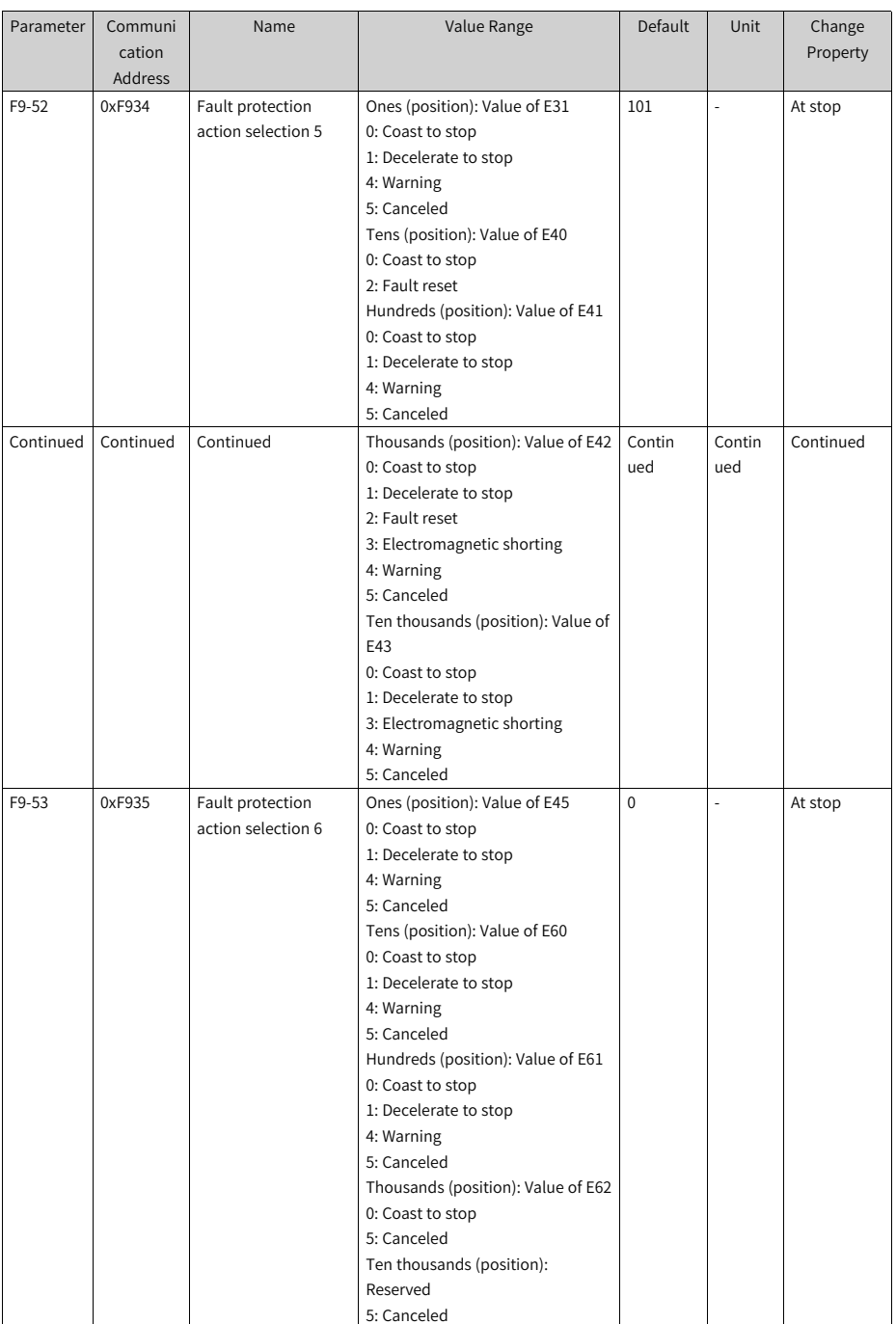

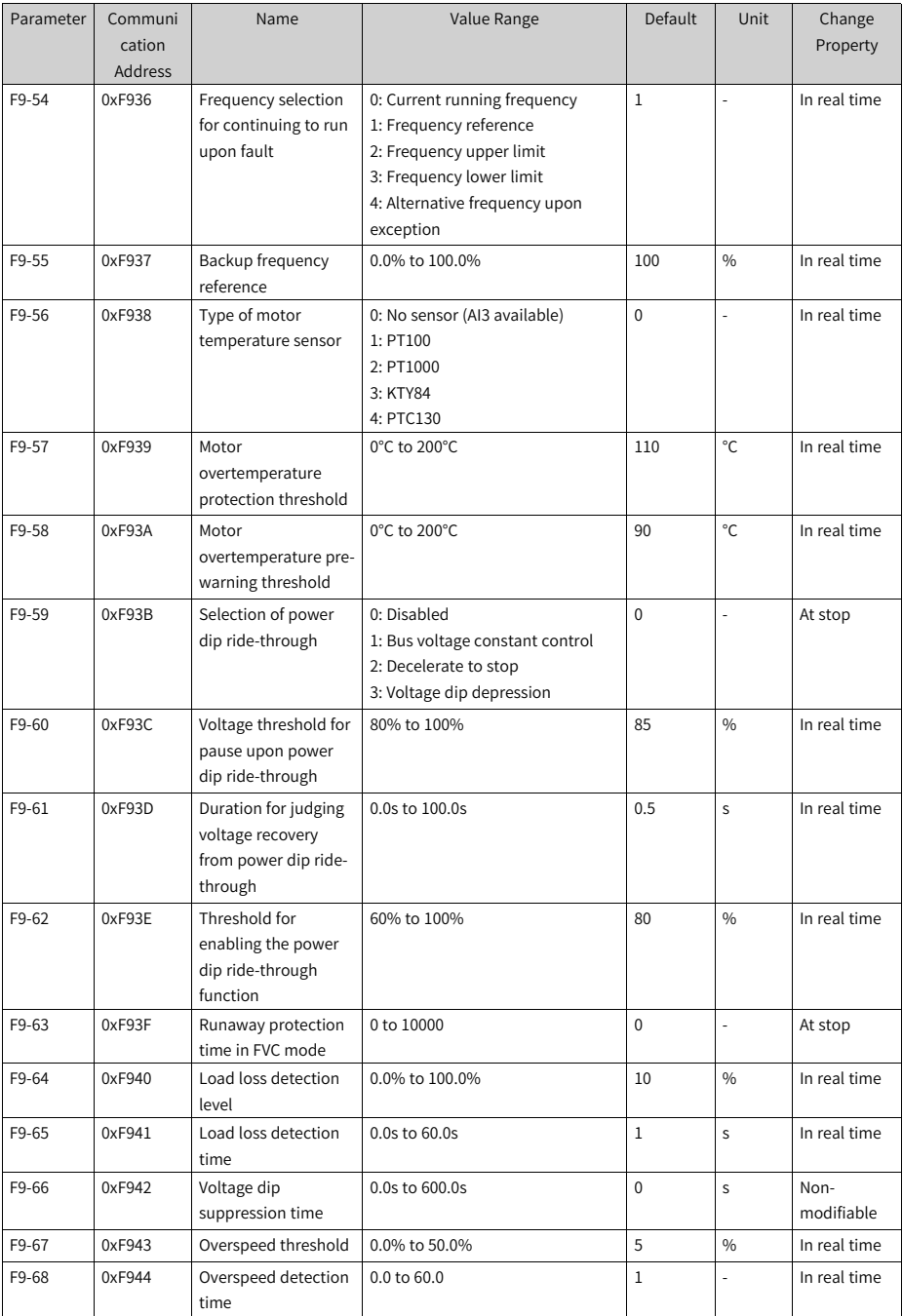

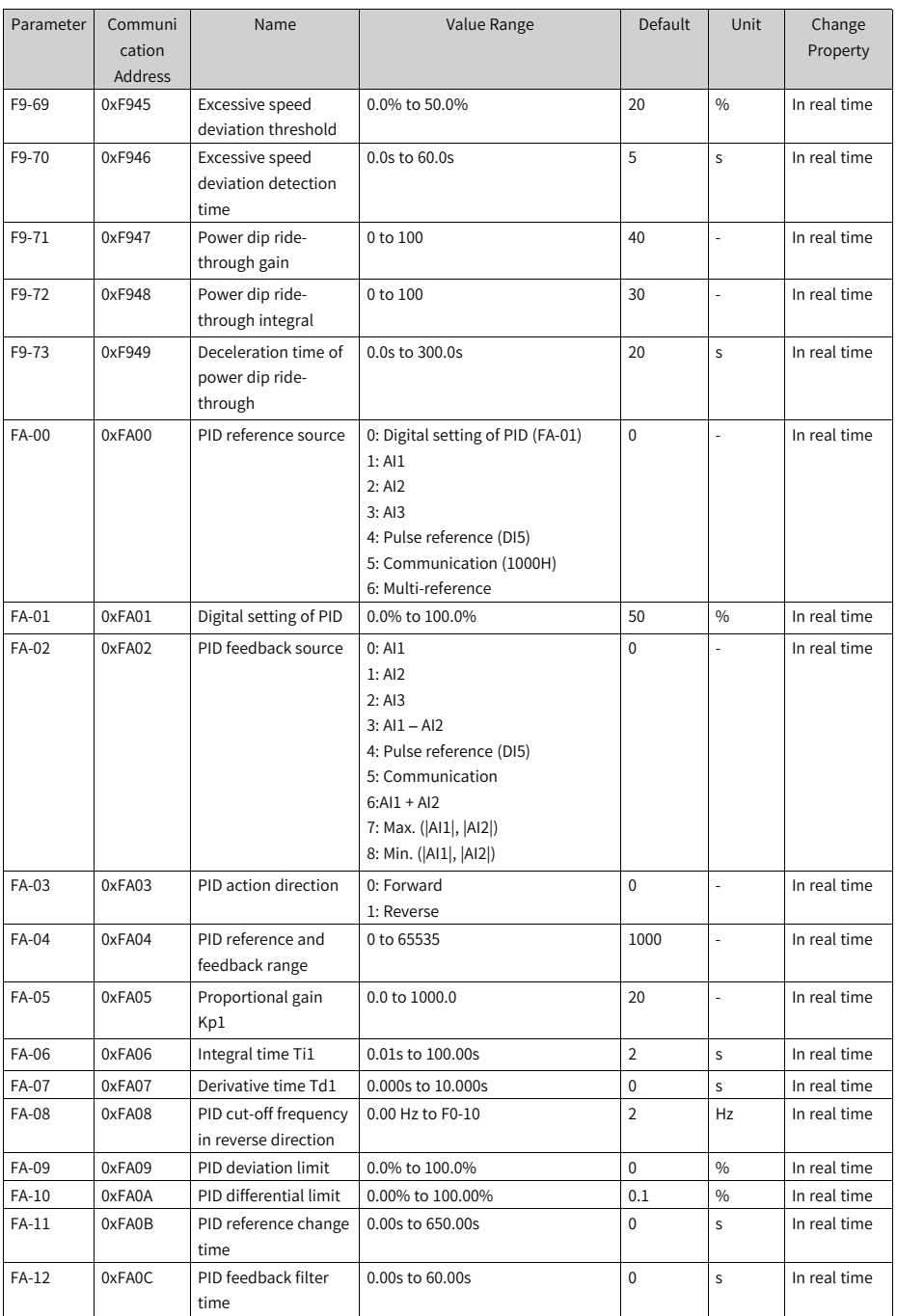

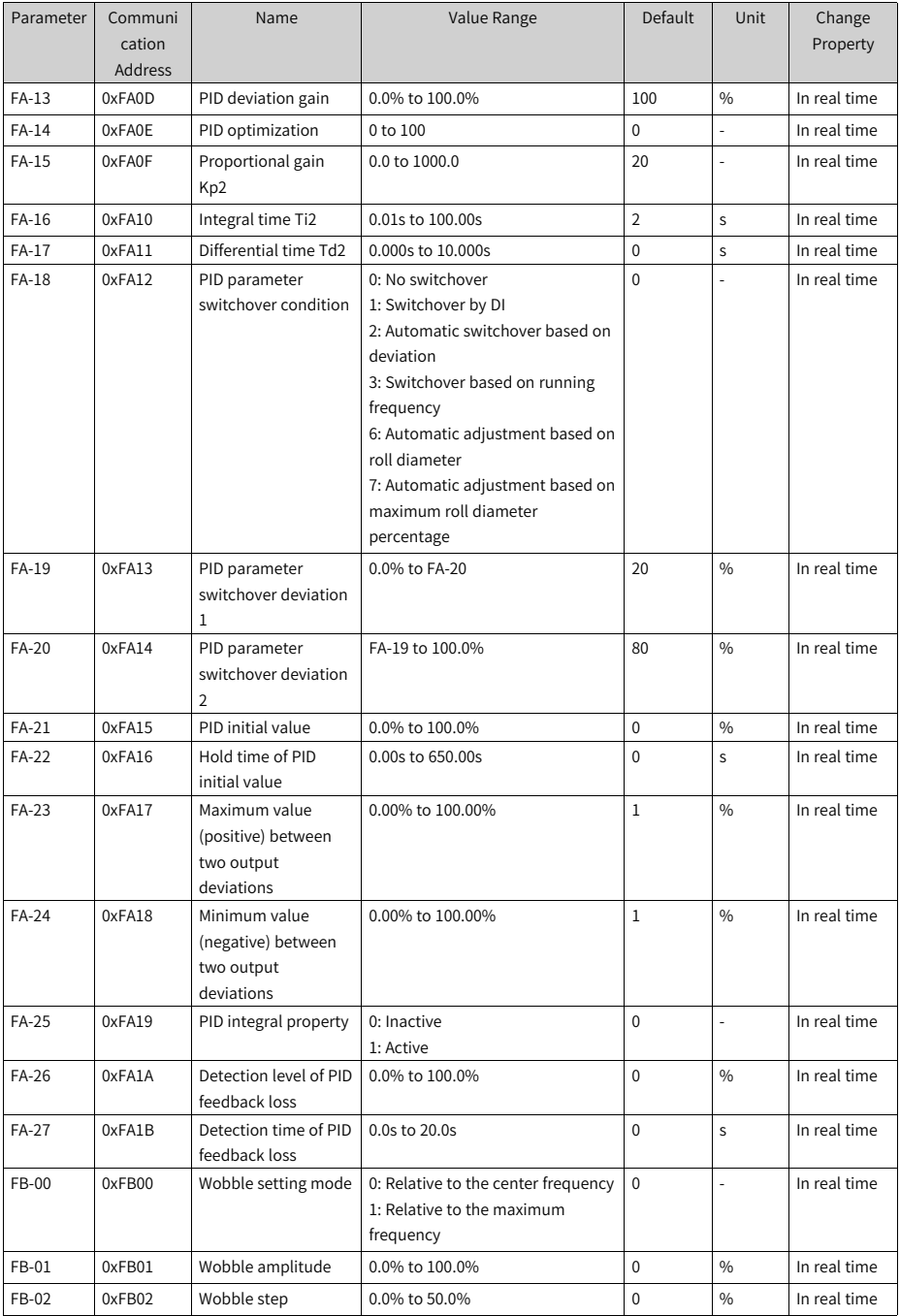

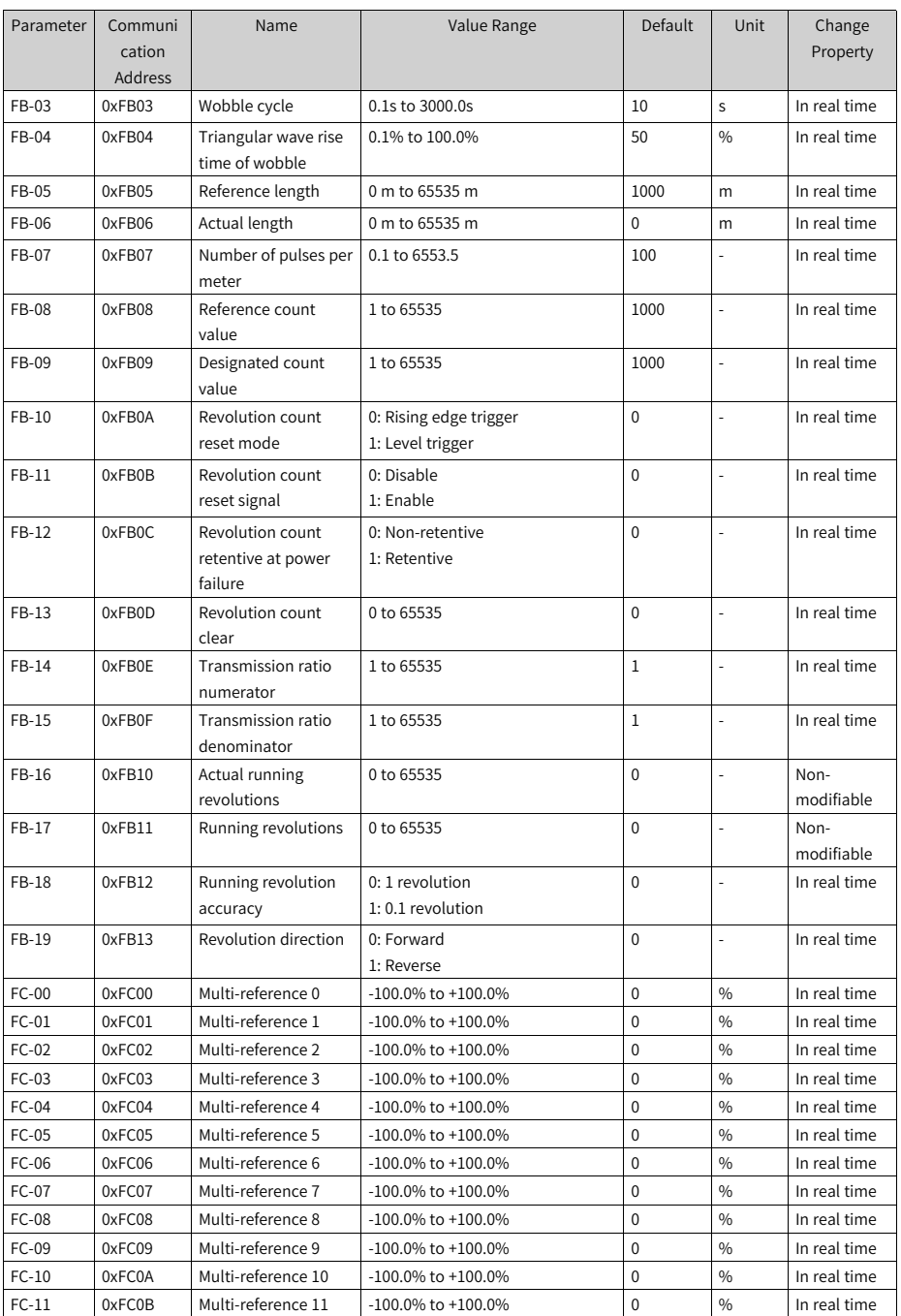

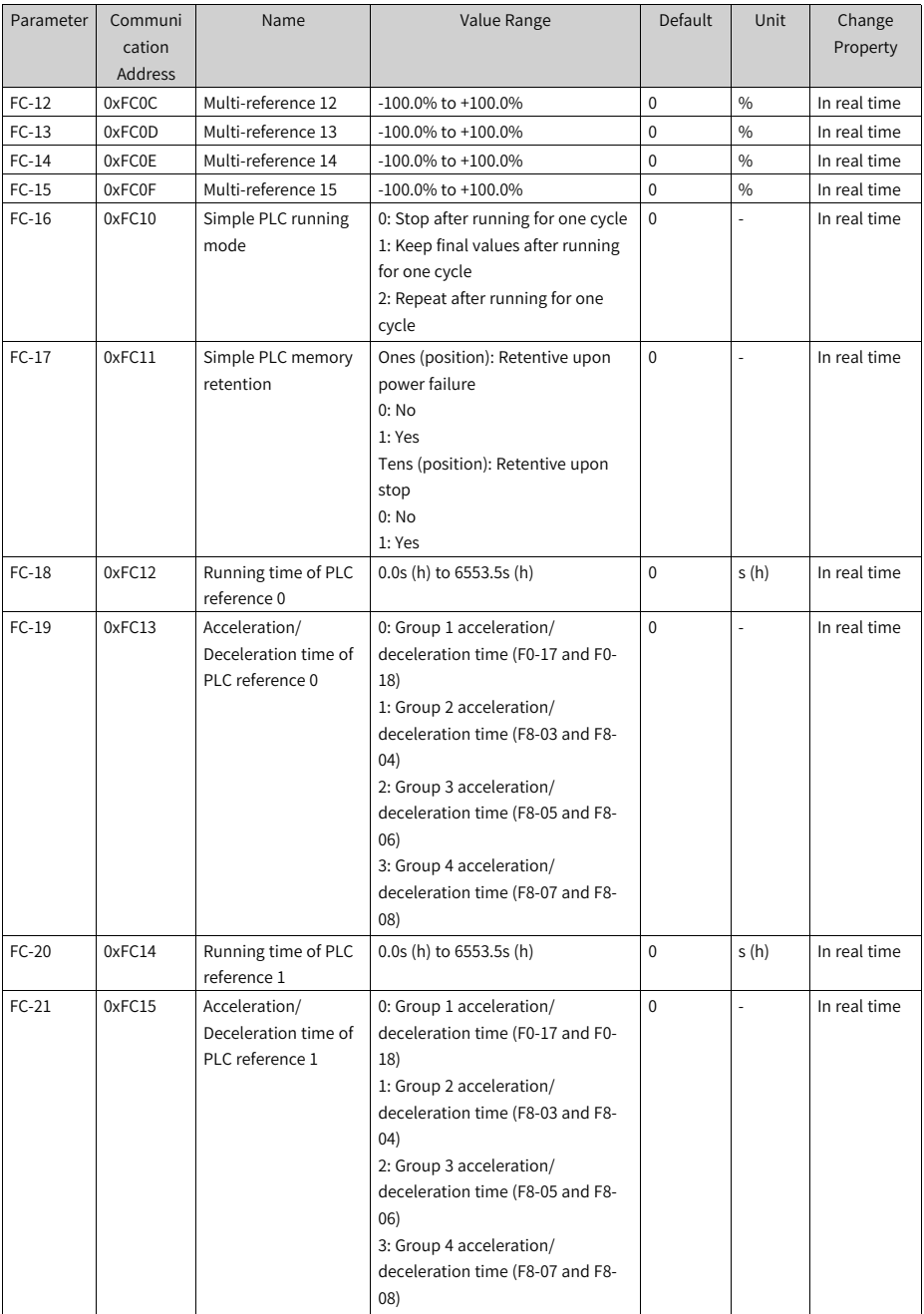

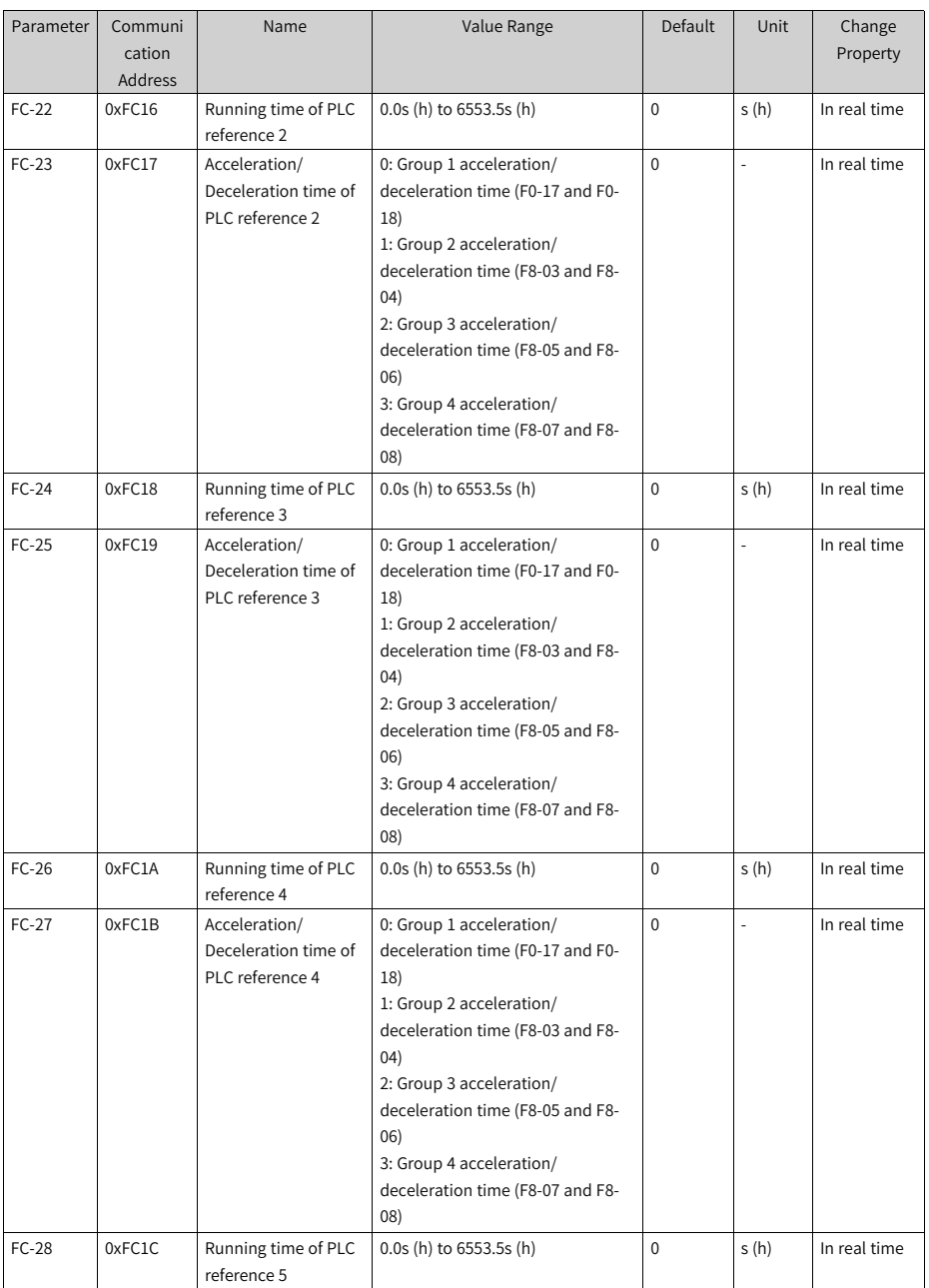

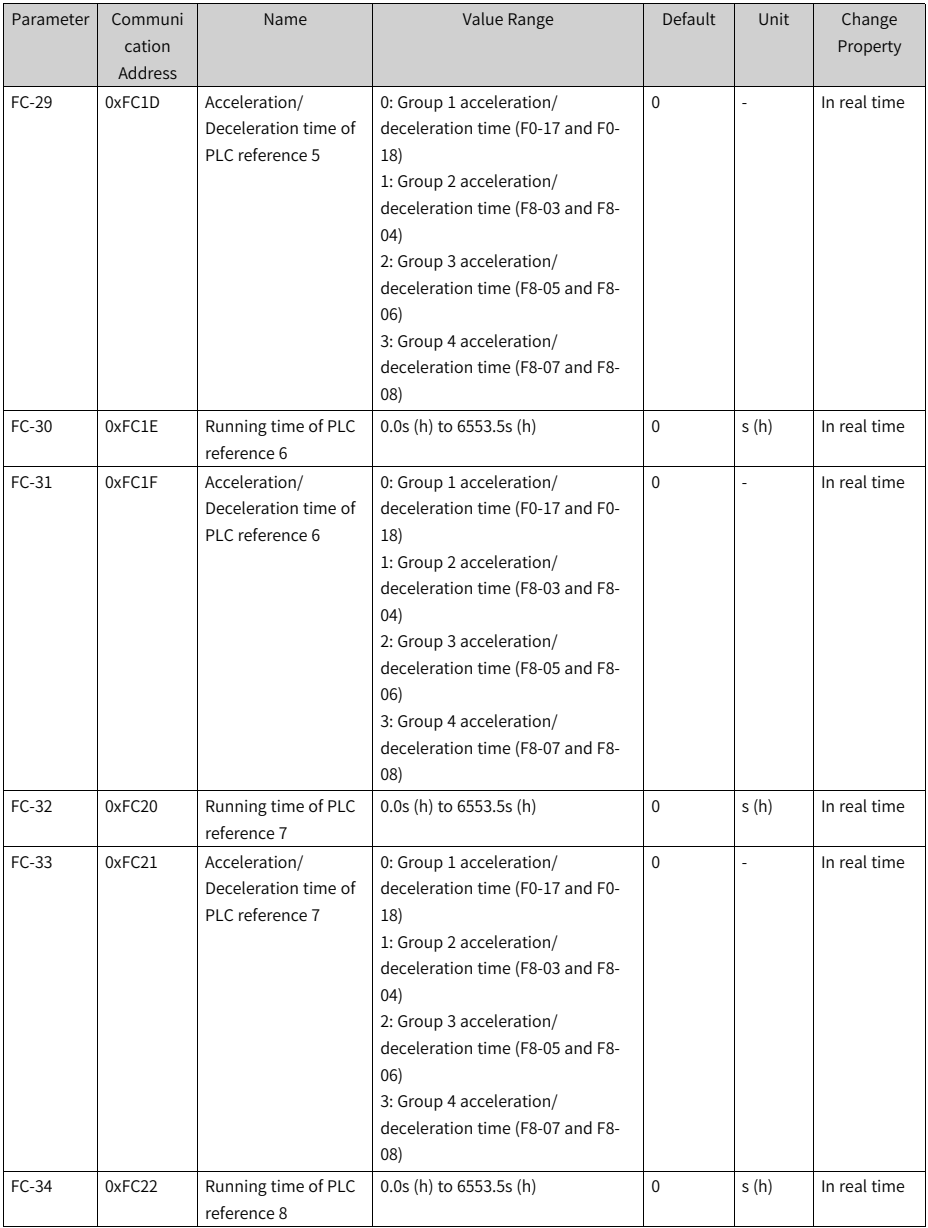

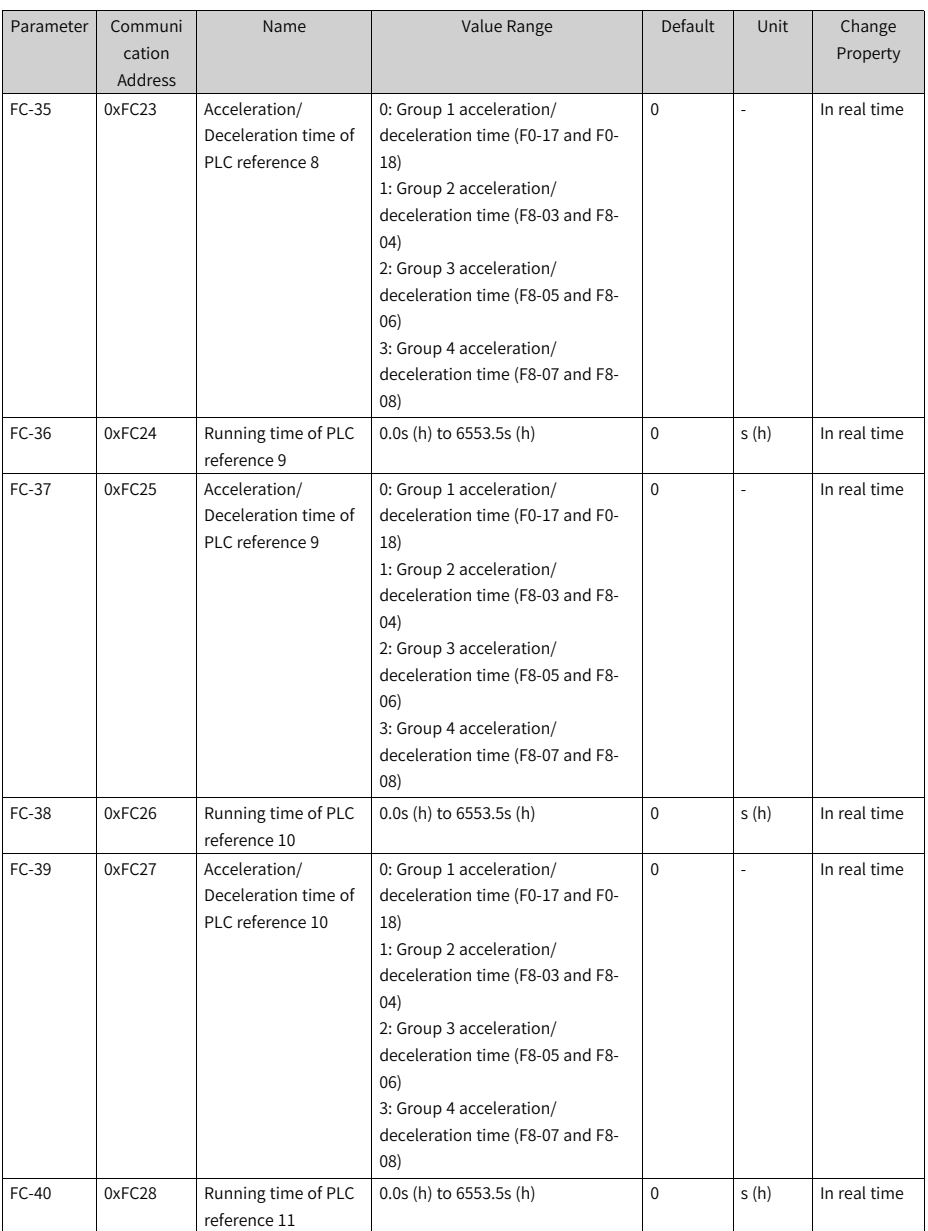

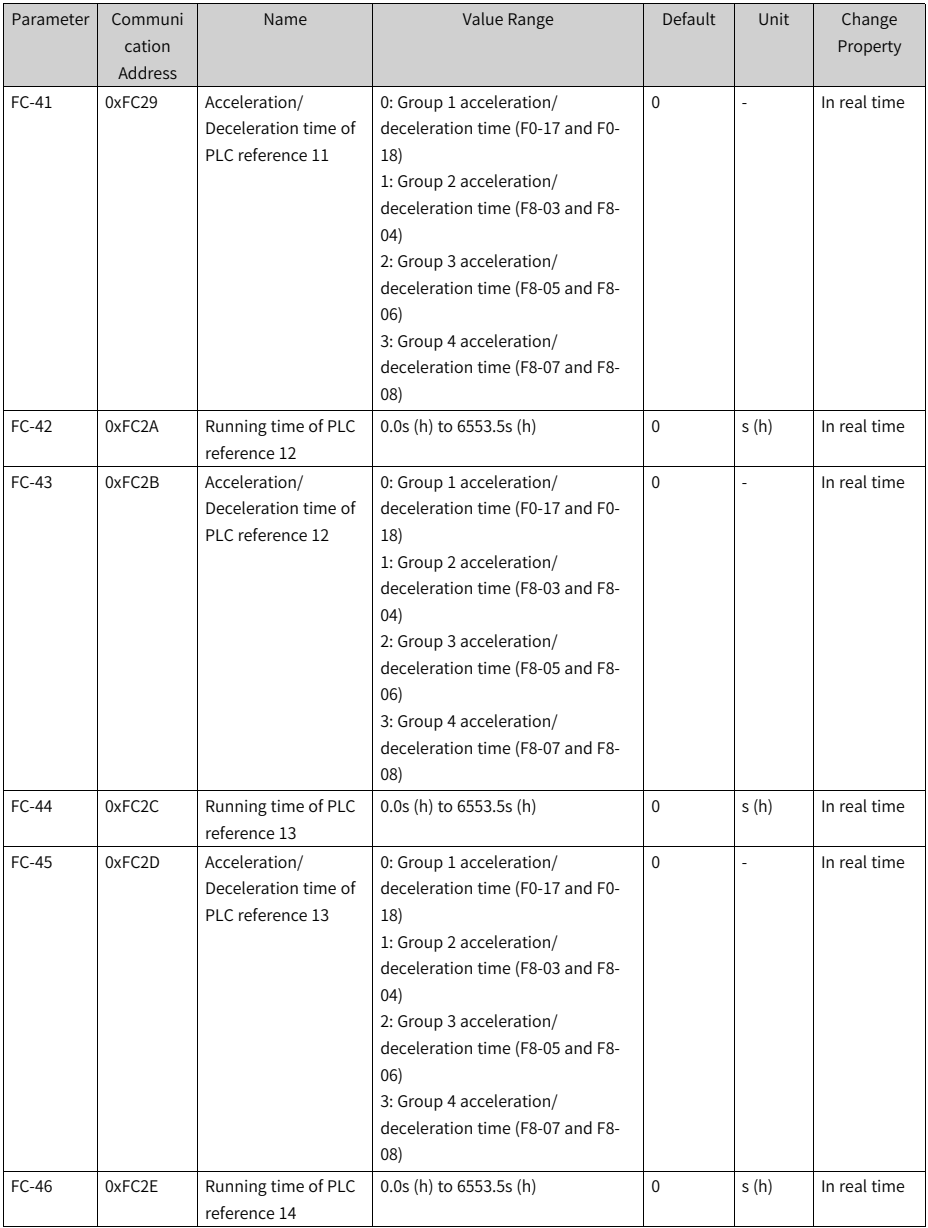

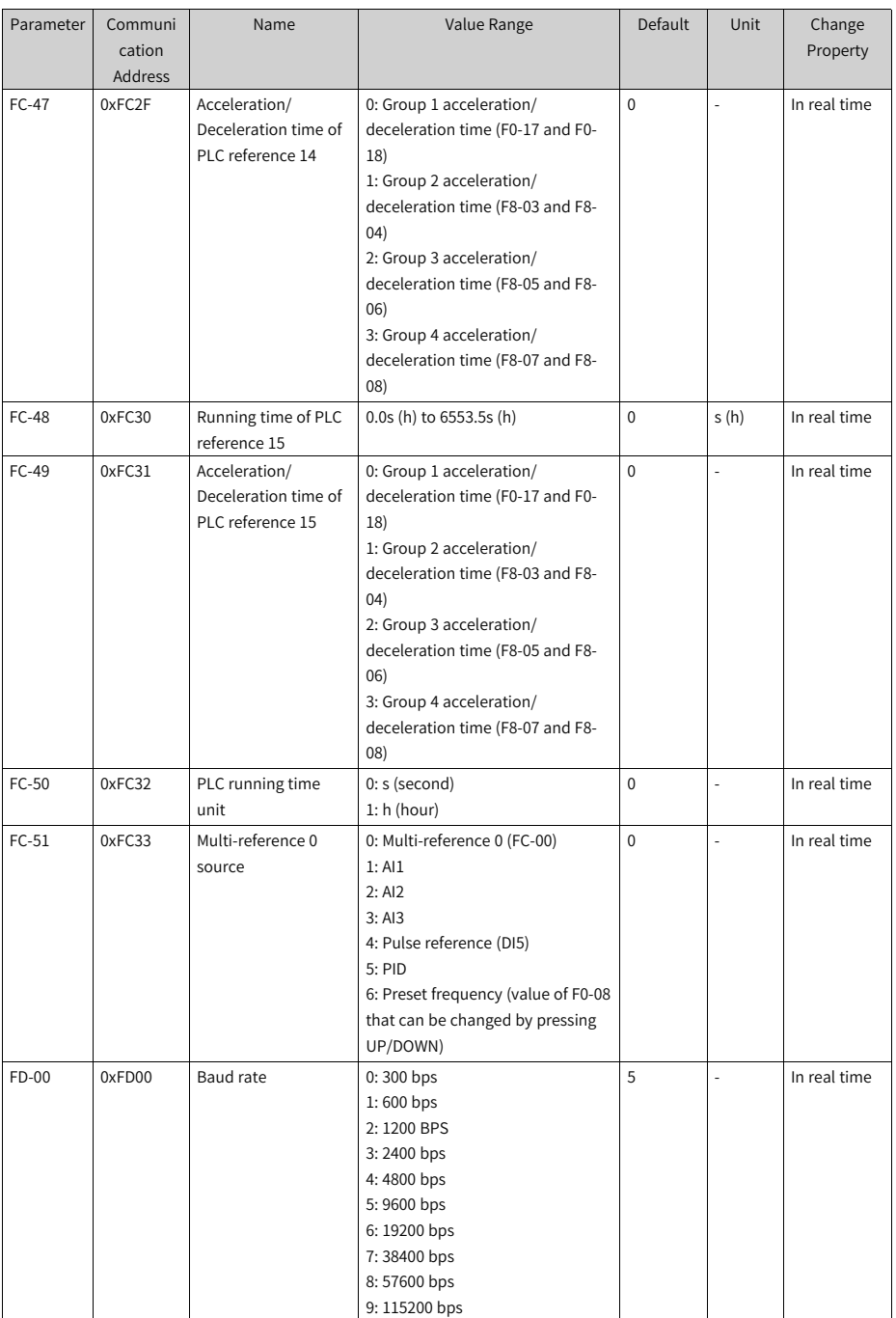

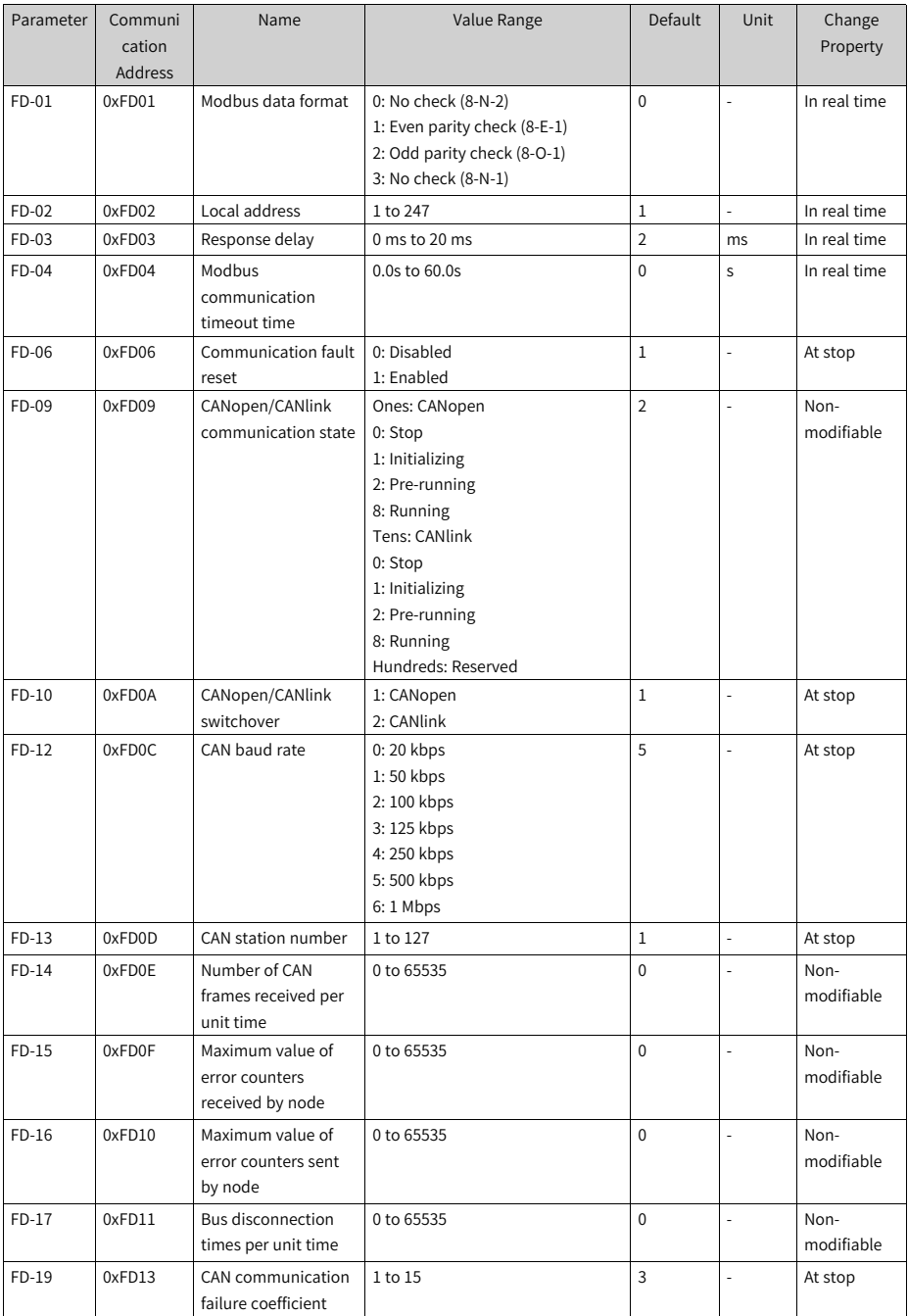
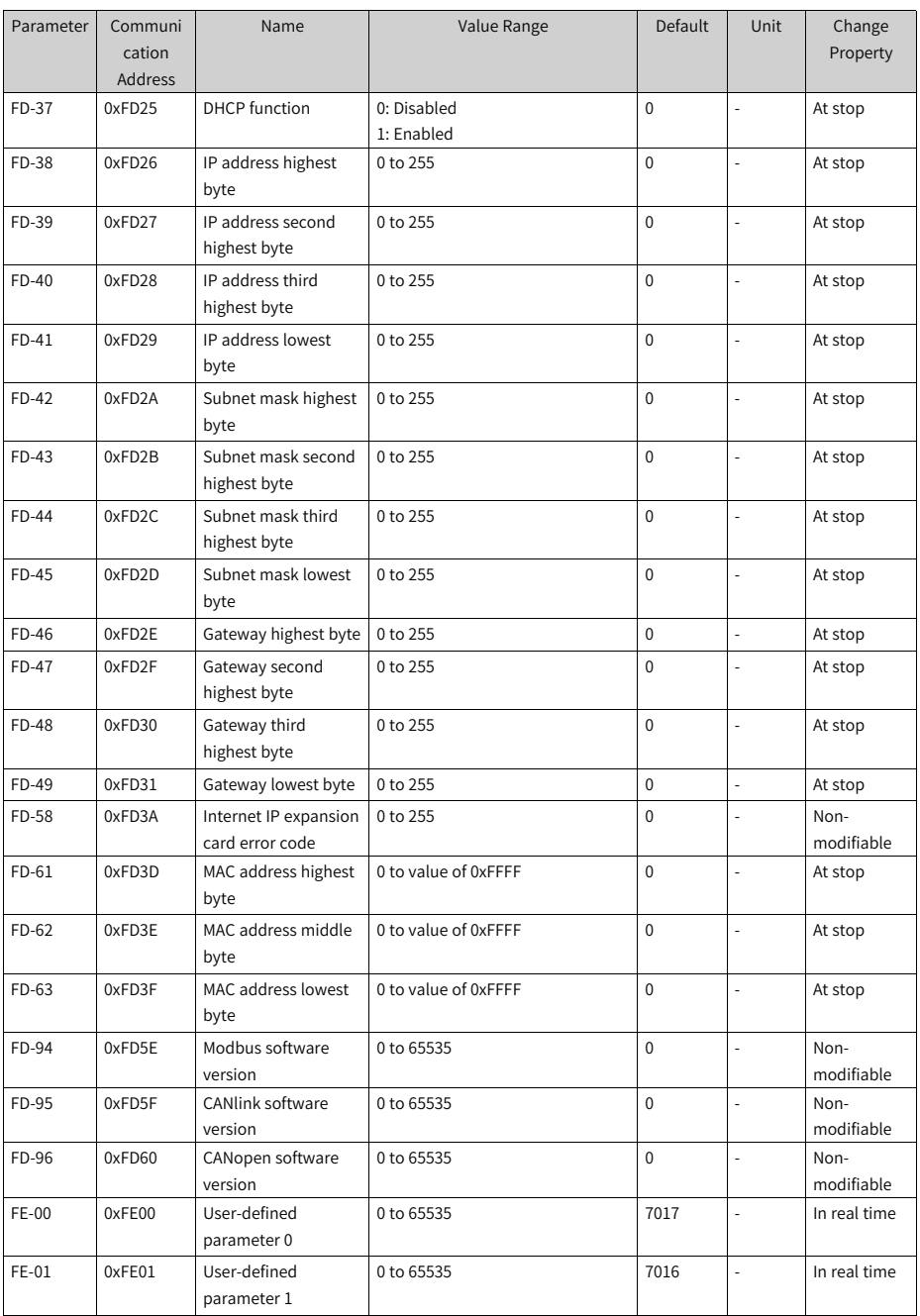

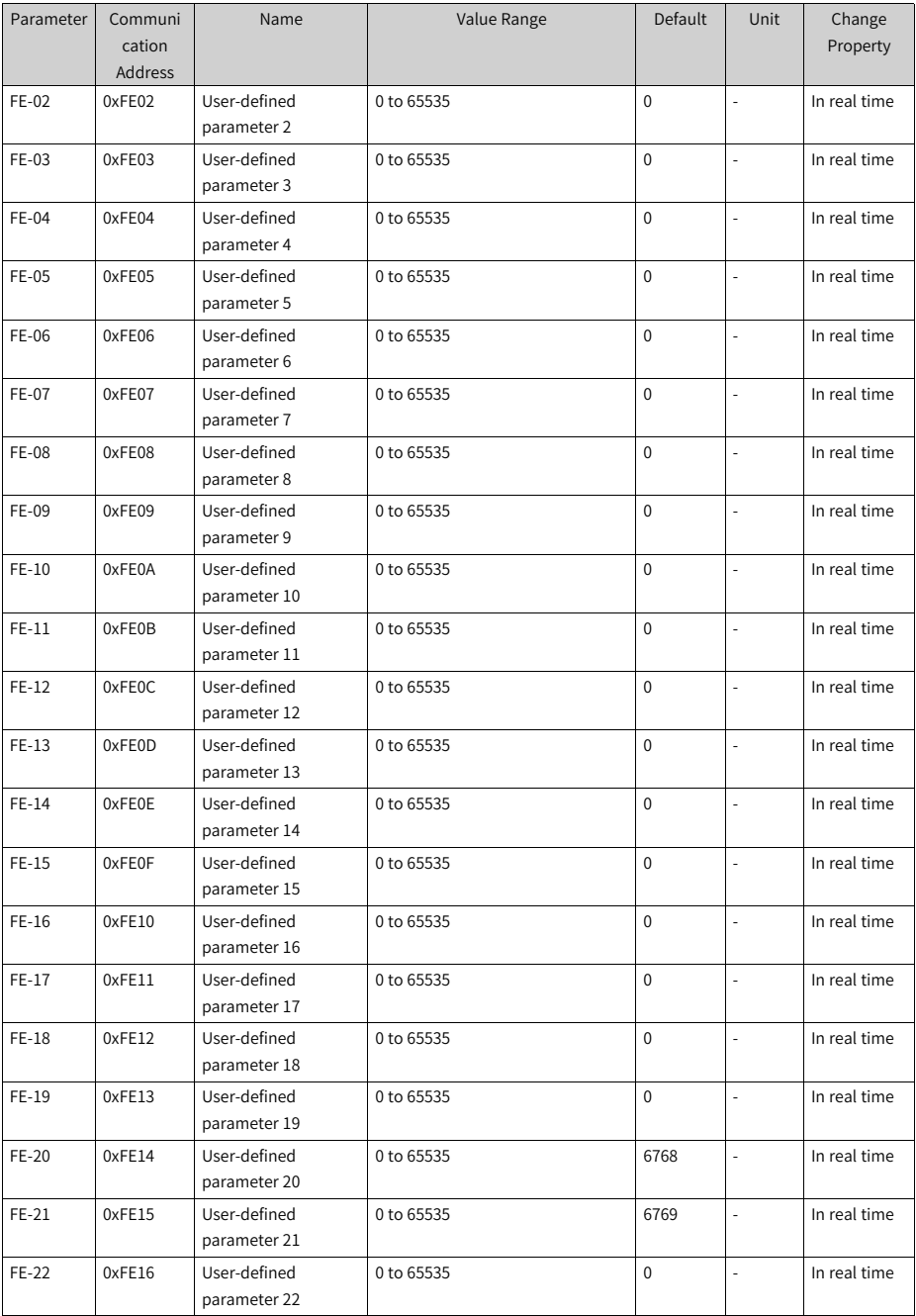

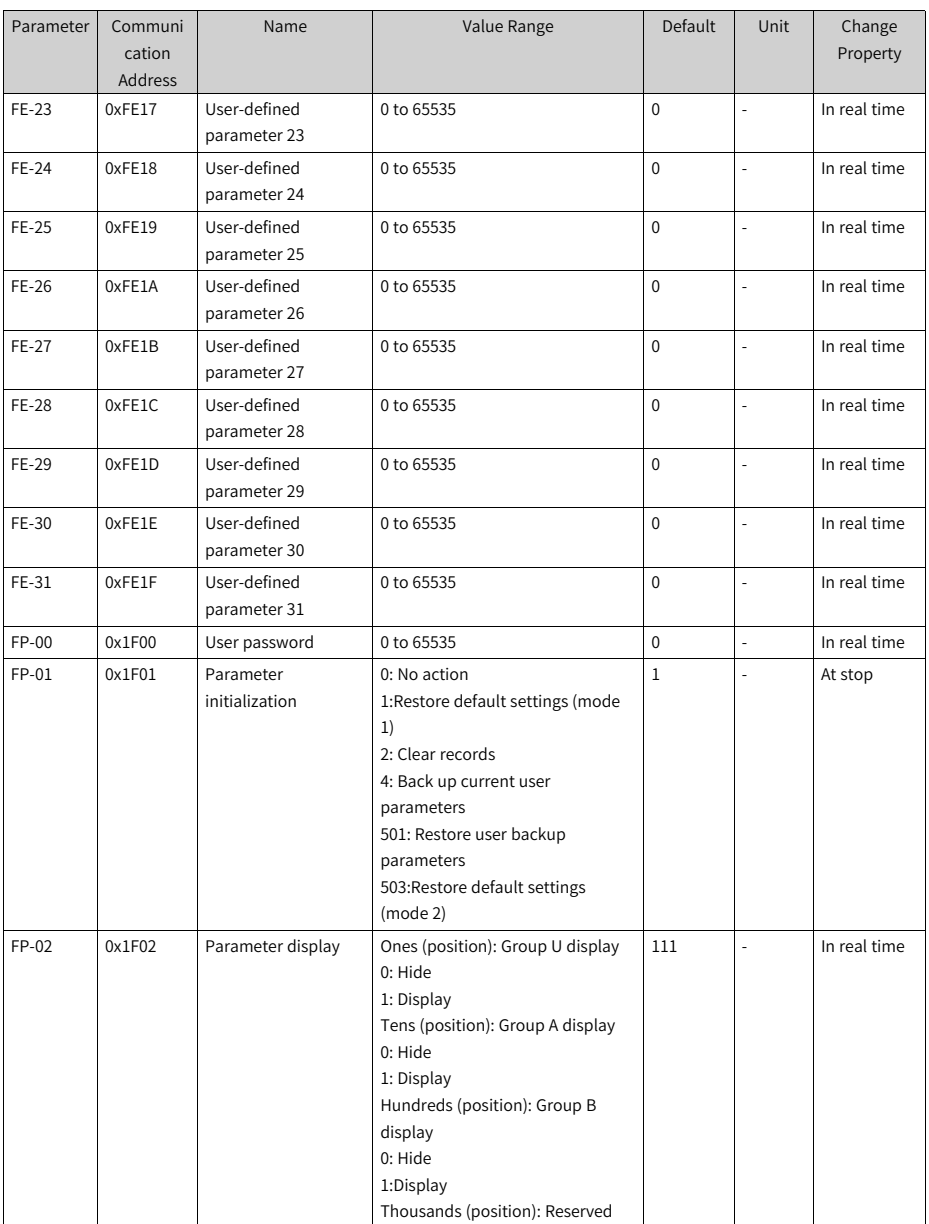

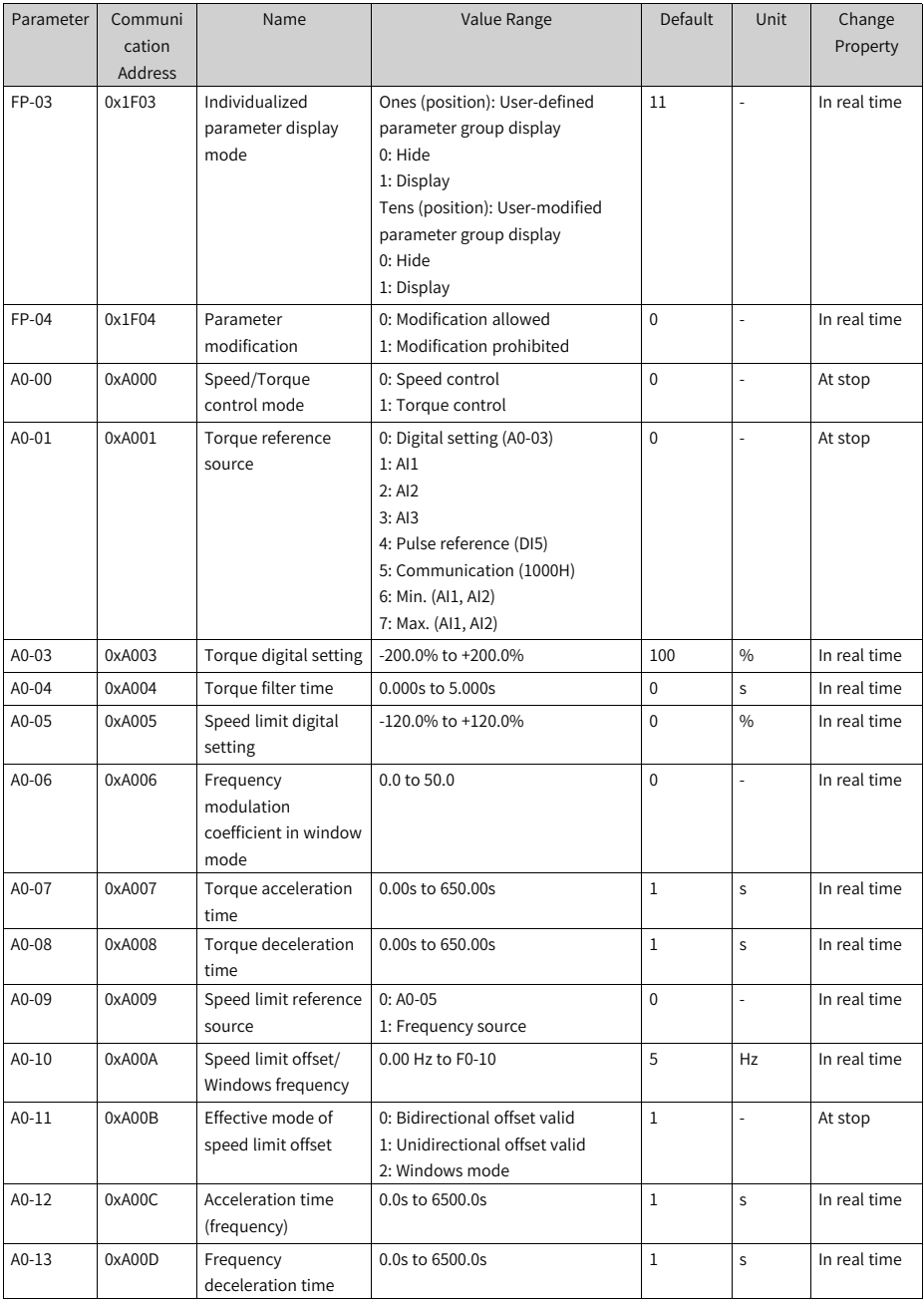

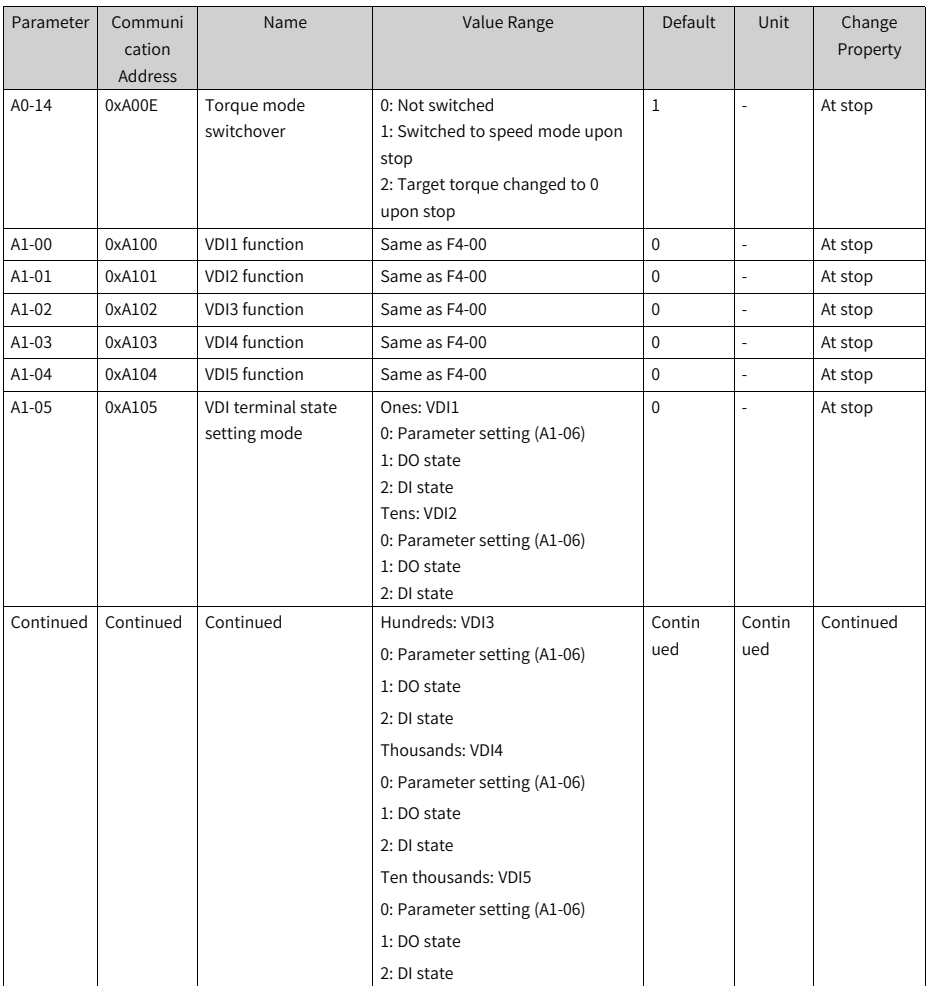

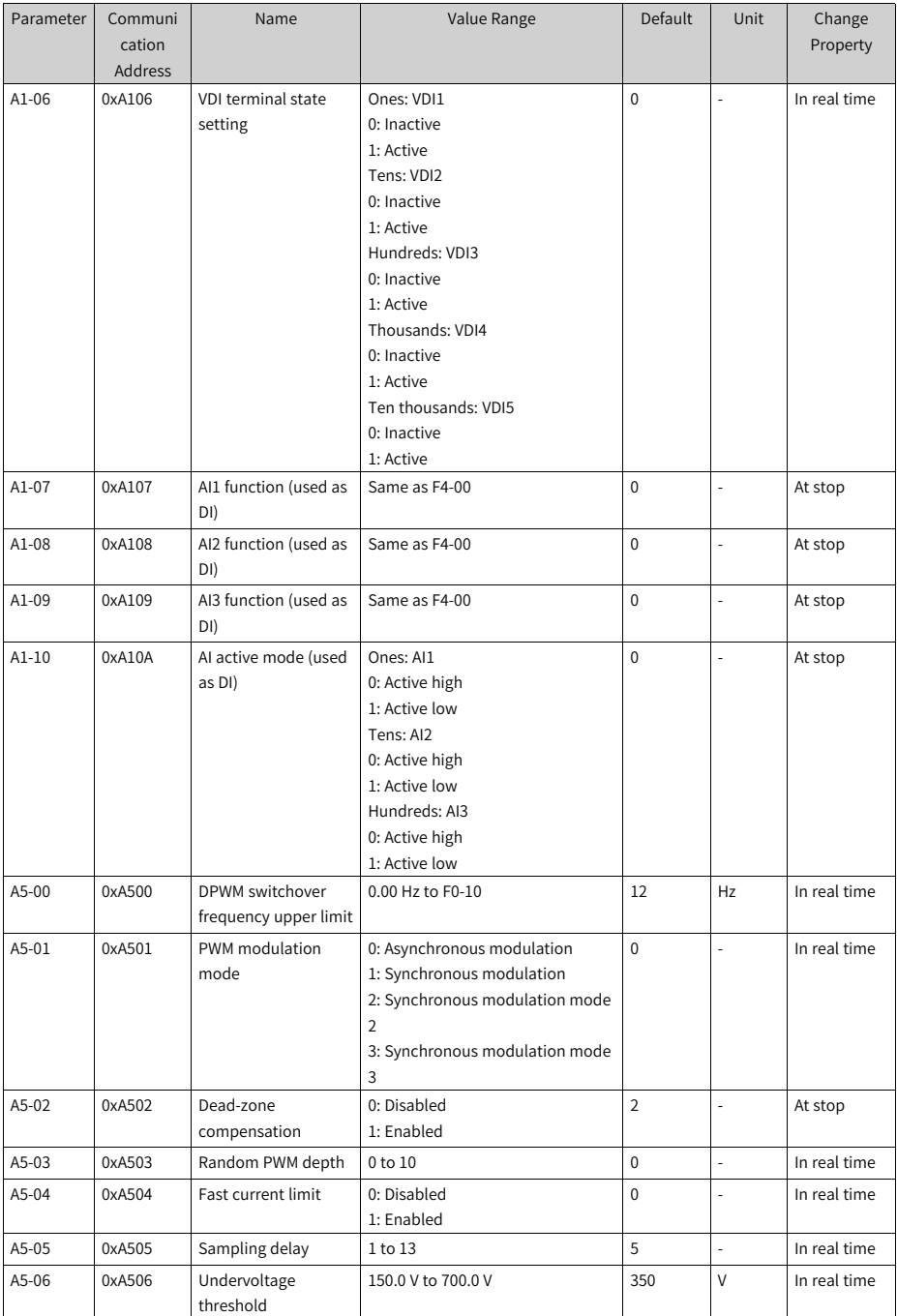

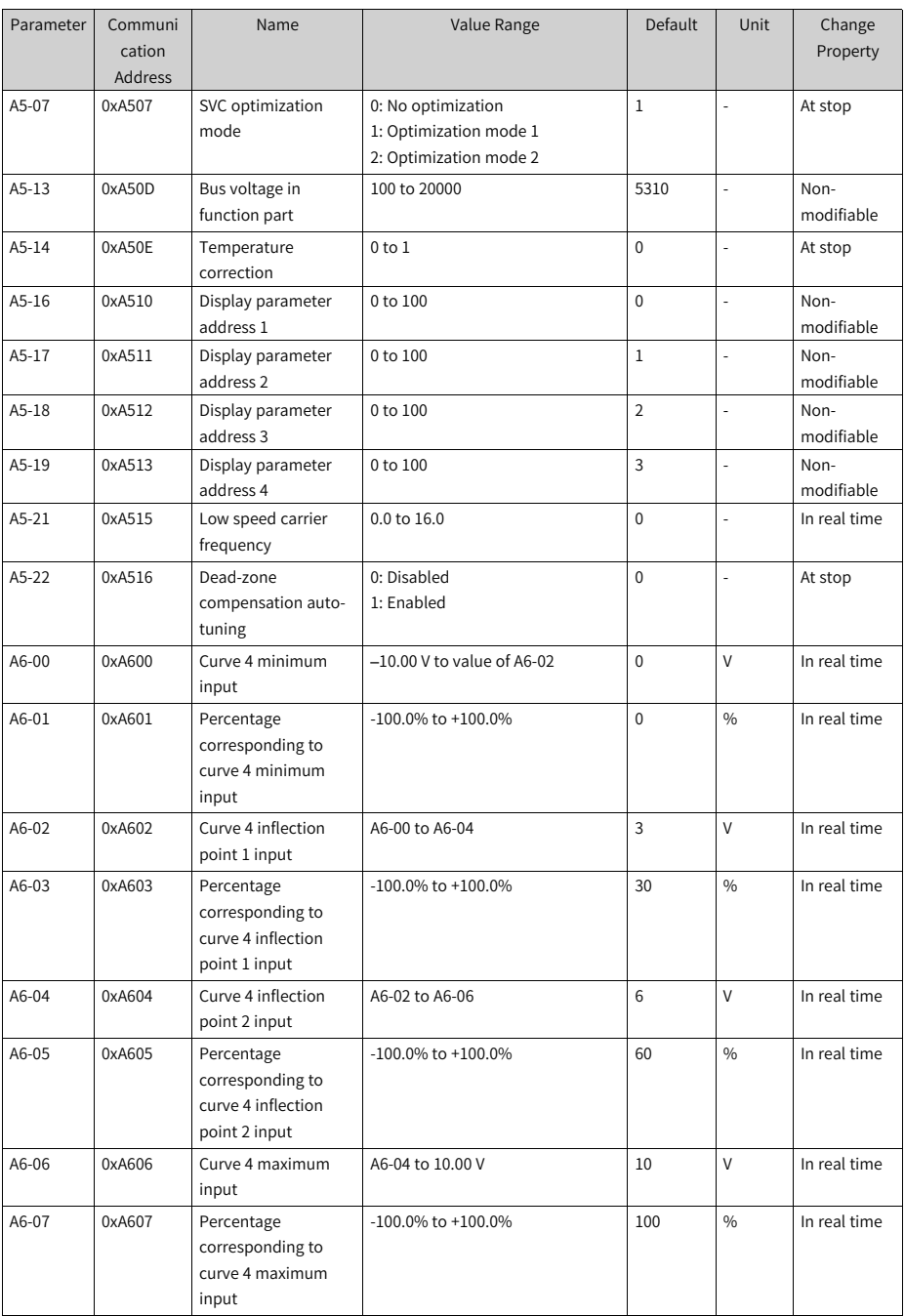

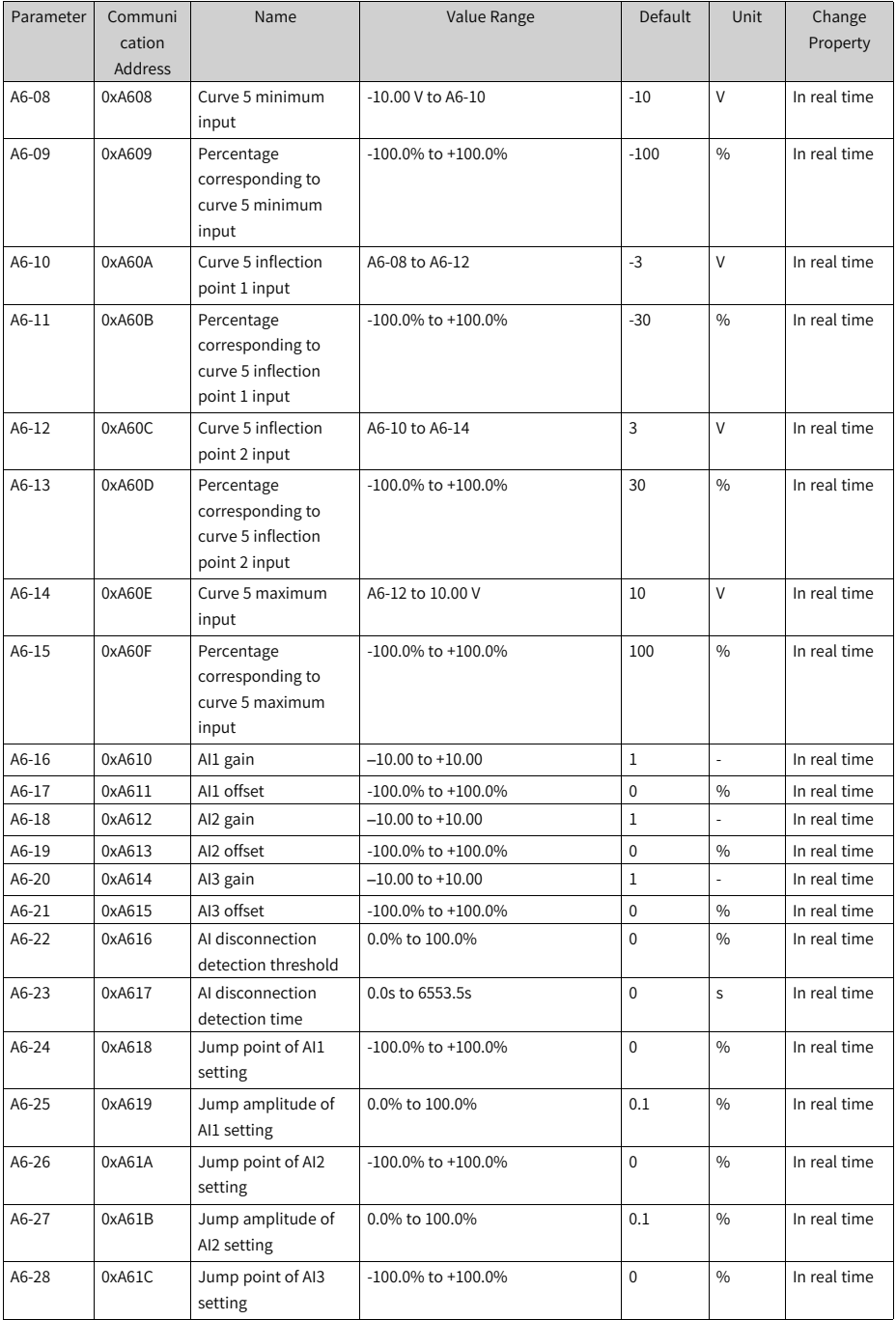

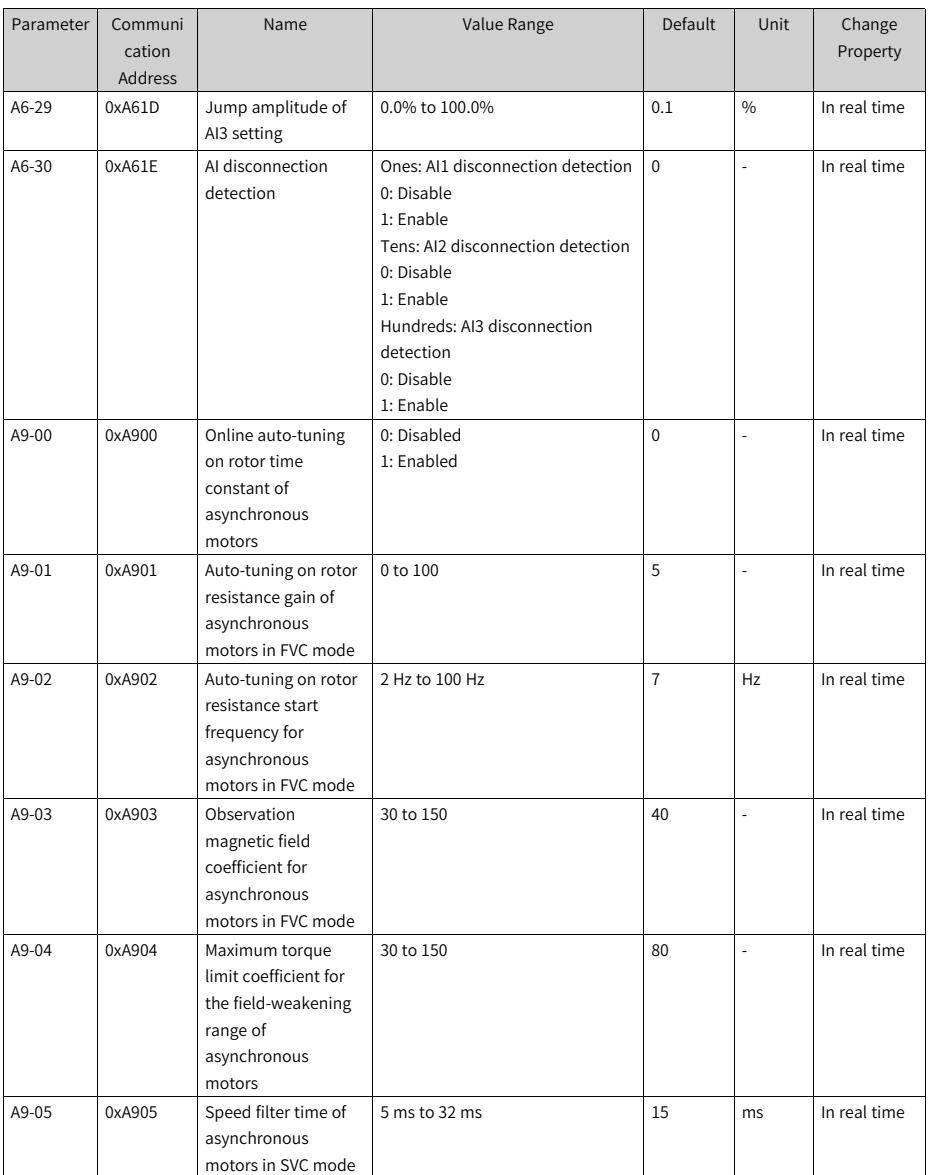

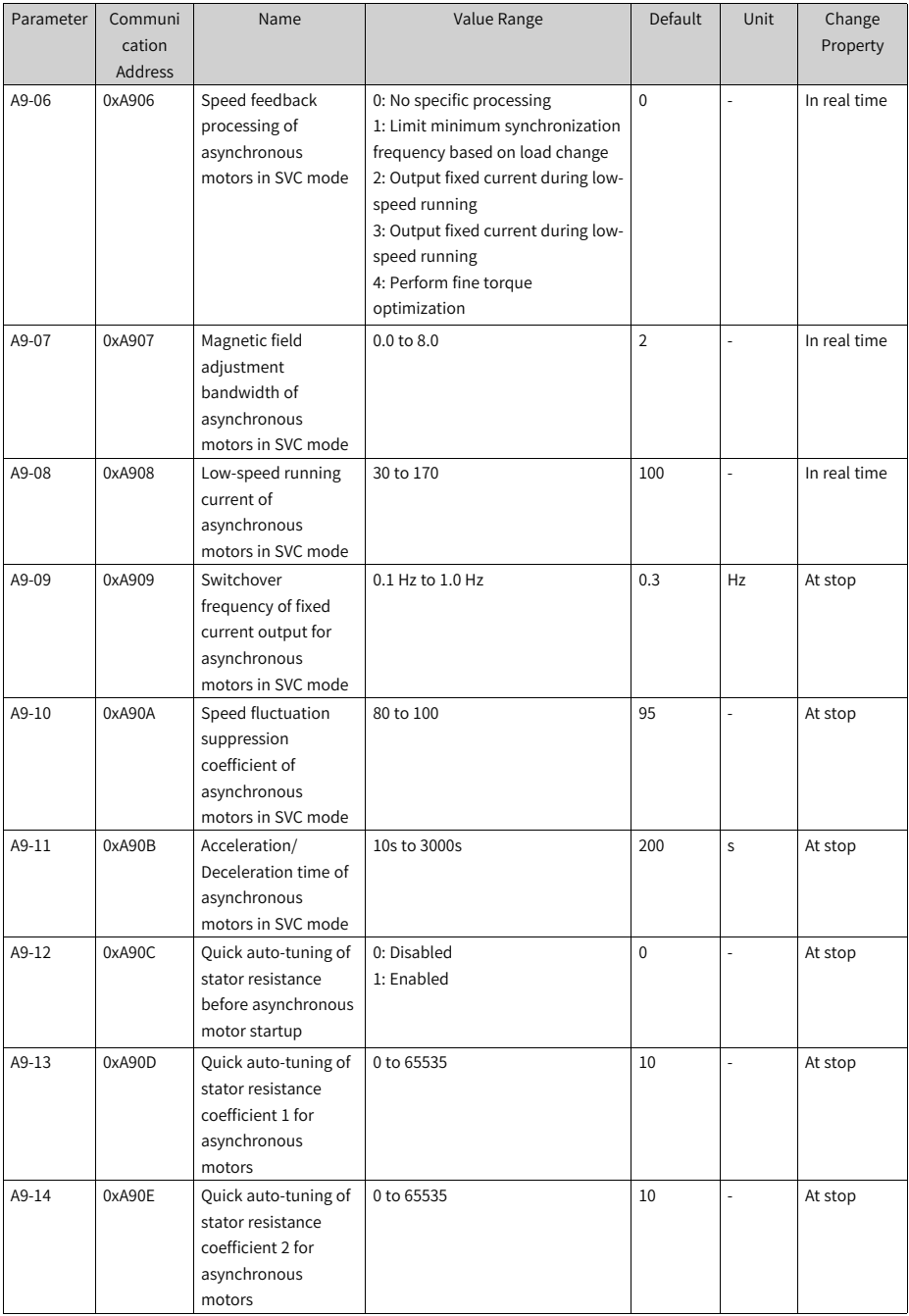

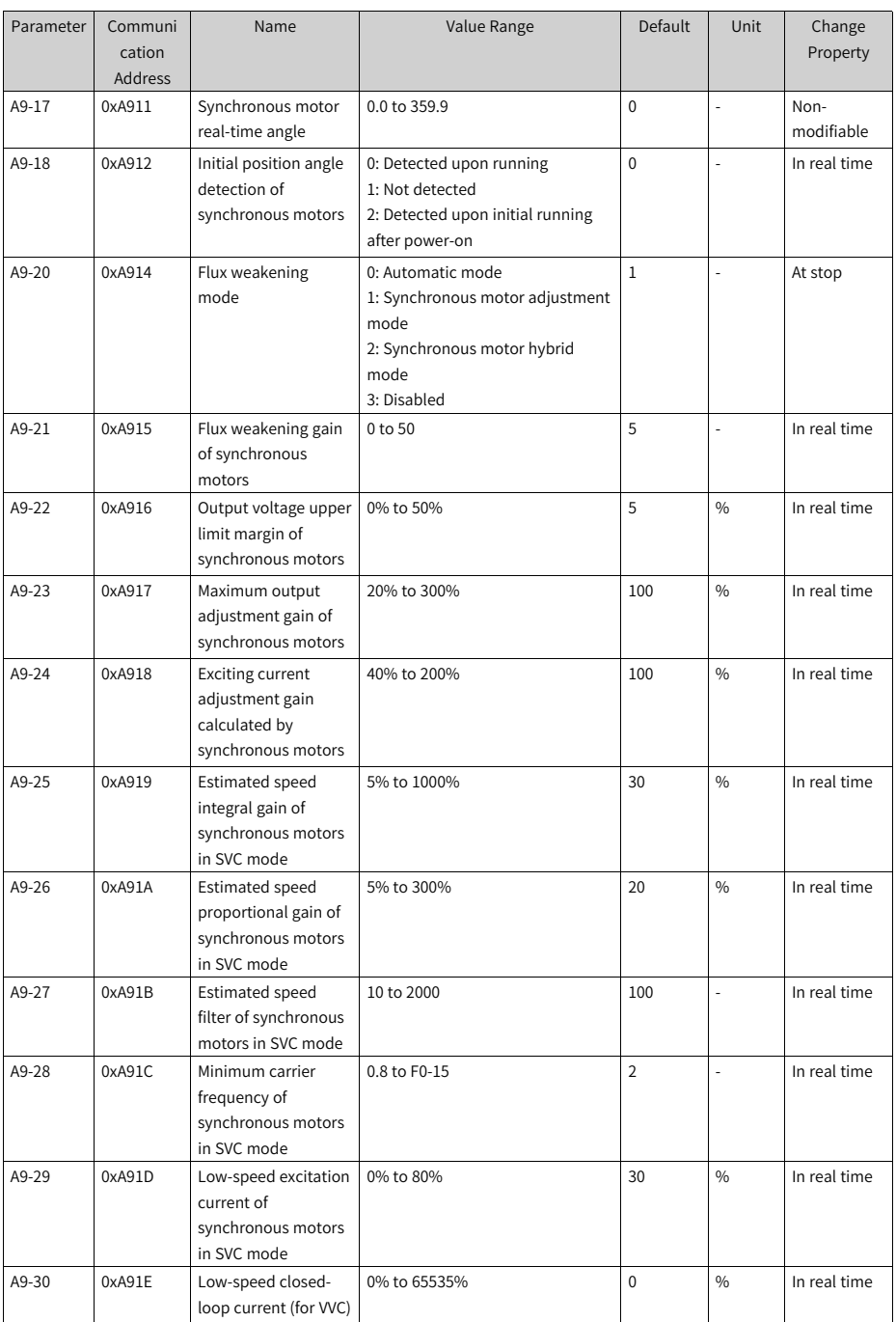

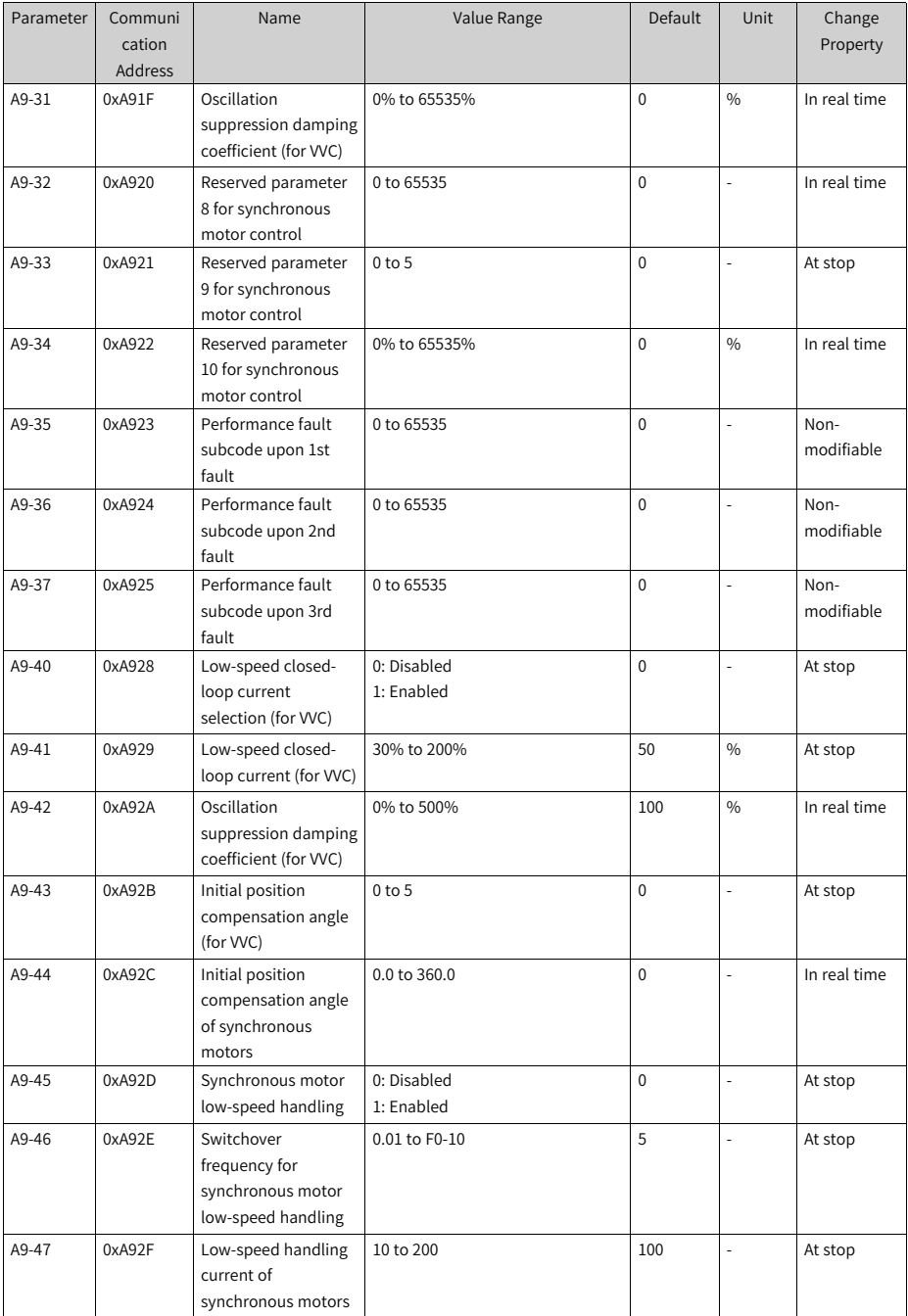

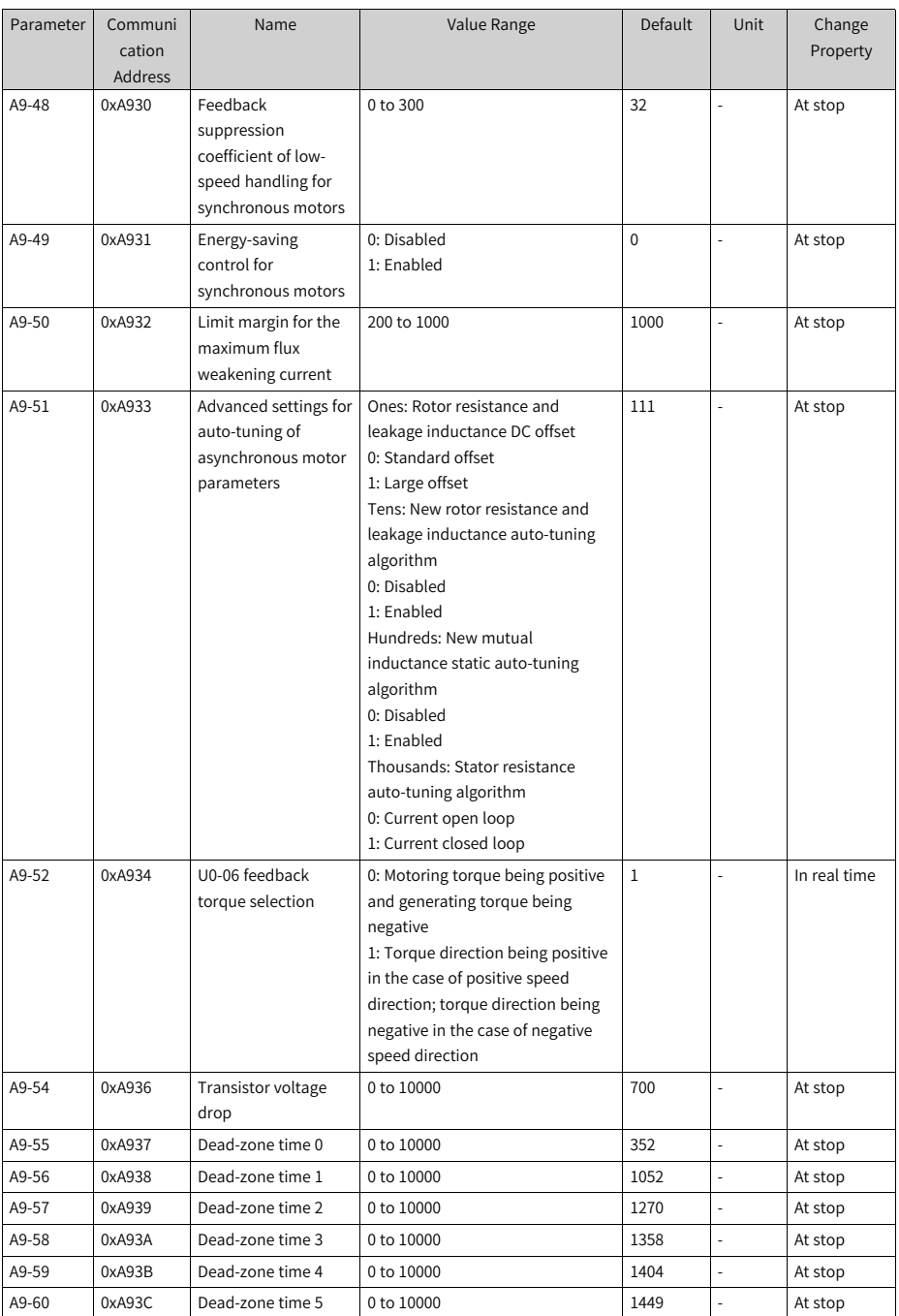

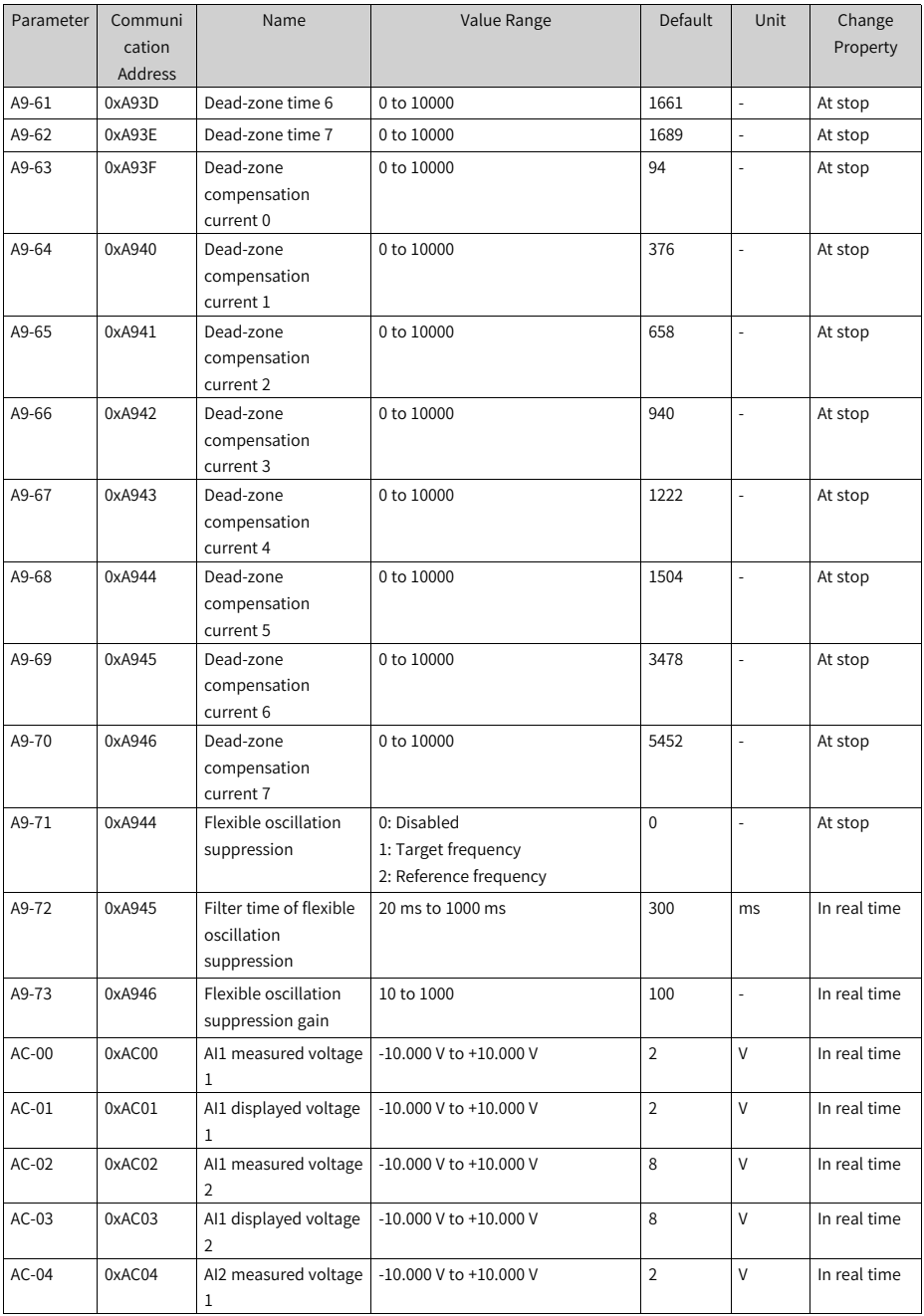

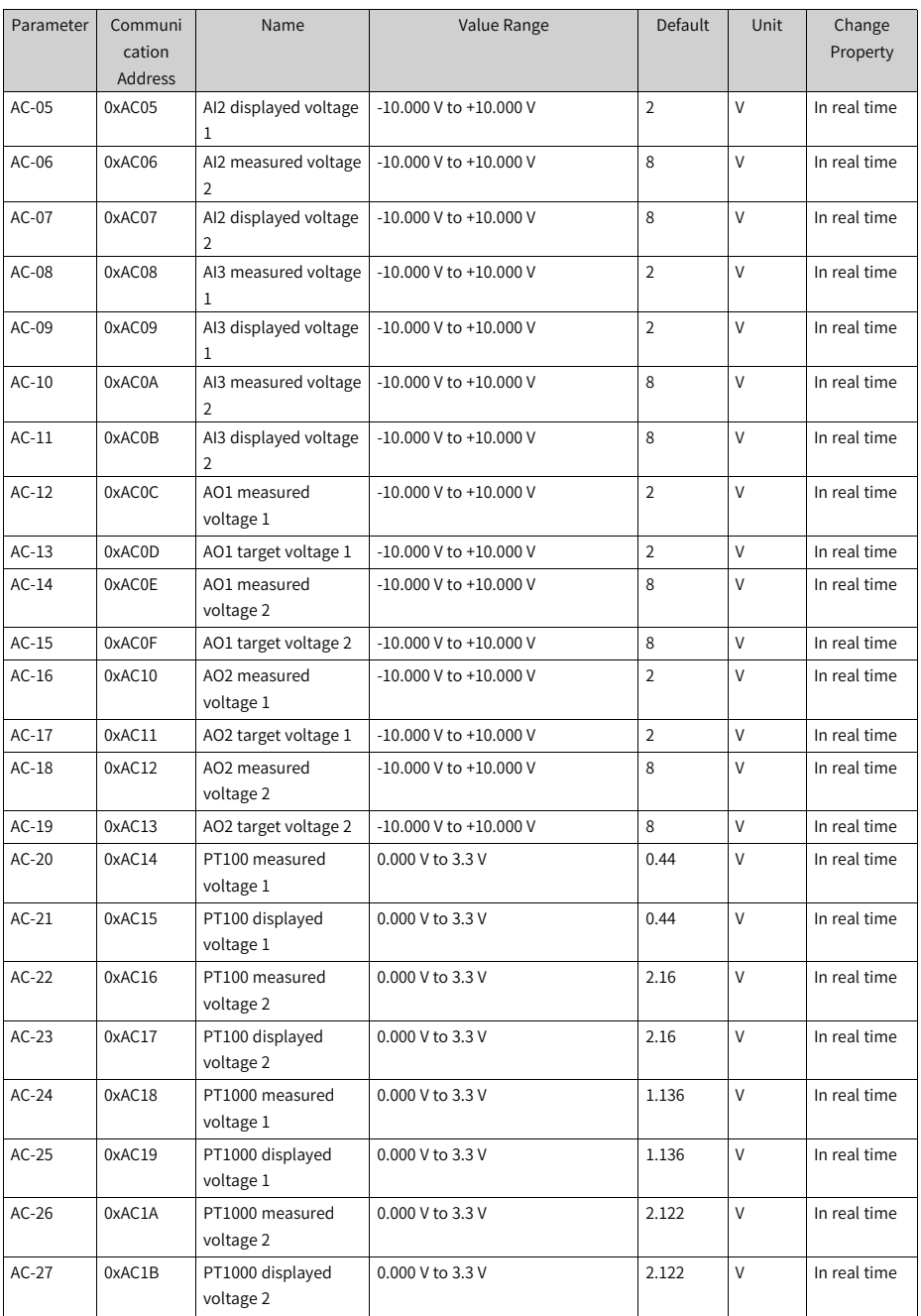

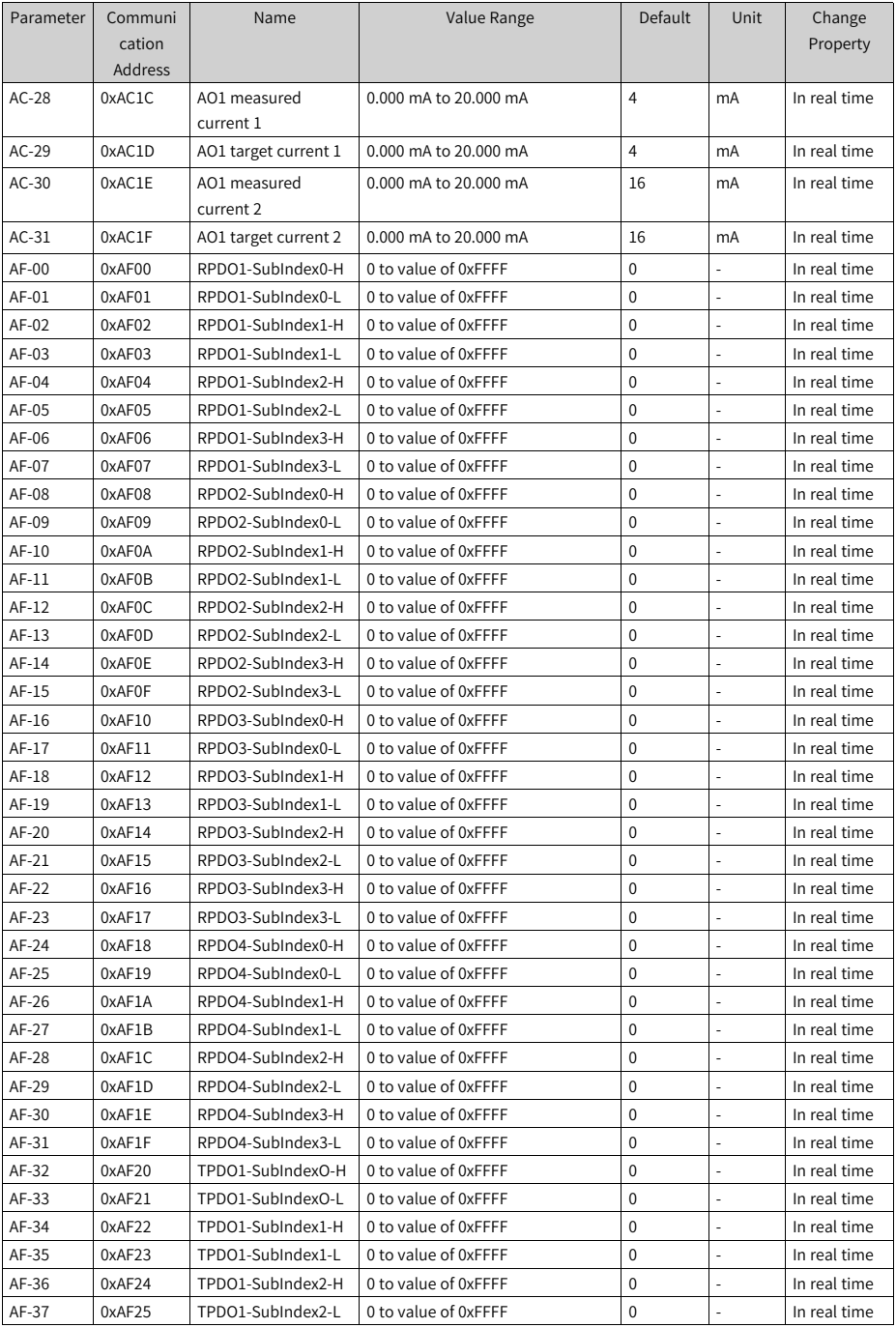

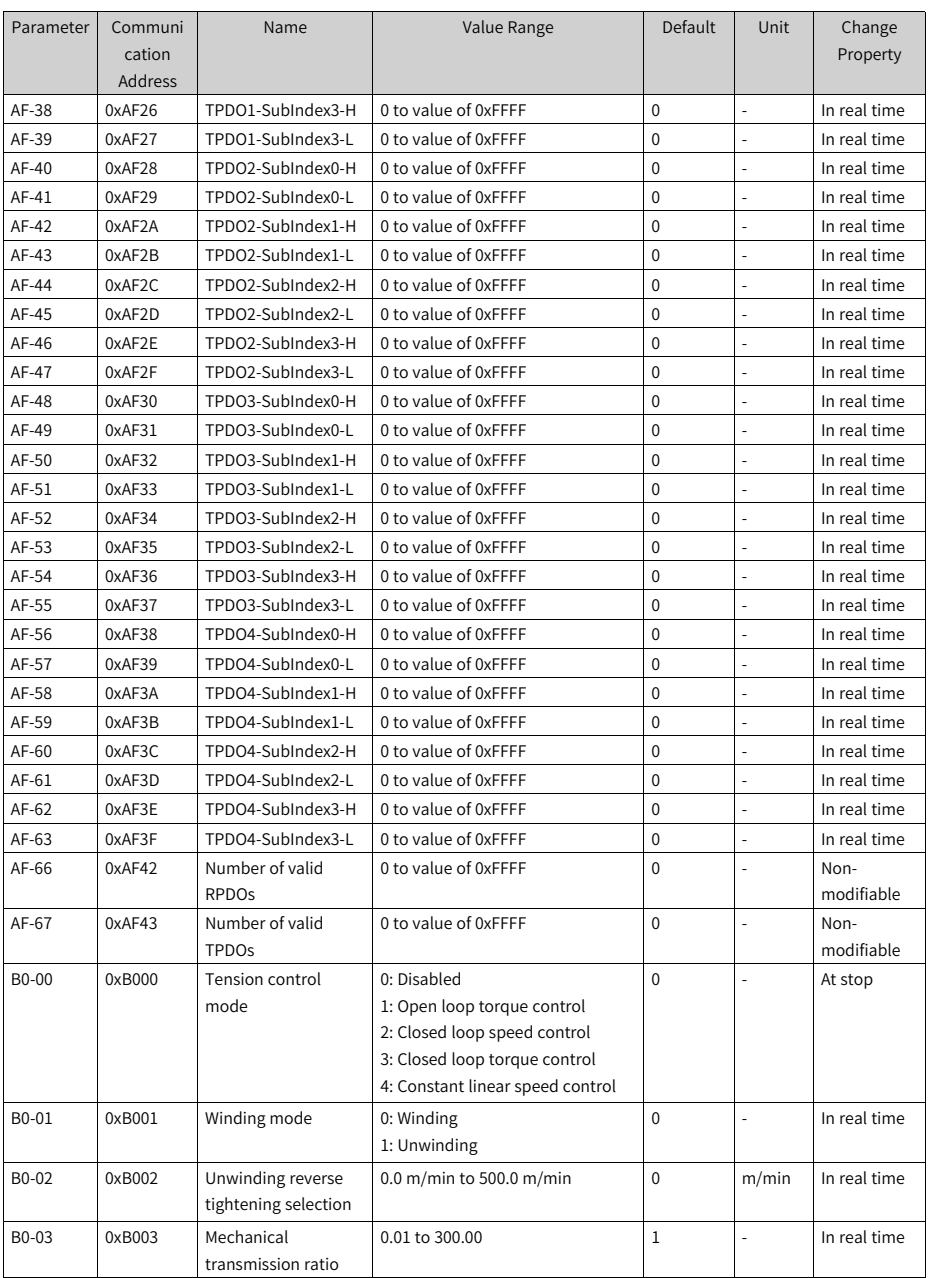

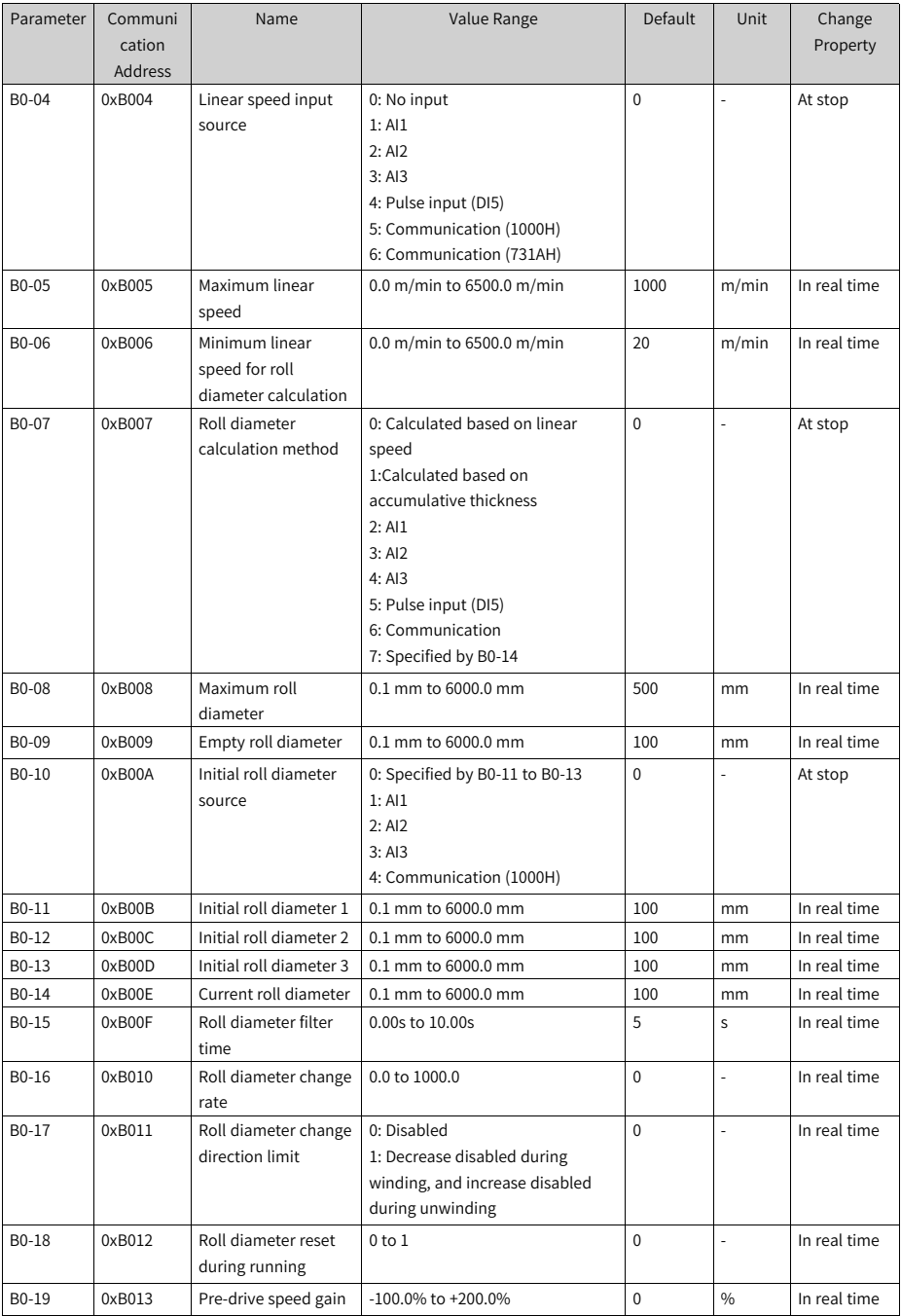

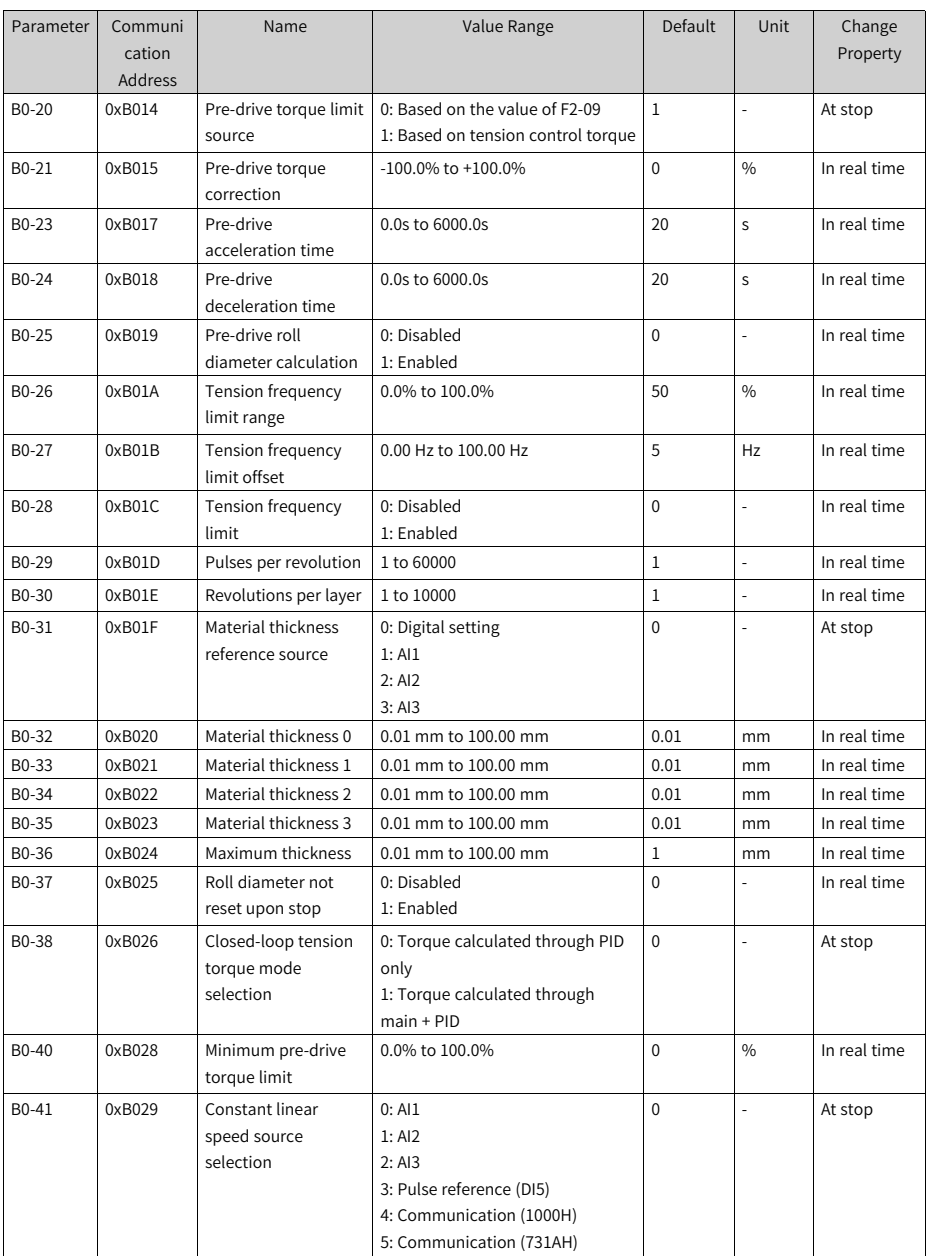

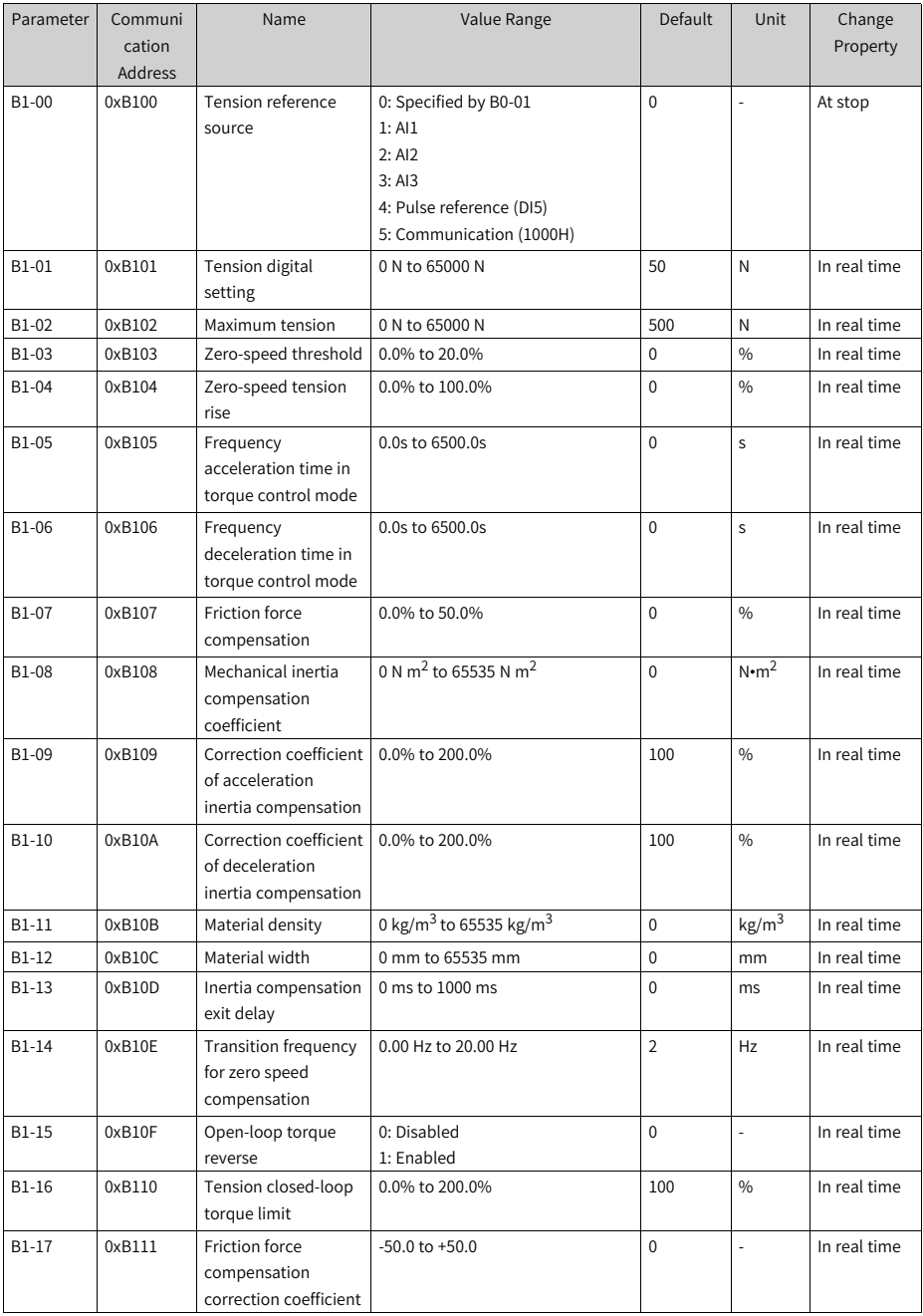

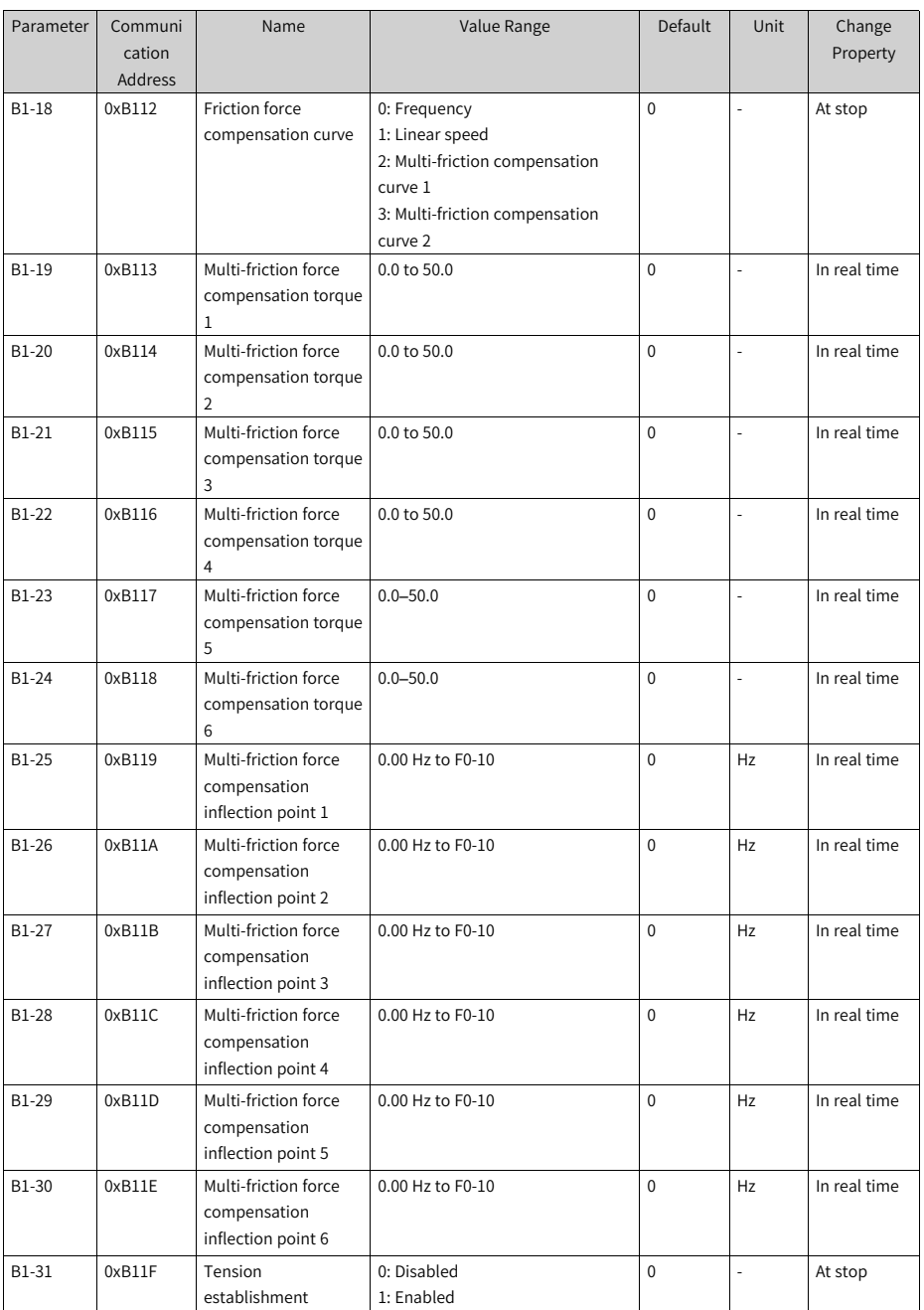

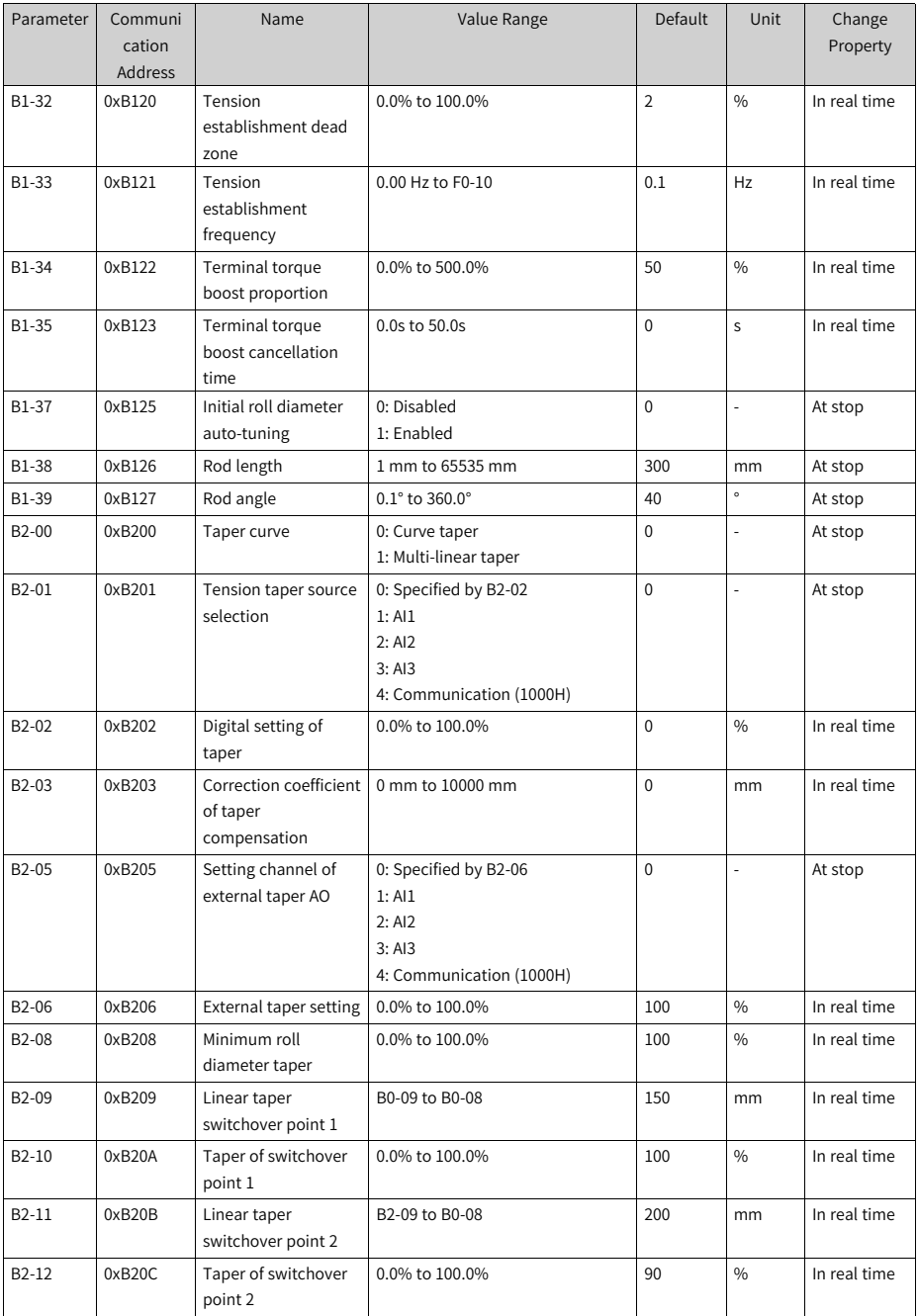

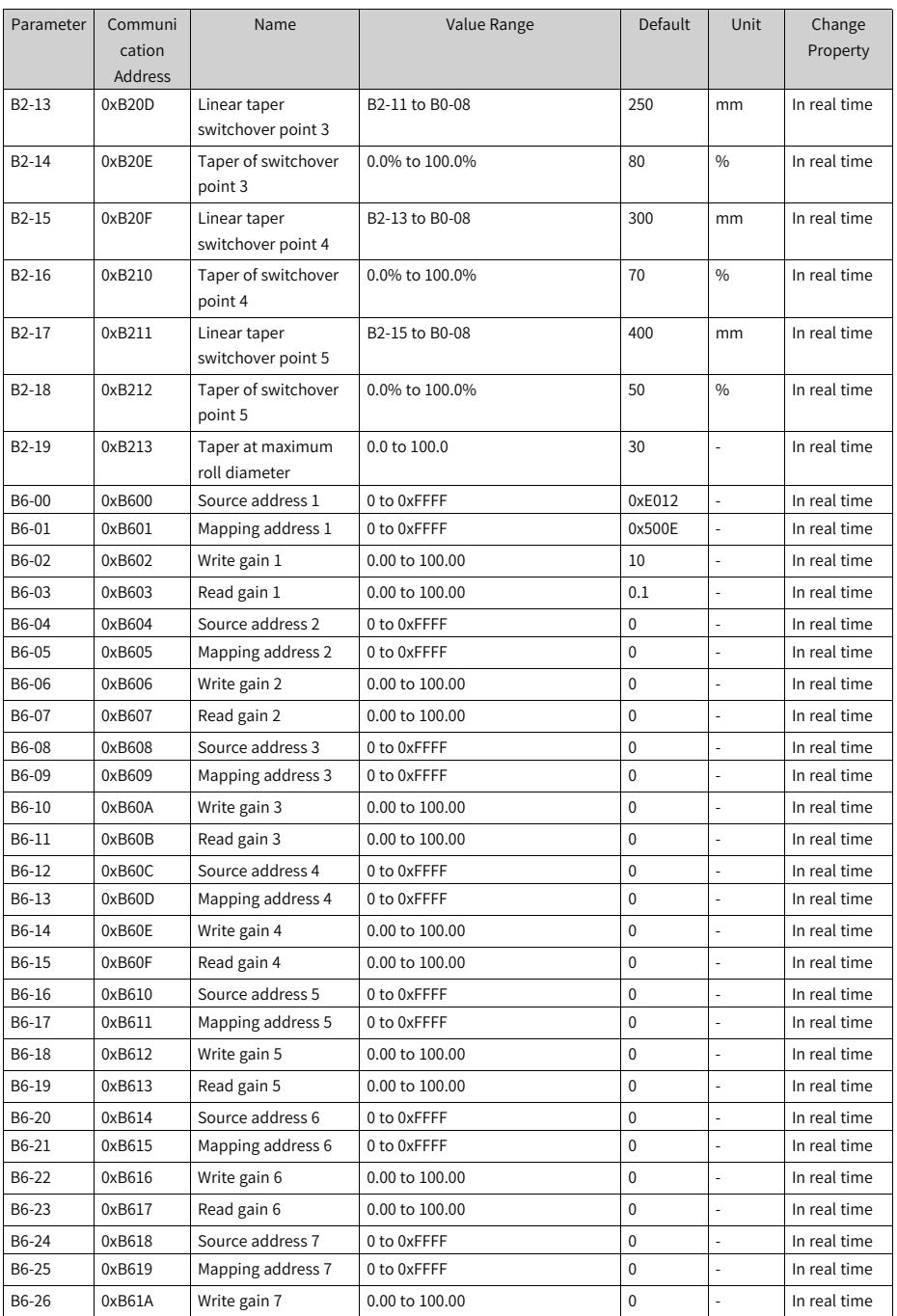

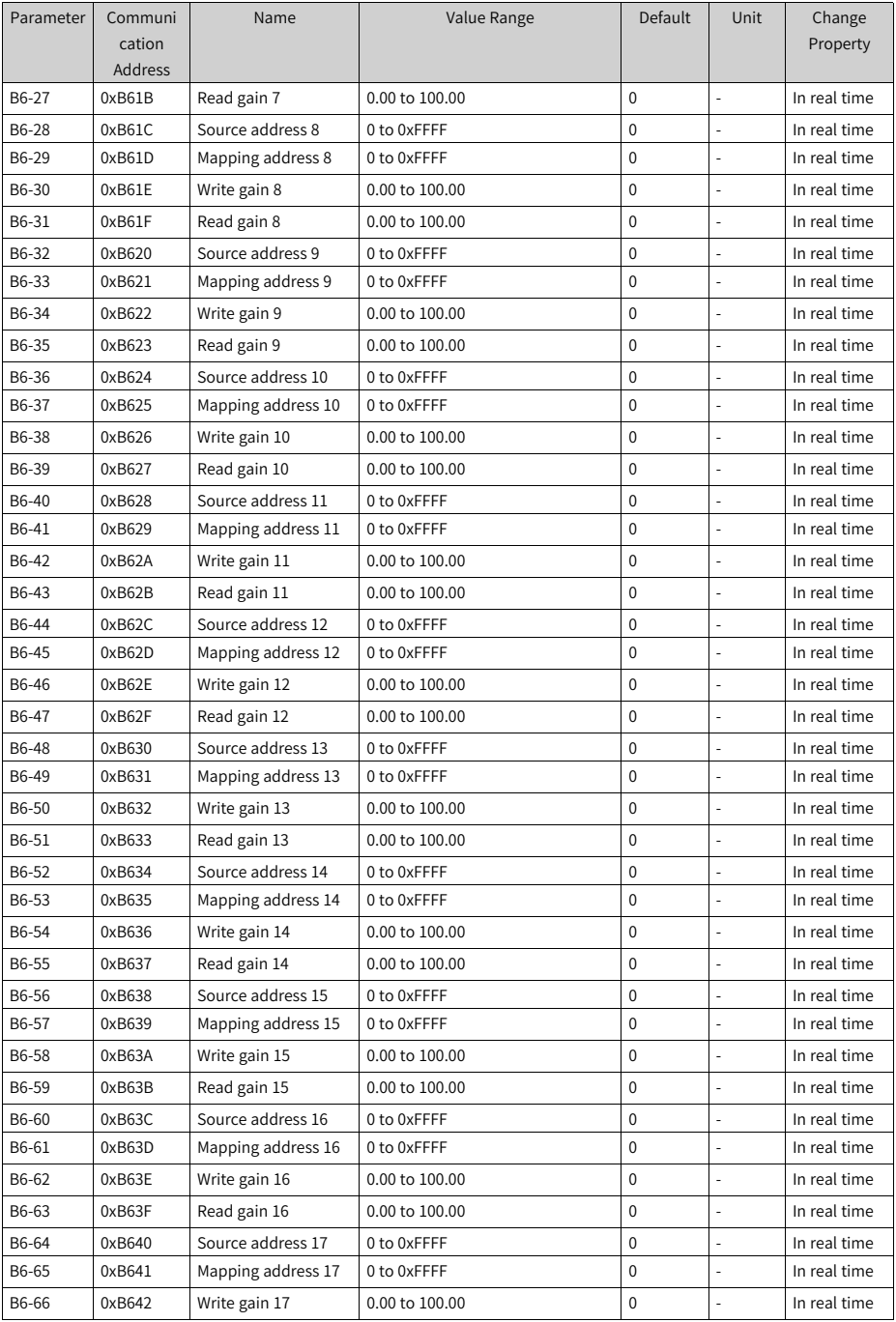

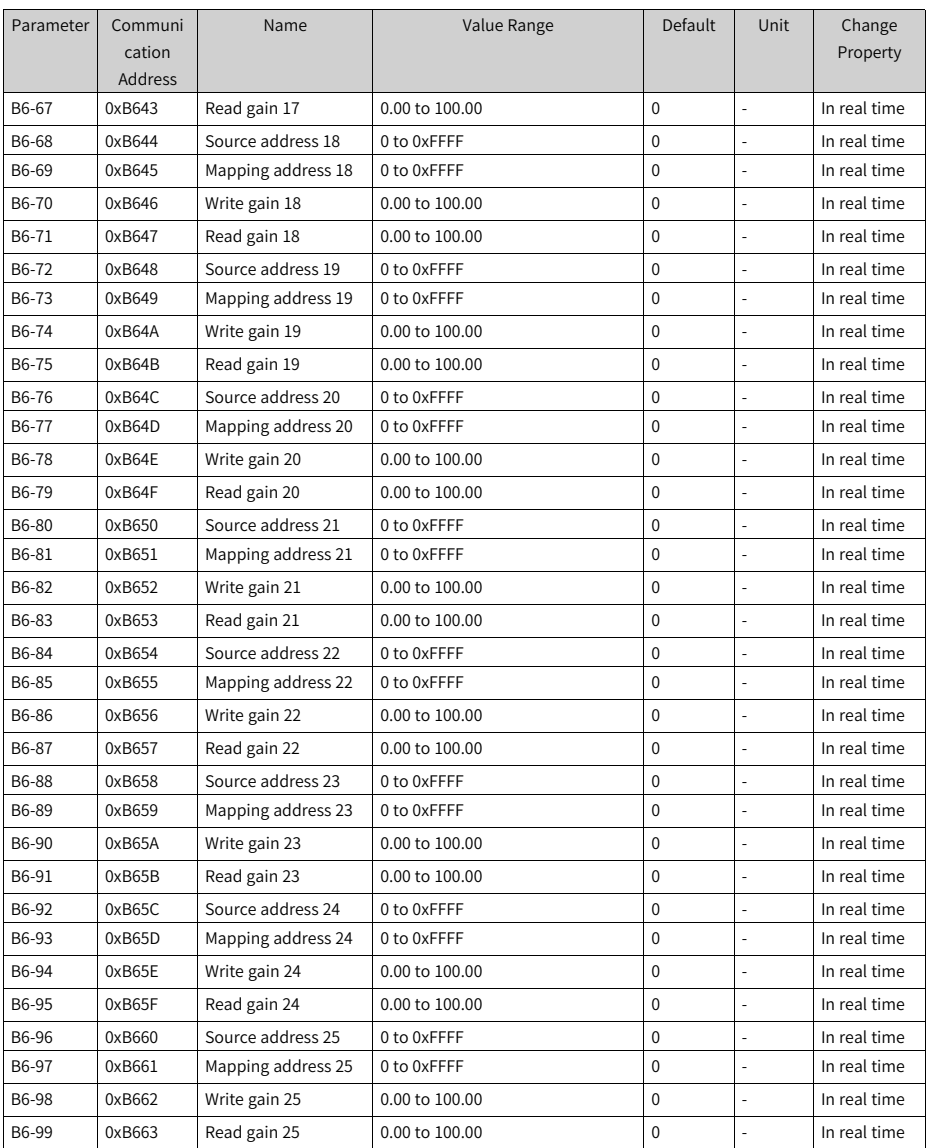

## **5.2 List of Monitoring Parameters**

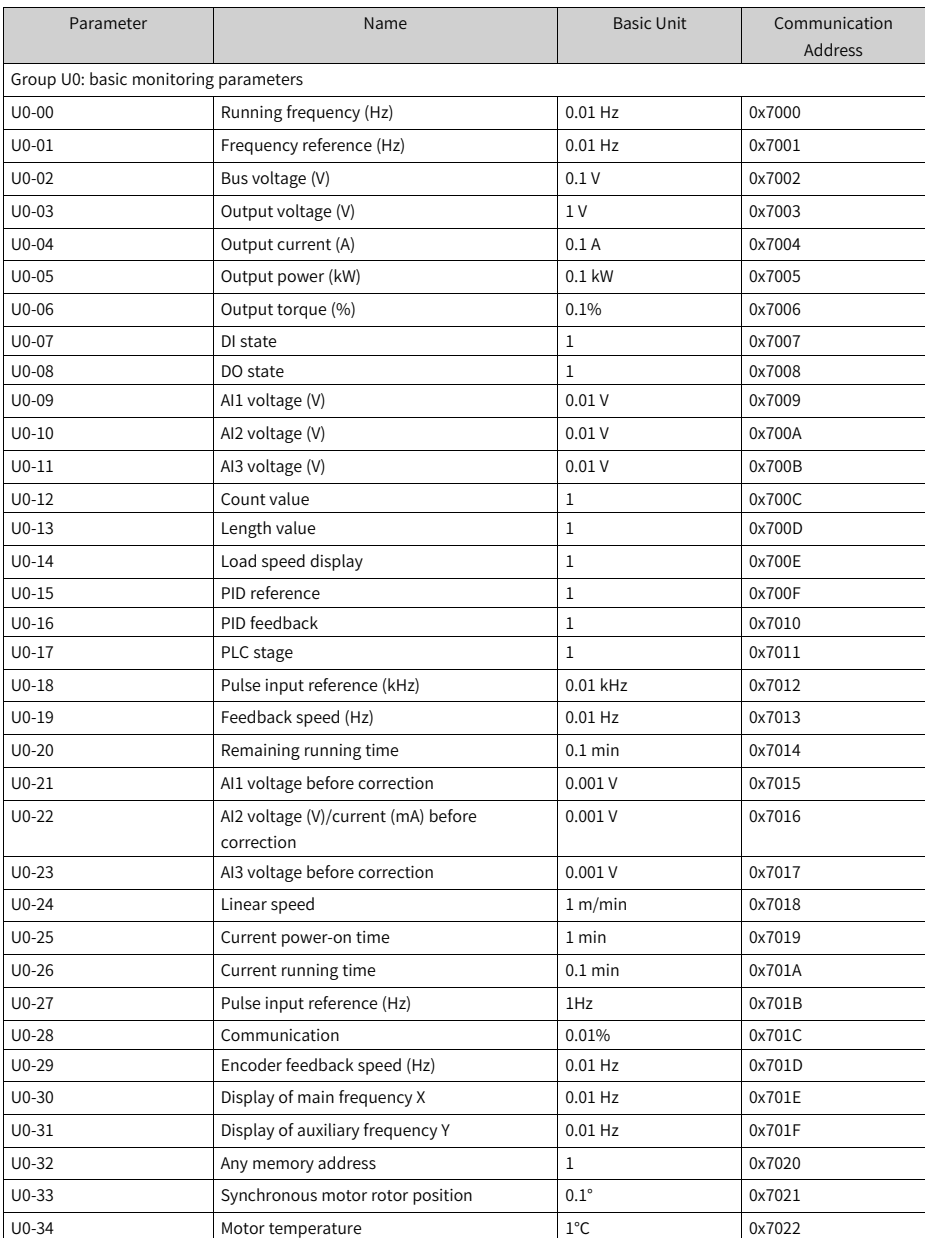

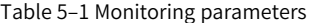

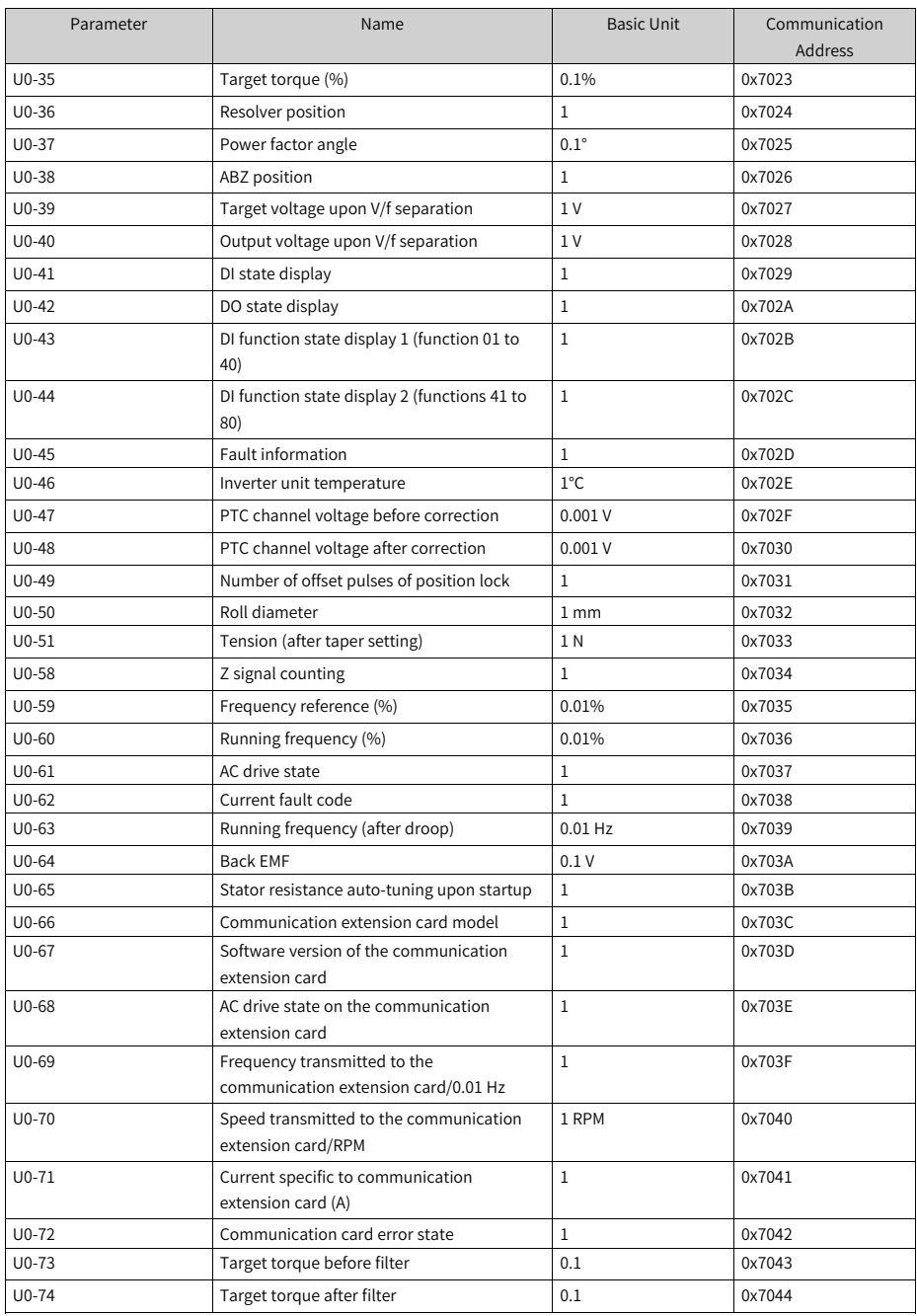

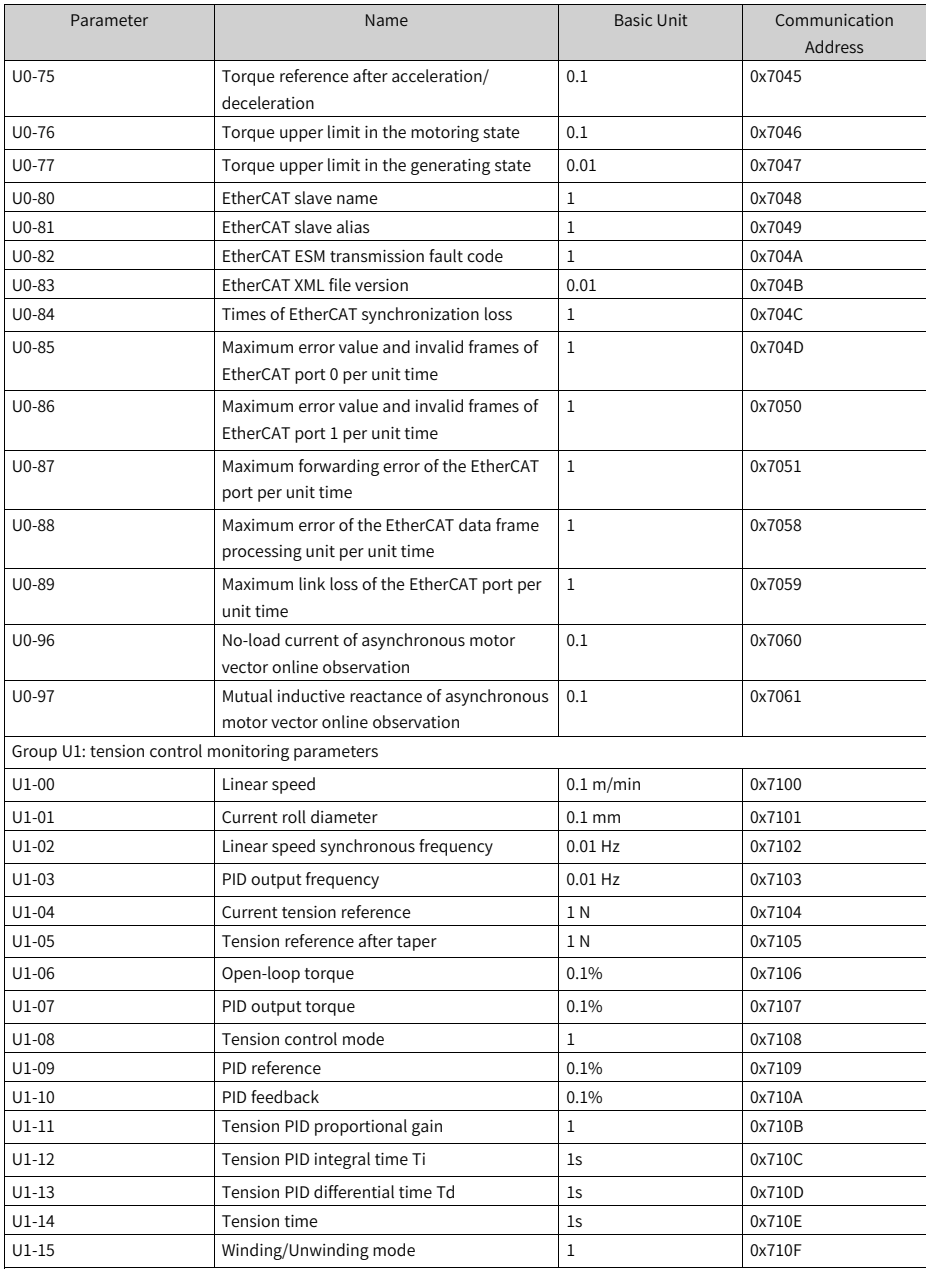

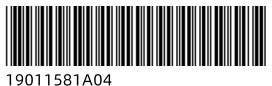

Copyright © Shenzhen Inovance Technology Co., Ltd.

## Shenzhen Inovance Technology Co., Ltd.

www.inovance.com

Add.: Inovance Headquarters Tower, High-tech Industrial Park, Guanlan Street, Longhua New District, Shenzhen Tel: (0755) 2979 9595 Fax: (0755) 2961 9897

## Suzhou Inovance Technology Co., Ltd.

www.inovance.com

Add.: No. 16 Youxiang Road, Yuexi Town, Wuzhong District, Suzhou 215104, P.R. China Tel: (0512) 6637 6666 Fax: (0512) 6285 6720